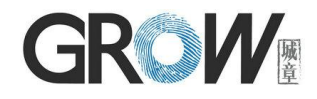

# **GM65-S Bar Code Reader Module User Manual**

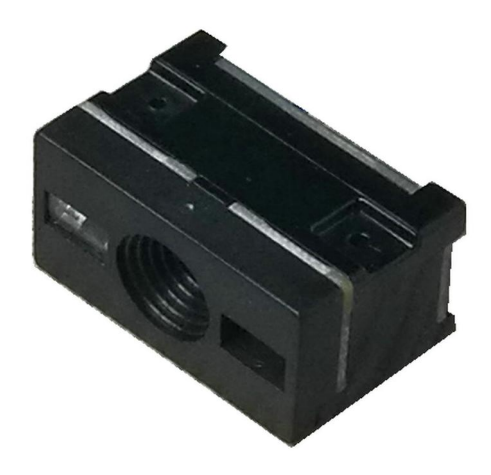

Hangzhou Grow Technology Co., Ltd. V1.2 Dec. 2019

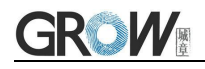

# Catalog

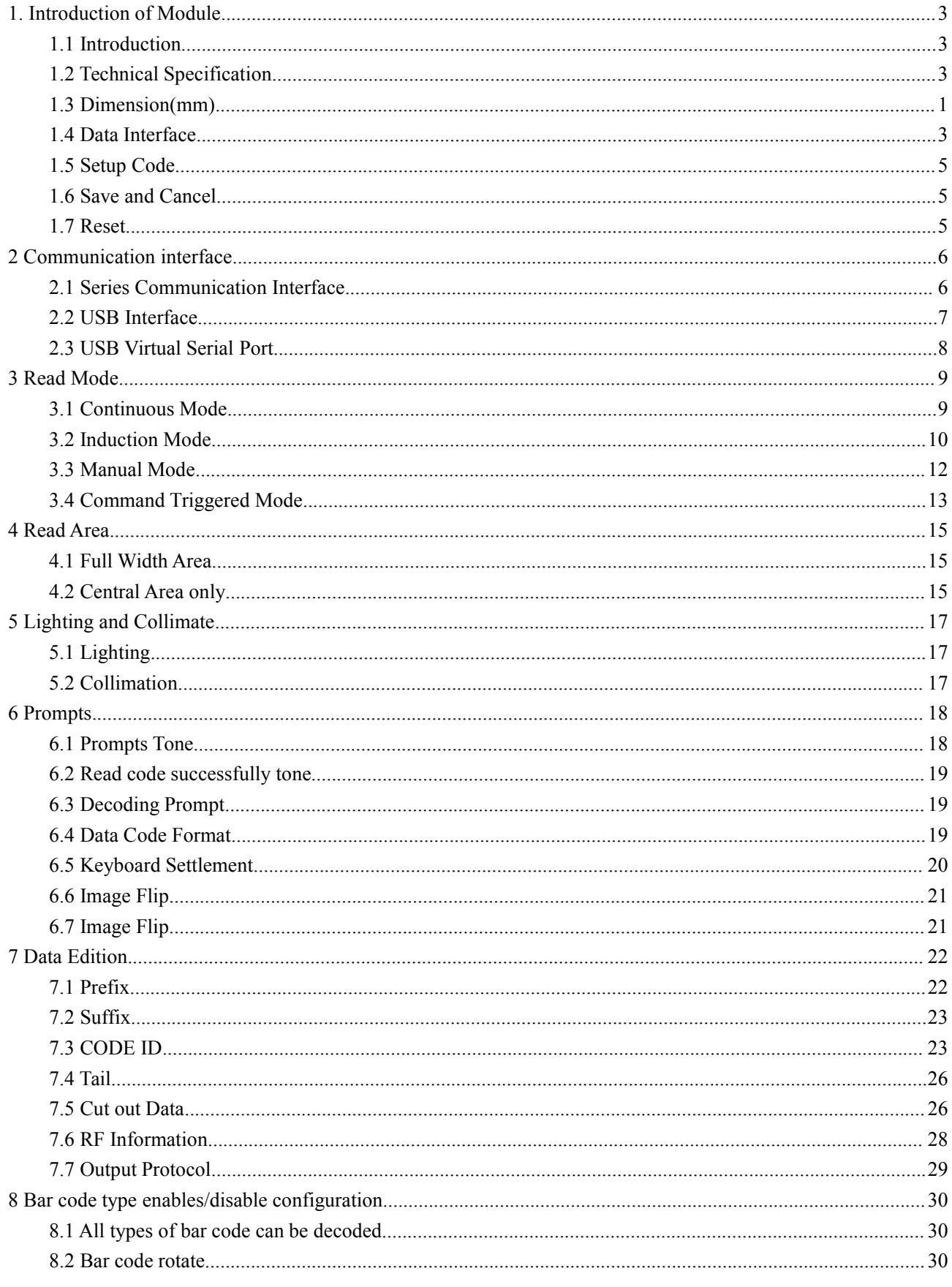

# **GROW**

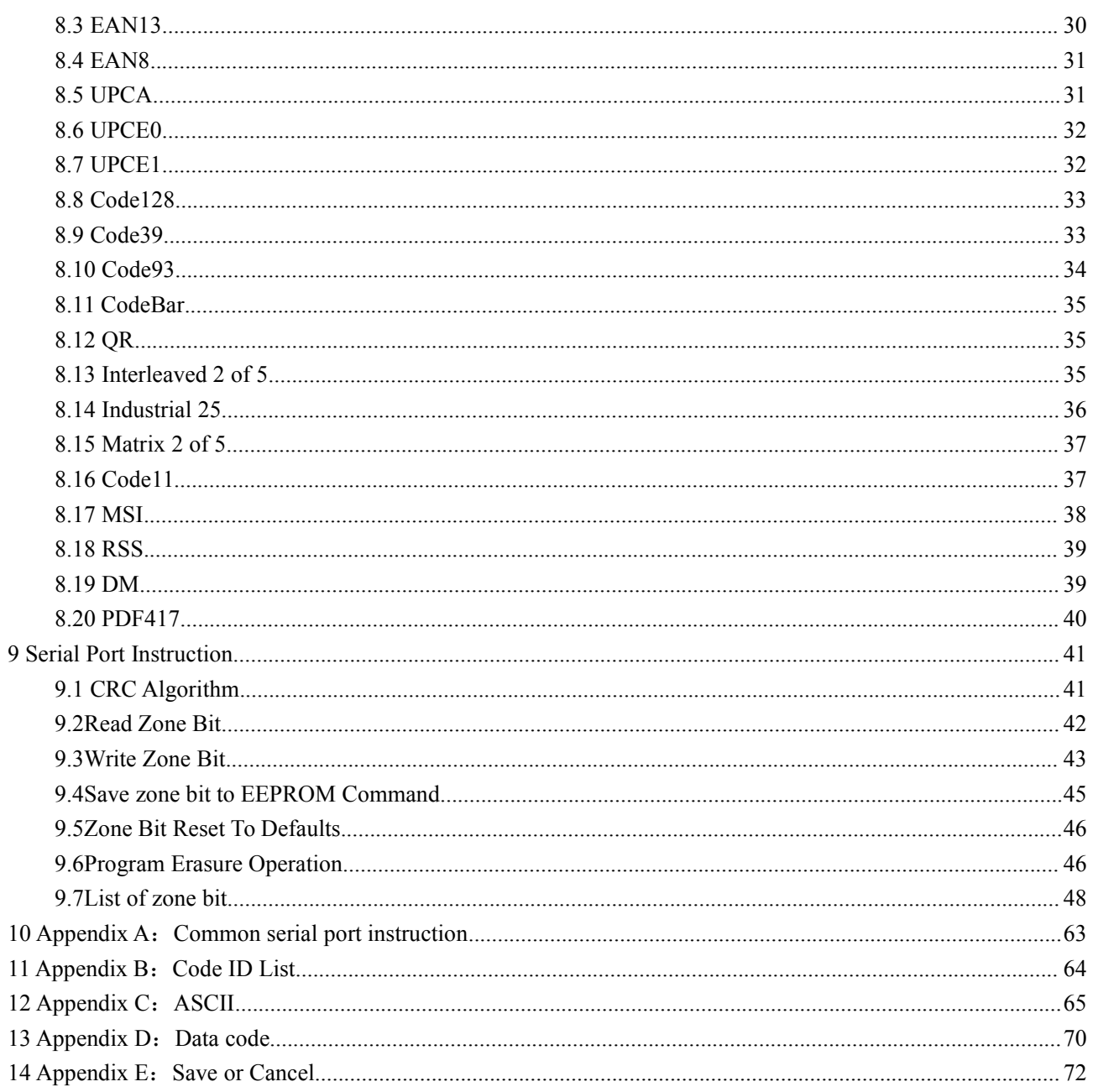

<u>and the state of the state of the state of the state of the state of the state of the state of the state of th</u>

### <span id="page-3-0"></span>**1. Introduction of Module**

### <span id="page-3-1"></span>**1.1 Introduction**

MG65-S Bar code reader module is a high performance scanner, can read 1D bar code easily and read 2D bar code with high speed. It also wins high scan speed for linear code, even for bar code on paper or screen.

MG65-S bar code reader module is an advanced bar code decoding algorithm which developed on image recognition algorithm, can easily and accurately read bar code, simplify secondary development.

MG65-S works stable in dark and large temperature range.

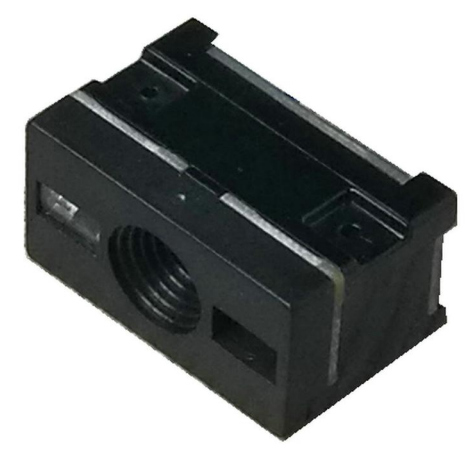

### <span id="page-3-2"></span>**1.2 Technical Specification**

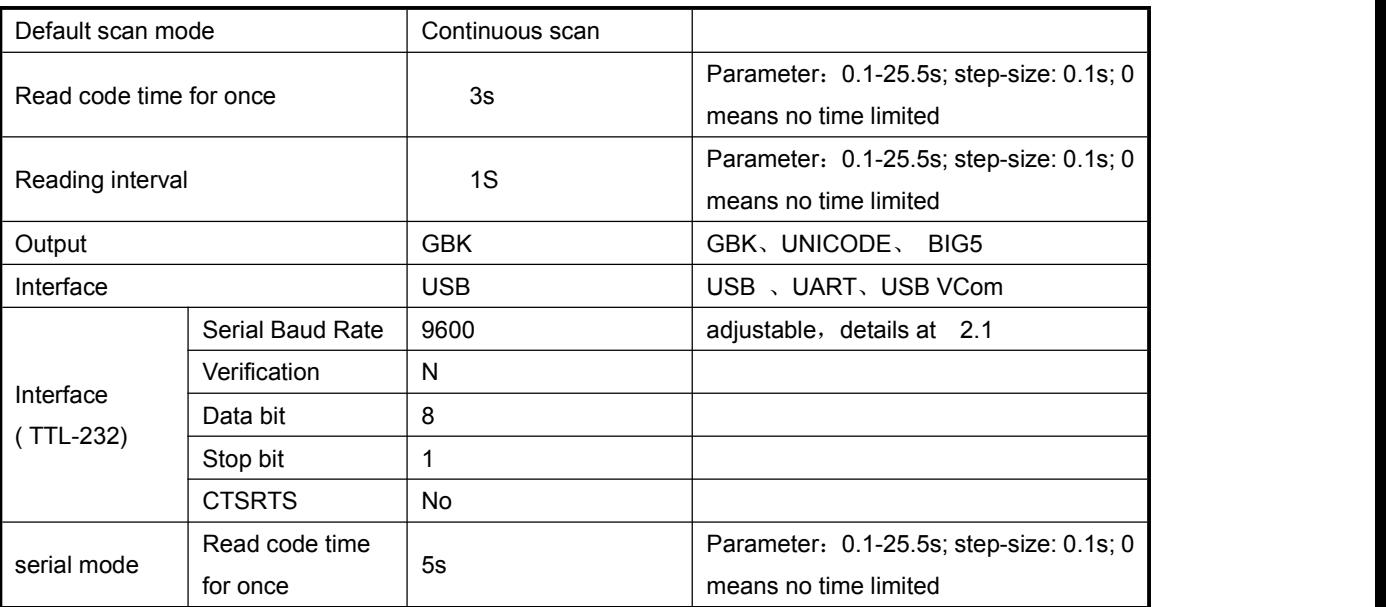

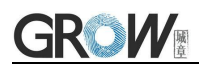

#### Electrical specification:

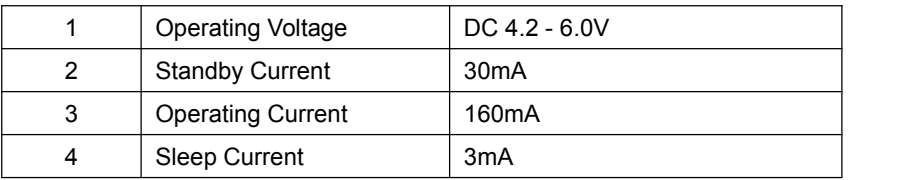

#### Running characteristic

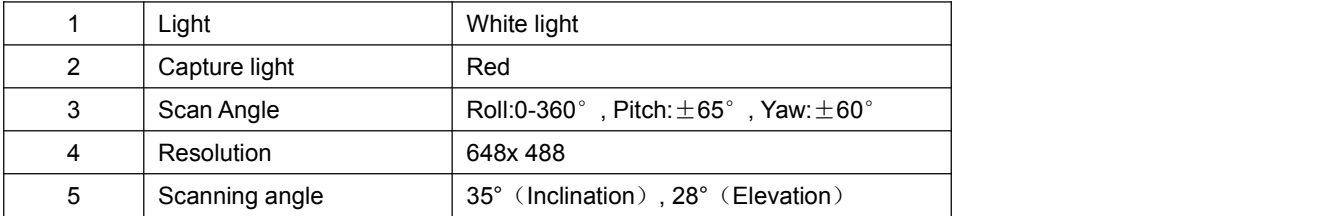

#### Physics specification:

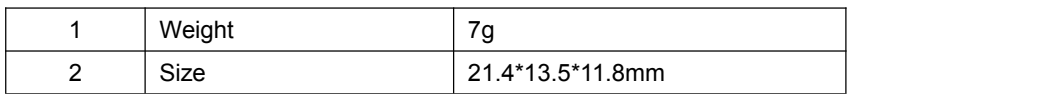

## <span id="page-4-0"></span>**1.3 Dimension(mm)**

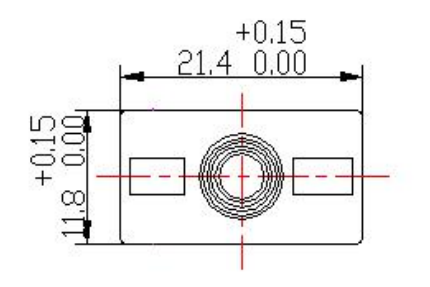

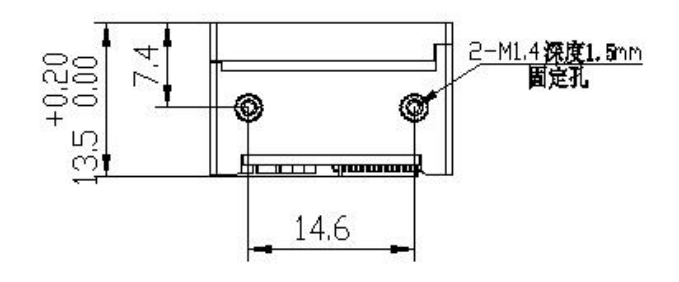

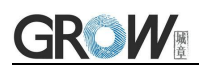

### **Scan Area (testing in office (250 lux)**

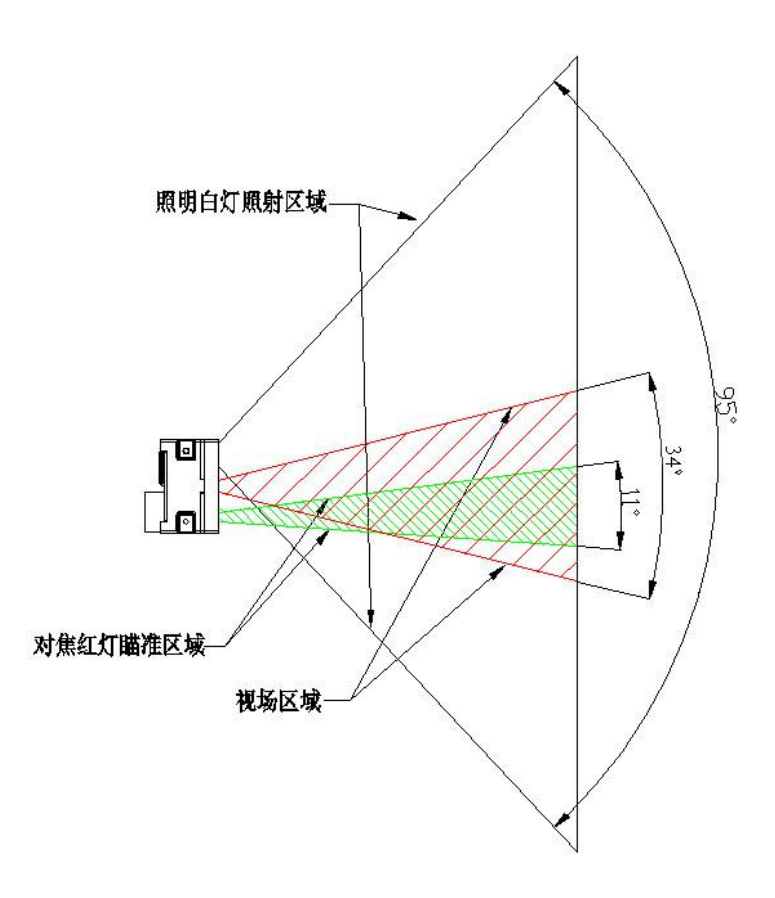

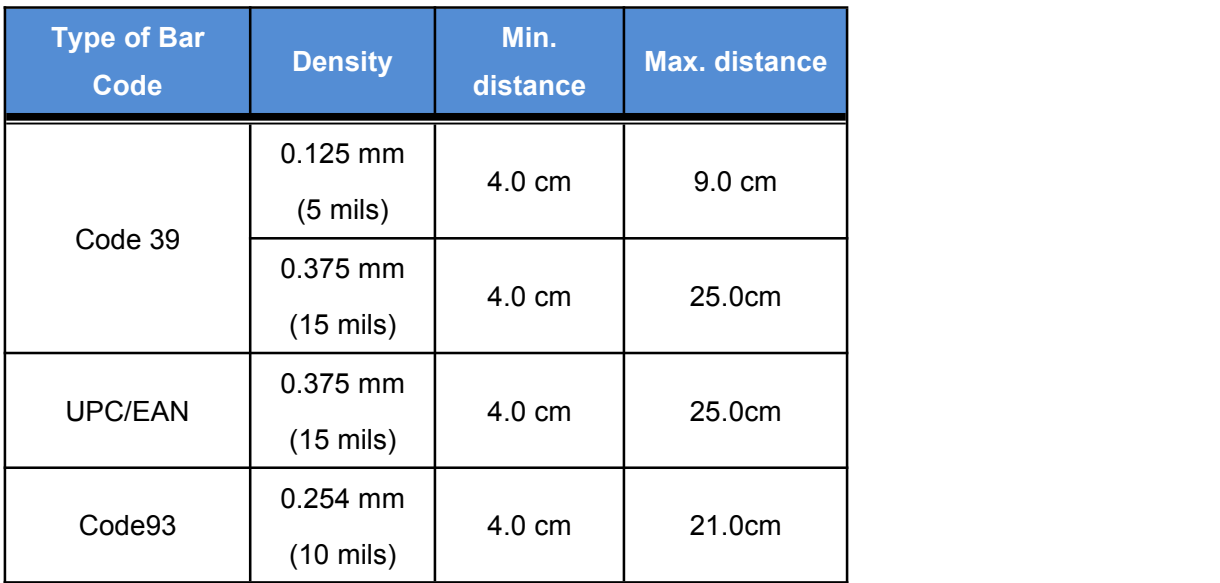

## <span id="page-6-0"></span>**1.4 Data Interface**

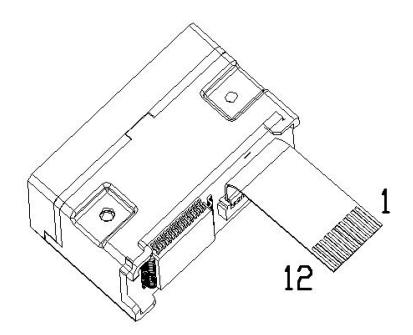

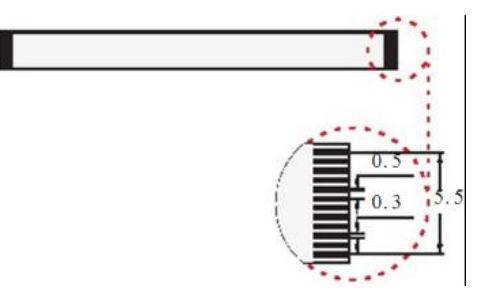

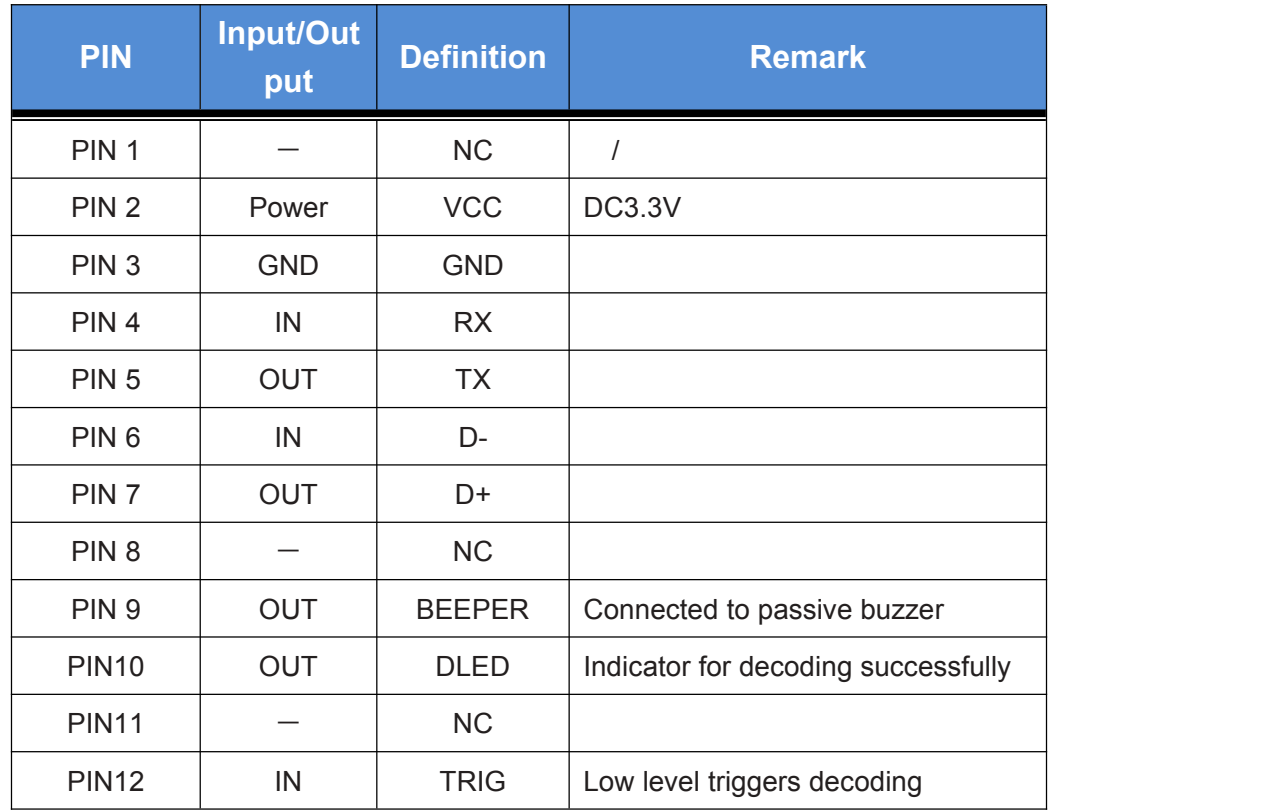

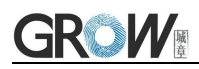

Ref. circuit diagrams:

Circuit diagram for triggering PIN 12:

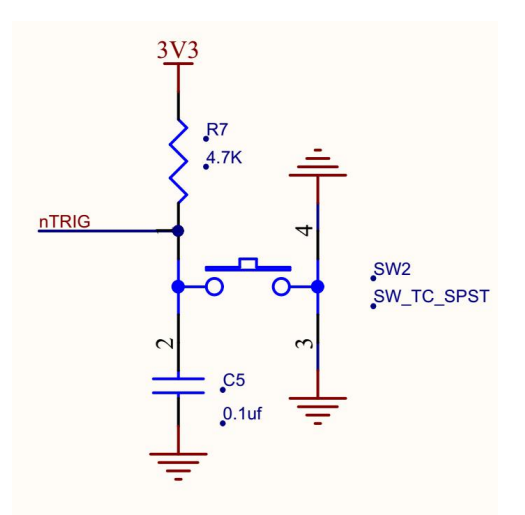

Circuit diagram for pin 9(passive buzzer):

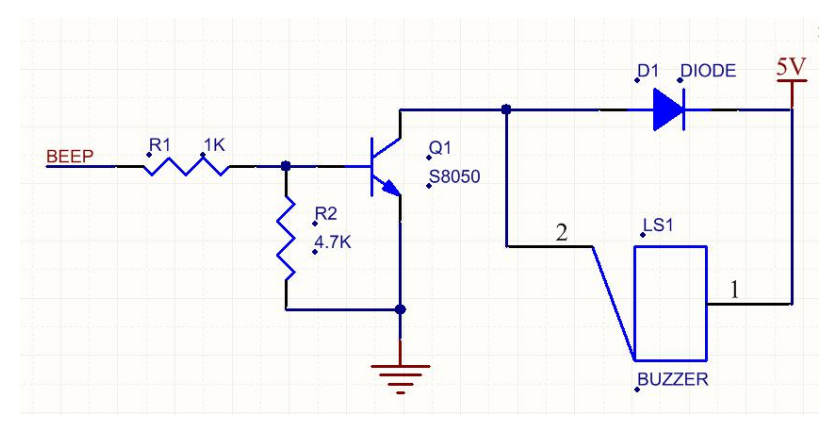

Circuit diagram for PIN 10(DLED):

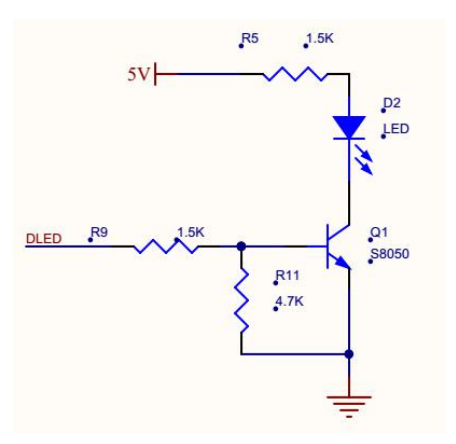

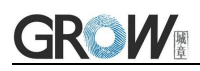

### <span id="page-8-0"></span>**1.5 Setup Code**

Customer can set module by scan setup code.

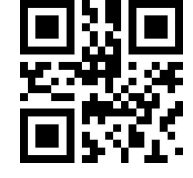

**Default: setup code on** 

Output details in setup code

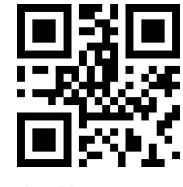

<span id="page-8-1"></span>**Default: Not output Output**

### **1.6 Save and Cancel**

Scan cancel code to cancel wrong read date.

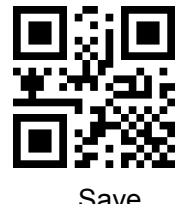

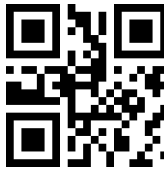

Cancel all read bytes Cancel changes

### <span id="page-8-2"></span>**1.7 Reset**

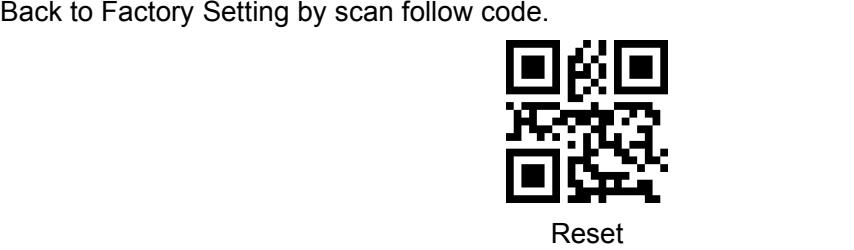

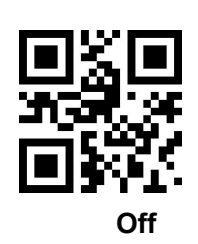

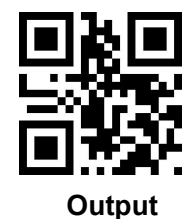

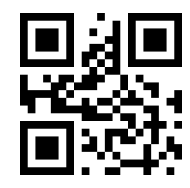

Save Cancel last byte

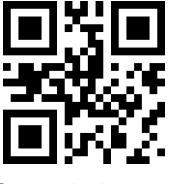

# <span id="page-9-0"></span>**2 Communication interface**

<span id="page-9-1"></span>GM65-S can receive database, control module and set functional parameter by TTL - 232.

### **2.1 Series Communication Interface**

It's default and common to connect module and mainframe(such as PC, POS) by series communication interface. Make sure communication parameter for module and mainframe are same, then it will communicate smooth and correctly.

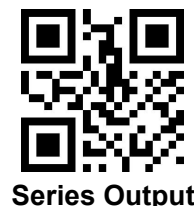

TTL-232 is used for series interface which suitable for most system. Required change-over circuit for RS-232.

Default Parameter as formForm 2- 1. Only Baud Rate can be changed.

Form 2- 1 Default Parameters

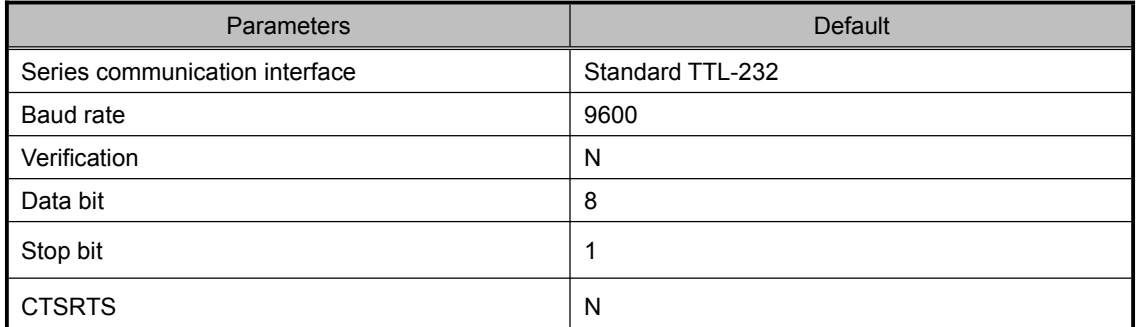

#### **Baud Rate Settlement**

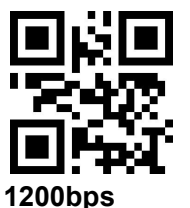

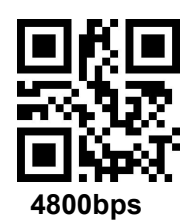

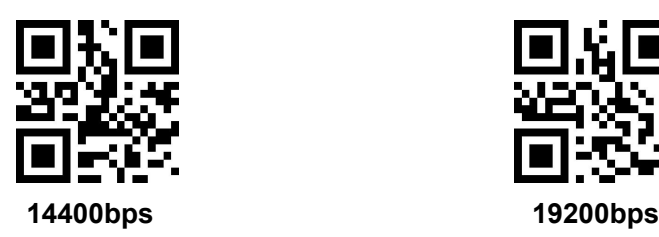

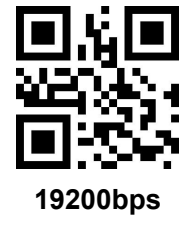

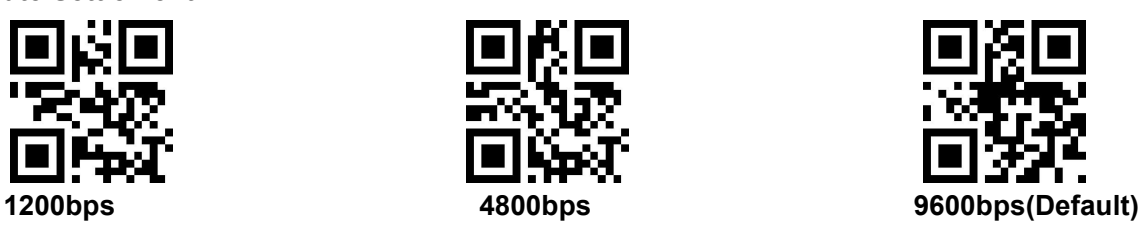

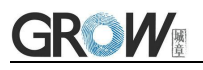

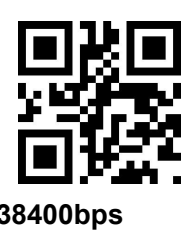

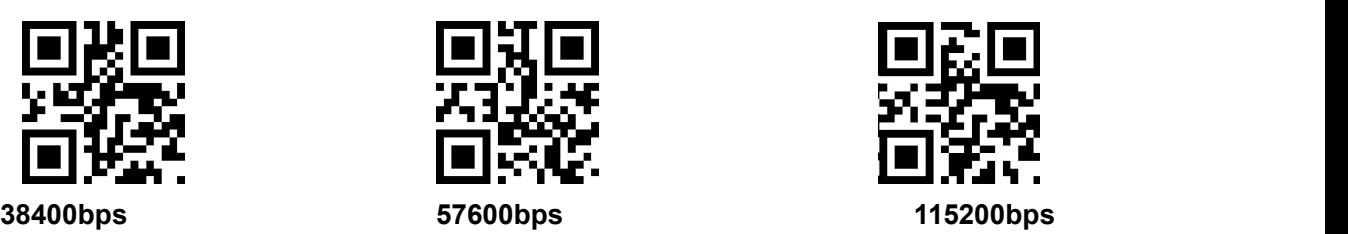

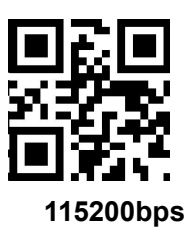

### <span id="page-10-0"></span>**2.2 USB Interface**

Scan the following code to become standard keyboard input pattern when module connects PC by USB.

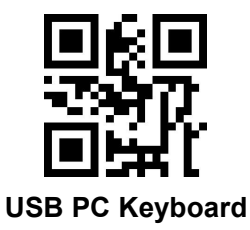

Scan the following code to modify the PC access cycle for HID devices.

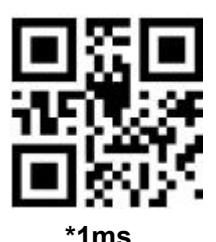

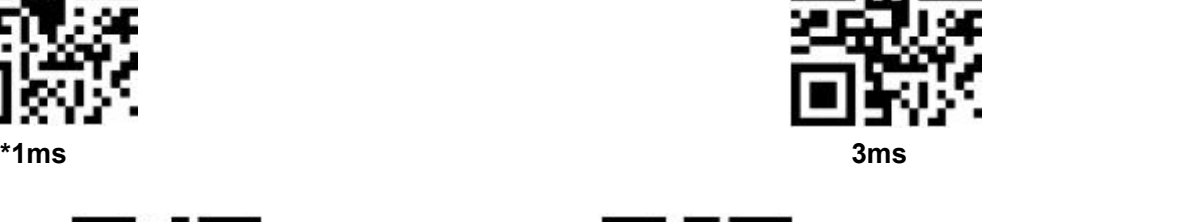

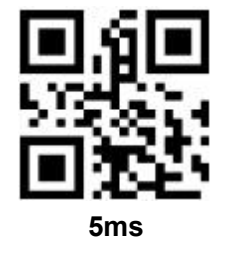

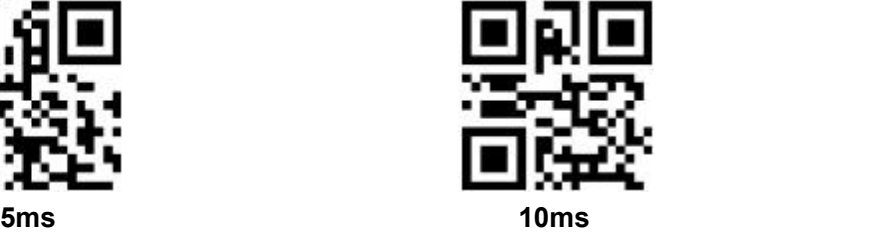

Modify the interval between the device from a valid message to a released message by scanning the following setup code.

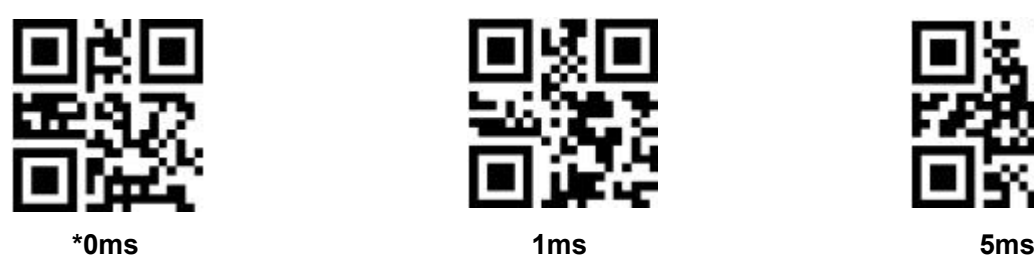

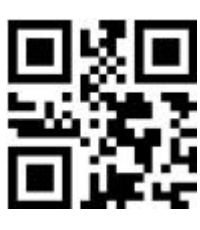

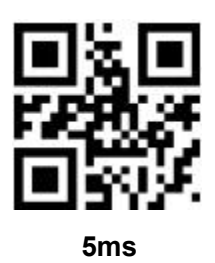

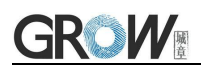

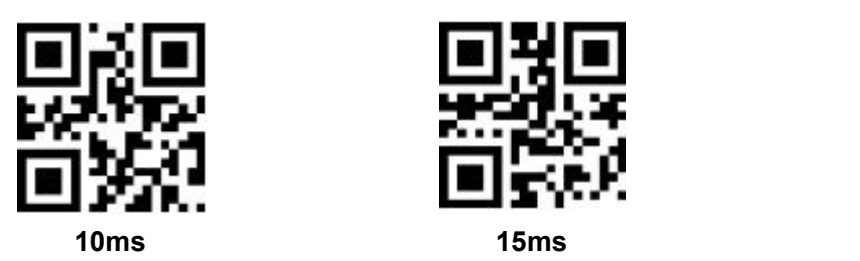

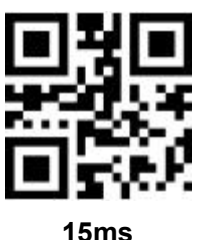

Modify the interval between the device from releasing message to the next valid message by scanning the following setup code.

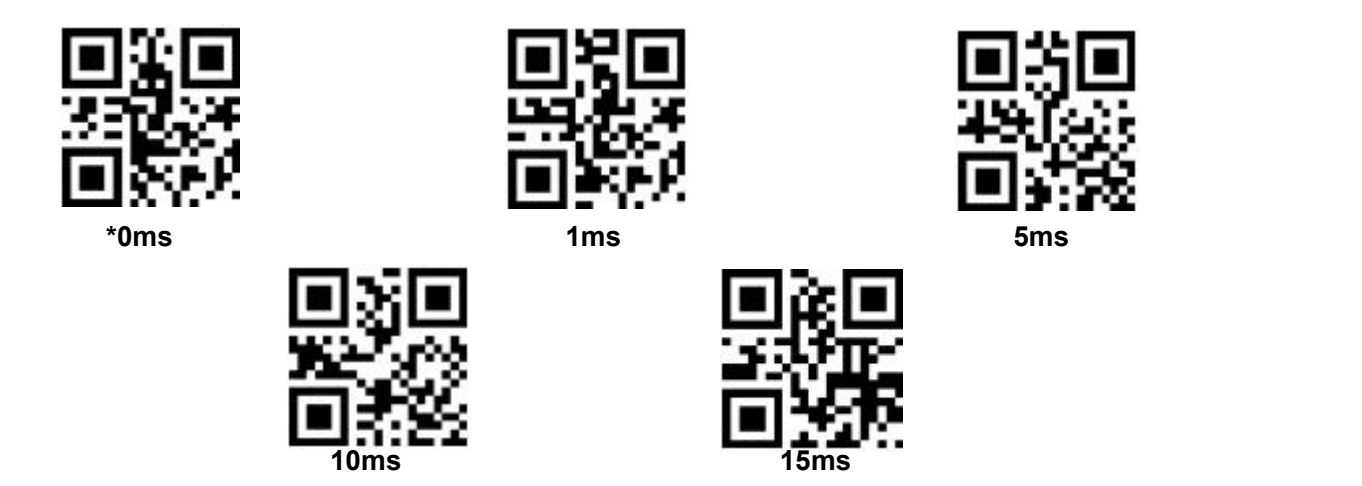

Modify the state of the CapsLock when it prints by scanning the following setup code.

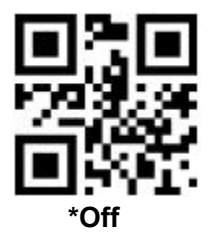

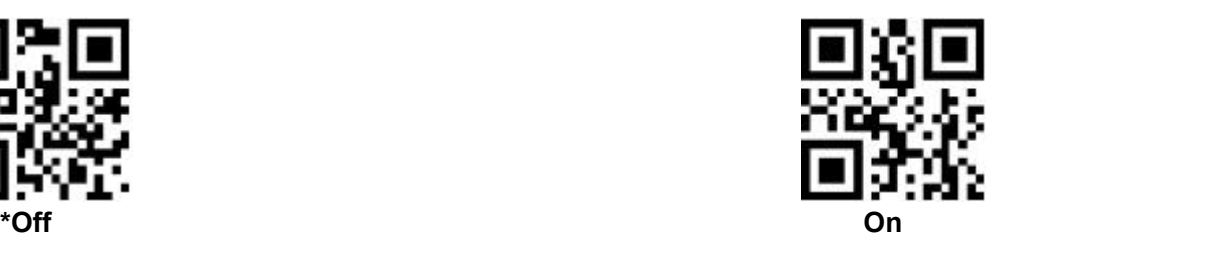

### <span id="page-11-0"></span>**2.3 USB Virtual Serial Port**

Scan the following code to become virtual serial port output pattern when module connects PC by USB.

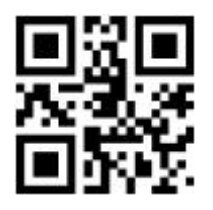

**USB Virtual serial port**

# <span id="page-12-0"></span>**3 Read Mode**

### <span id="page-12-1"></span>**3.1 Continuous Mode**

On this mode, reading module read code continuous and automatic.

Break after reading one code, break time is changeable.

Click the toggle key to pause. Then click to continuous cyclic read code.

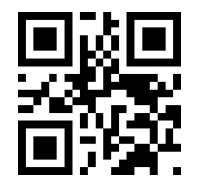

#### **Default Continuous Mode**

#### **Time settlement for single read**

The longest time before first successful reading. After this time, module will be into no read time.

Single Read time: 0.1~25.5 s, step-size: 0.1s;

0 means infinite time interval.

Default time: 5s

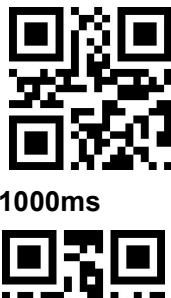

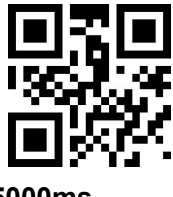

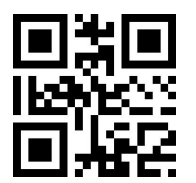

**1000ms default 3000ms**

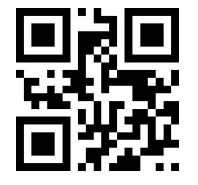

**5000ms infinite time interval**

#### **Break time settlement**

Time between two read. Can be settled from 1 to 25.5 s, step-size: 0.1s; default 1.0s

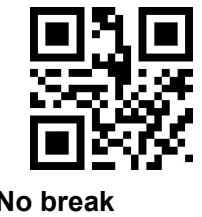

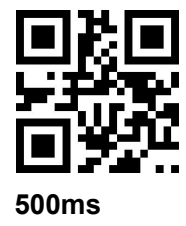

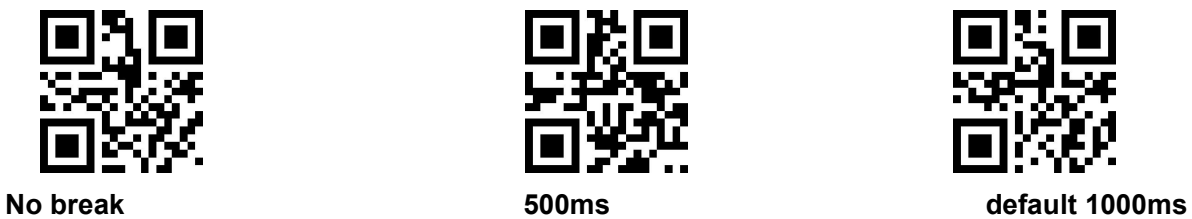

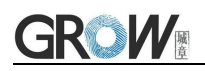

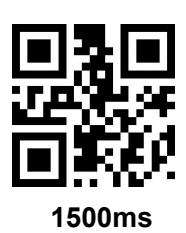

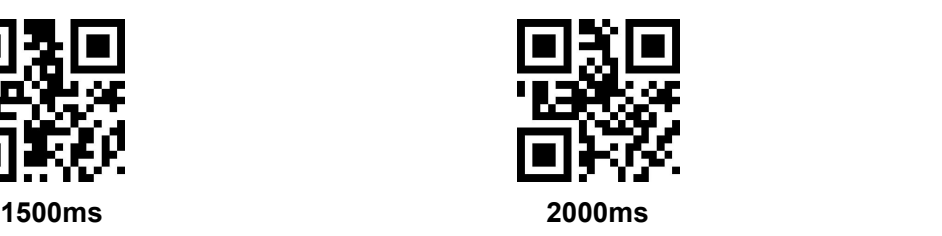

#### **Same barcode reading delay**

The same barcode reading delay refers to that after the module reads the same bar code, it will be compared with the last reading time,when the interval is longer than the reading delay, the same barcode is allowed to be read, otherwise the output is not allowed.

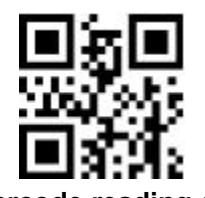

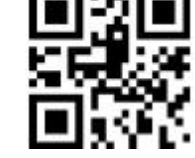

**Same barcode reading delay \*Same bar code reading without delay**

#### **Same barcode reading delay time**

When the same barcode reading delay is enabled,scan the following code to set same barcode reading delay time.

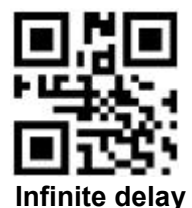

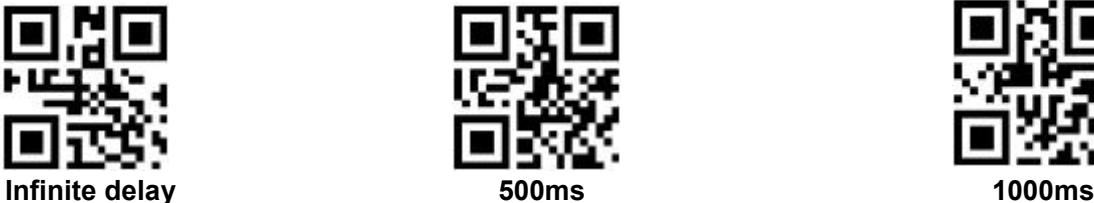

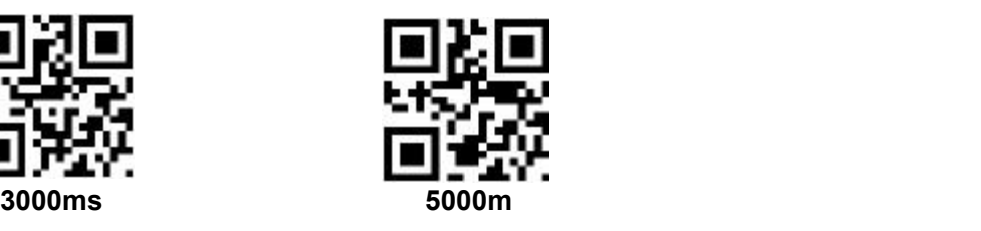

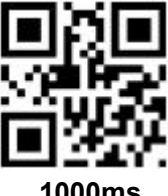

### <span id="page-13-0"></span>**3.2 Induction Mode**

After setting, module begins to monitor brightness immediately. When scene changed, module will begin to read until time of image stabilization over.

After first successful reading or single reading time out, module will monitor brightness again after some time (changeable)

Module will cycle working as above when follow happen: module can't find code between single read time, then it will stop reading and jump to monitor brightness.

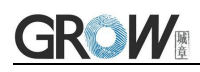

On induction mode, module can begin reading code by click, and it will begin to monitor brightness when release toggle key or successfully output information.

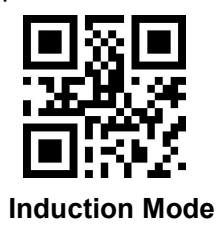

#### **Time settlement for single read**

The longest time read before first successful reading. After this time, module will be into no read

time.<br>Single Read time: 0.1~25.5 s, step-size: 0.1s;

0 means infinite time interval.

Default time: 5s

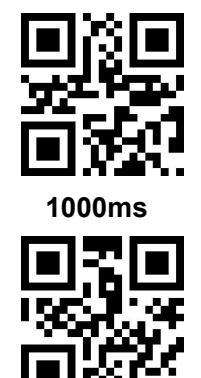

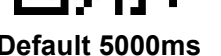

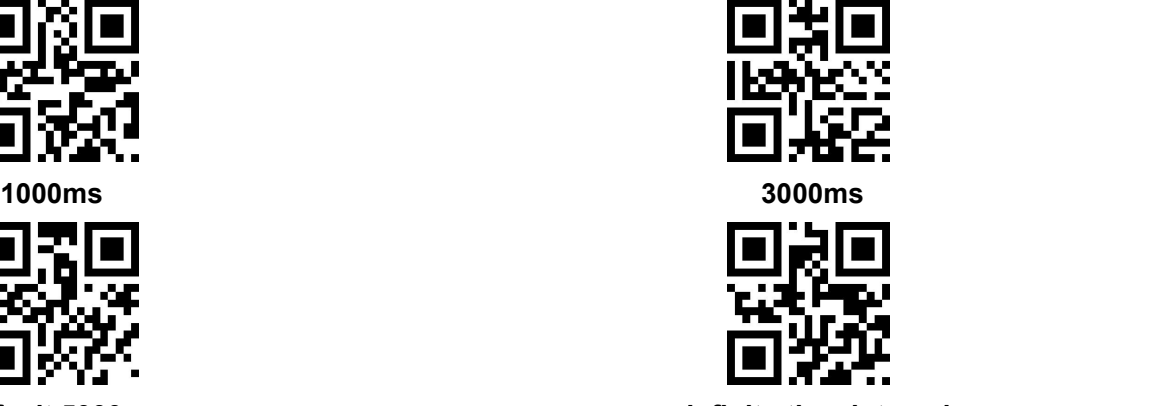

**Default 5000ms infinite time interval**

#### **Break time settlement**

After one successful output or time out for single read. Module will be into monitor after some time.

Time from 0 to 25.5 s, step-size: 0.1s; default 1.0s

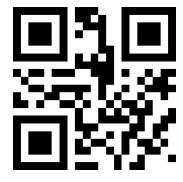

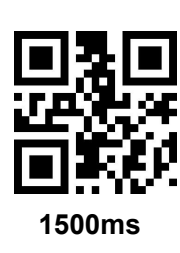

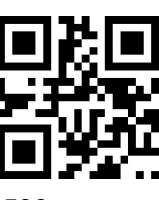

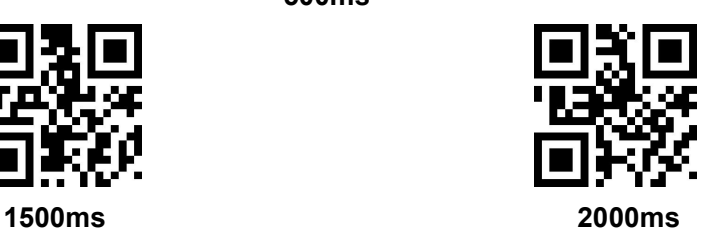

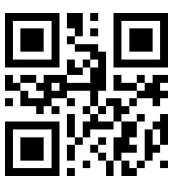

**No Break 500ms Default 1000ms**

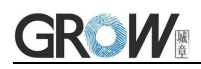

#### **Image stabilization time**

Image stabilization time: the time cost after module find scene change then waiting for the scene stable. Time from 0s to 25.5s, step size 0.1s. Default 0.4s.

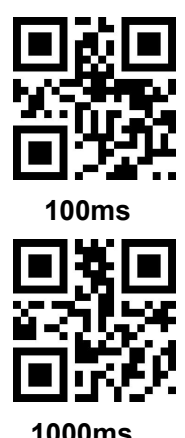

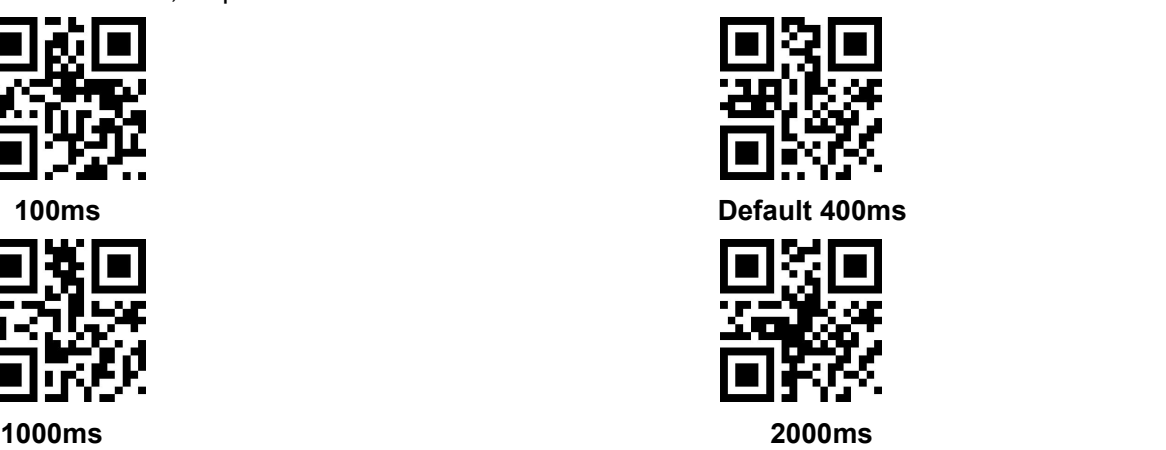

#### **Sensitivity**

Detect the degree of change in the scene in inductive reading mode.When the reading module judges that the scene change degree meets the requirements, it will switch from the monitoring state to the reading state.

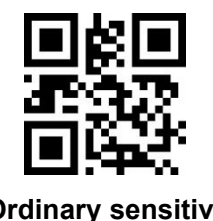

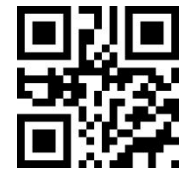

#### **Same barcode reading delay**

The setup code isthe same as in **Continuous Mode**.

### <span id="page-15-0"></span>**3.3 Manual Mode**

Manual mode is default mode. Click toggle key begin to read, stop when output or release toggle key

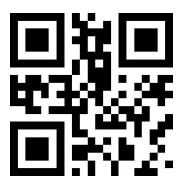

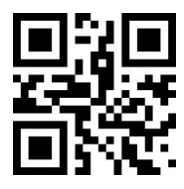

**\*Ordinary sensitivity Low sensitivity**

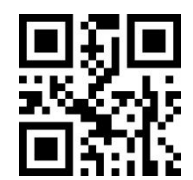

**High sensitivity Extra high sensitivity**

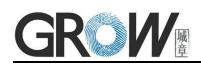

#### **Manual Mode**

Into sleep mode after not work for a while, can be settled by following code.

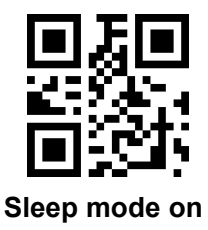

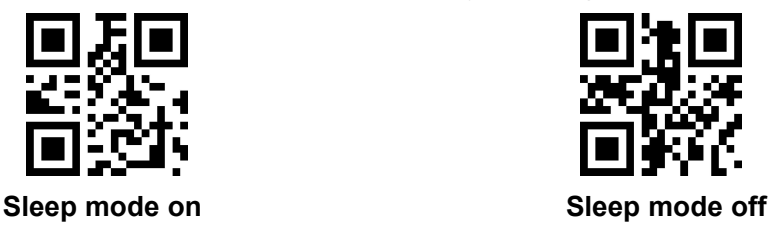

Default: come into sleep mode. Wake up by key. Module will restart after dropping out sleep mode.

When deep sleep is not enabled, you can set the idle time for light sleep by scanning the following

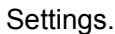

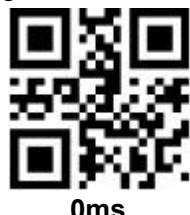

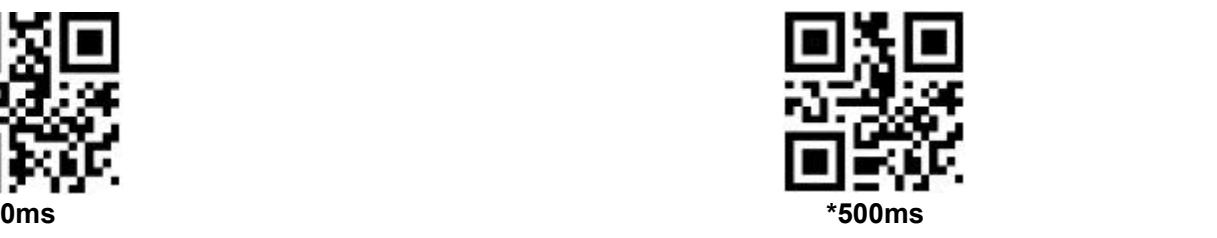

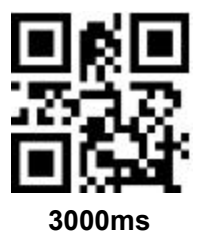

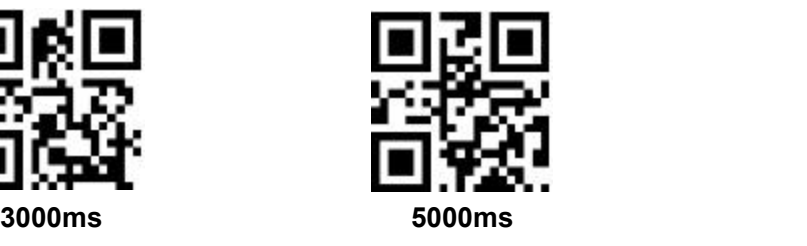

### <span id="page-16-0"></span>**3.4 Command Triggered Mode**

Module begins to read when receive scan command from mainframe( bit0 of zone bit 0x0002 writes"1") , and stop at output or read timeout.

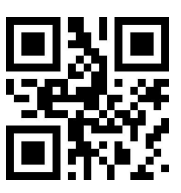

**Command triggered mode**

Under command triggered mode, command for serial port trigger is 7E 00 08 01 00 02 01 AB CD;

After receiving command, model will output " 02 00 00 01 00 33 31" and start scan.

#### **Time settlement for single read**

Read and Scan time before output. From 0.1s to 25.5s, step size 0.1s. 0 : infinite time interval; Default: 5s

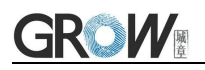

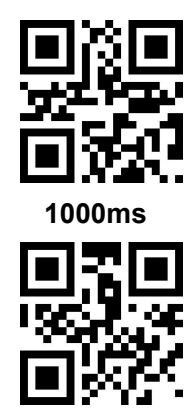

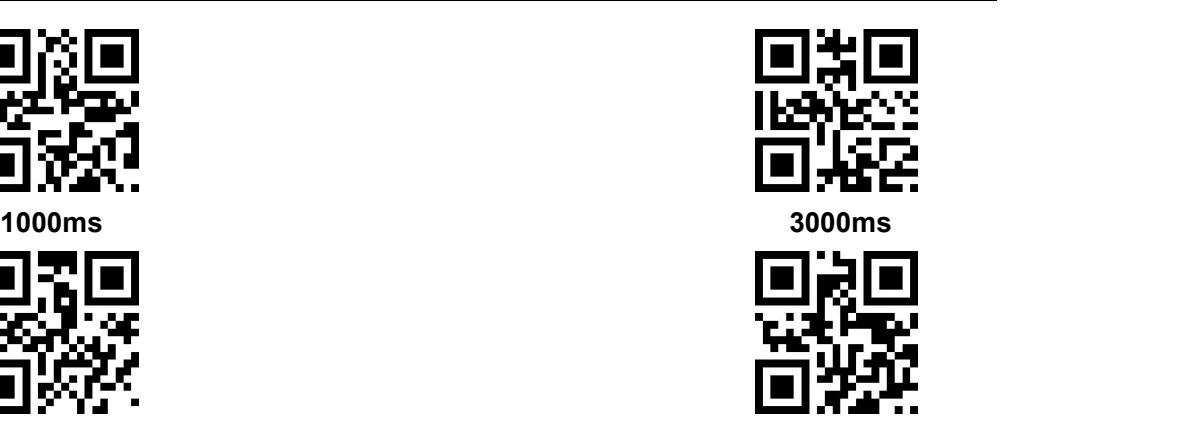

**Default 5000ms infinite time interval**

### <span id="page-18-0"></span>**4 Read Area**

### <span id="page-18-1"></span>**4.1 Full Width Area**

When the read area is a full-width area, the module will scan the barcode around with the center as the priority, and the barcode can be located at any position of the screen.

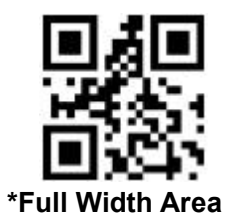

### <span id="page-18-2"></span>**4.2 Central Area only**

When the reading area is the central area, the central position of the barcode must be in the central area set. Bar codes are not within the scope of the region are not identified and output.

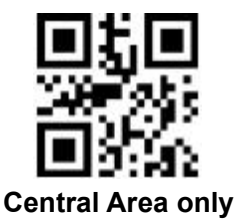

Set the size of the central area:

The central area is an area with the center of the whole image as the central point. The size of this area is set in proportion to the width or height of the whole image, and the value range is 1-100.If set to 20, it is located in an area 20% of the width \* 20% of the height of the center.

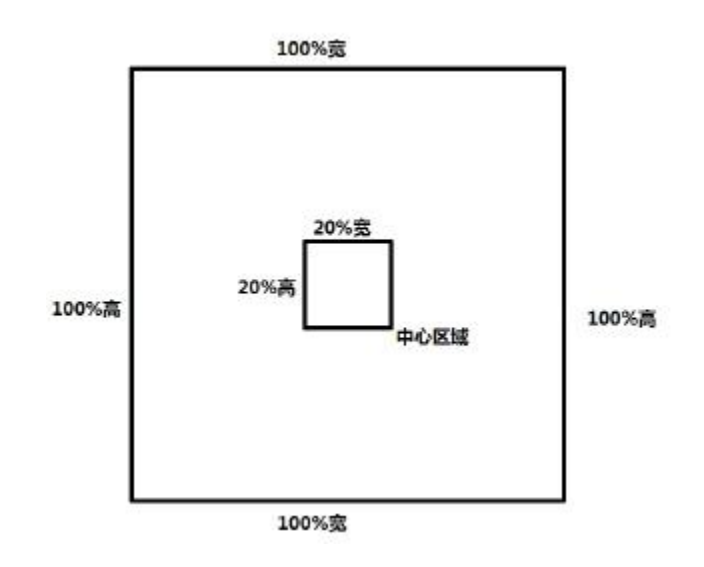

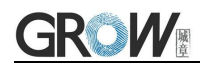

Modify the central area size

The common central area size can be set by scanning the following code:

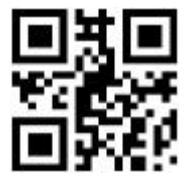

**central area size-20% central area size-40% central area size-60%**

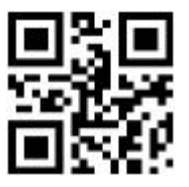

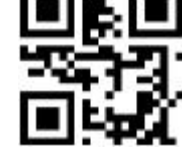

When the common central area size does not meet the needs, users can also scan the "modify the central area size" setting code to customize the configuration.

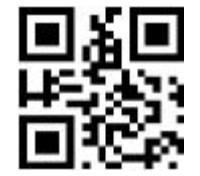

modify the central area size

Example: change the center area size to 50%

1. Check the character table to get the hexadecimal value of "50" characters: "32"

2. Confirm whether the setting code is on or not. If it is off, please scan the "open setting code" setting code (see section 1.4).

- 3. Scan the setting code of "modify the size of central area"
- 4. Scan data setting codes "3" and "2" successively (see appendix D)
- 5. Scan "save" setting code (see appendix E)

# <span id="page-20-0"></span>**5 Lighting and Collimate**

### <span id="page-20-1"></span>**5.1 Lighting**

Head lamp is used to additional lighting when read.

Normal(default): Head lamp will be on when read, others off.

Normally on: always on after boot.

OFF: head lamp is always off

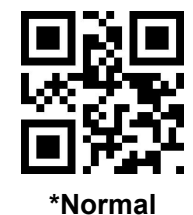

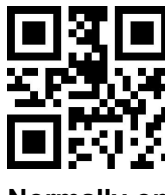

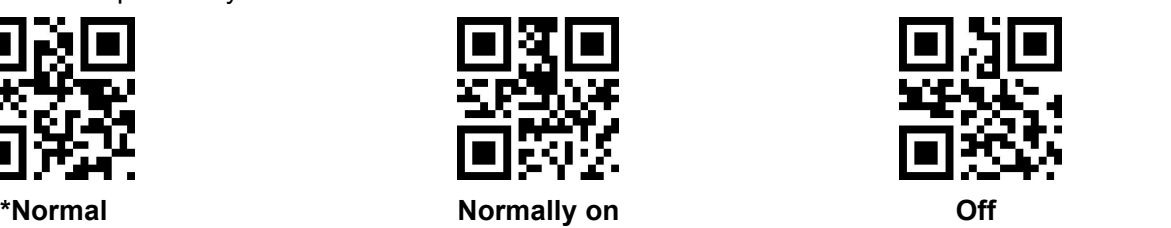

### <span id="page-20-2"></span>**5.2 Collimation**

There will be a pointing light beam which can help user to find best distance.

Normal(default): pointing light beam shows when read

Normally on: pointing light beam shows after power on until power off

No Collimation: no pointing light beam

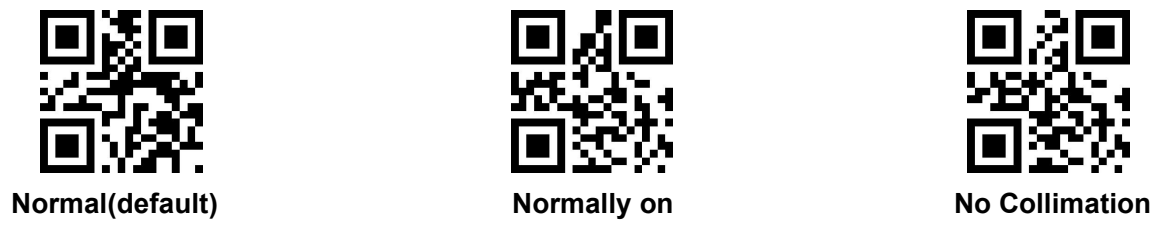

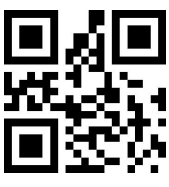

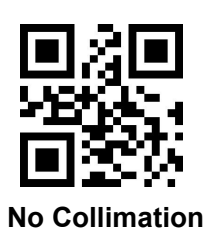

# <span id="page-21-0"></span>**6 Prompts**

### <span id="page-21-1"></span>**6.1 Prompts Tone**

Read "buzzer drive frequency", the buzzer can be set to active/passive buzzer, the drive frequency of the passive buzzer can also be set.

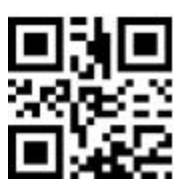

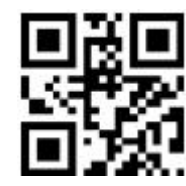

**Buzzer drive frequency-passive low frequency \*Buzzer drive frequency-passive medium**

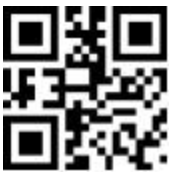

**frequency**

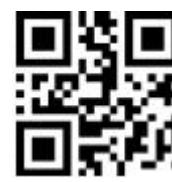

**Buzzer drive frequency-passive high frequency Buzzer drive frequency - active drive**

In the active buzzer mode, scan "Buzzer working level - high" can be set to low level when free, high level when busy; scan "Buzzer working level - low" can be set to high level when free, low level when busy.

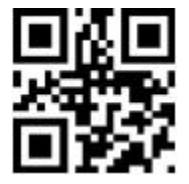

**\*Buzzer working level - high Buzzer working level - low**

Silence: Close all prompt tones

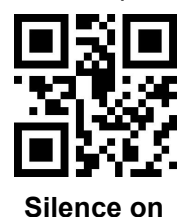

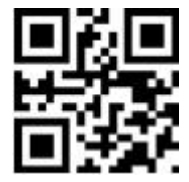

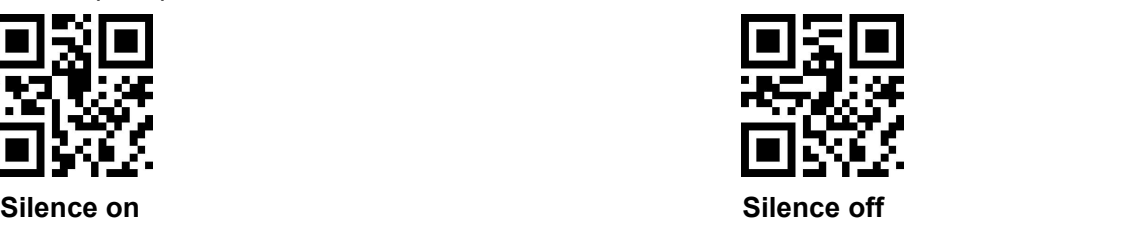

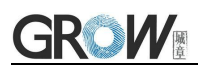

### <span id="page-22-0"></span>**6.2 Read code successfully tone**

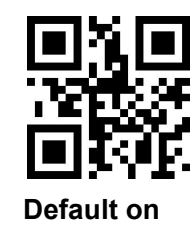

Duration time setting. Default: 60ms

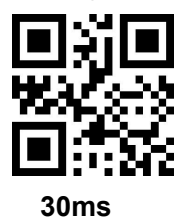

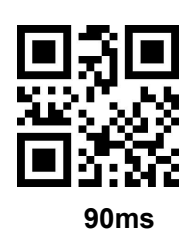

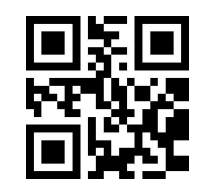

**Default on Close read code successfully tone**

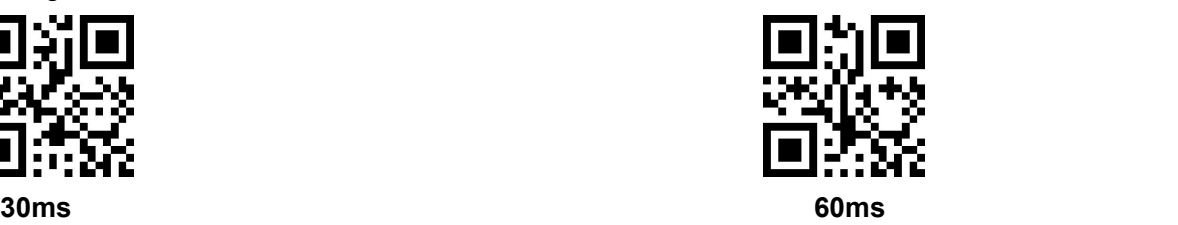

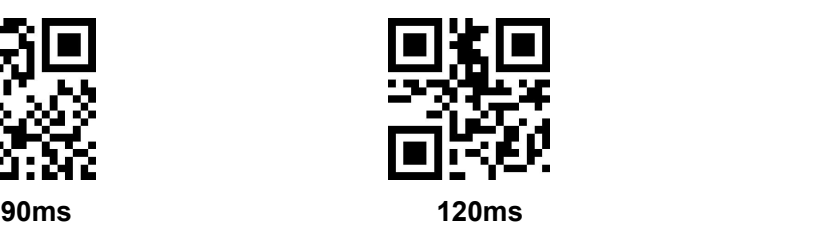

### <span id="page-22-1"></span>**6.3 Decoding Prompt**

Output Decoding Prompt: F- read unsuccessfully; S- successful

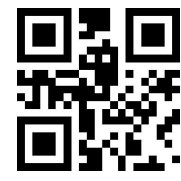

**Default no decoding prompt output Output**

# <span id="page-22-2"></span>**6.4 Data Code Format**

Read following to enable the reading module to read the Chinese barcode of various encoding format.

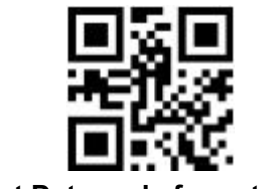

**Input Data code format GBK Input Data code format UTF8**

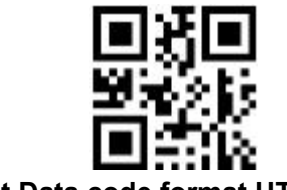

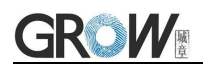

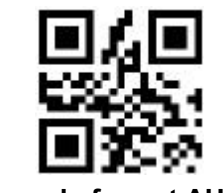

**Input Data code format AUTO**

Read following to print Chinese data according to specified code format.

GBK format: notepad, UNICODE format: WORD and input box for chat tools,

BIG5 format: Chinese Traditional

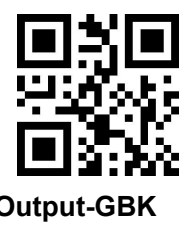

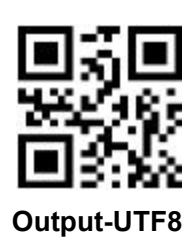

**BIG5**

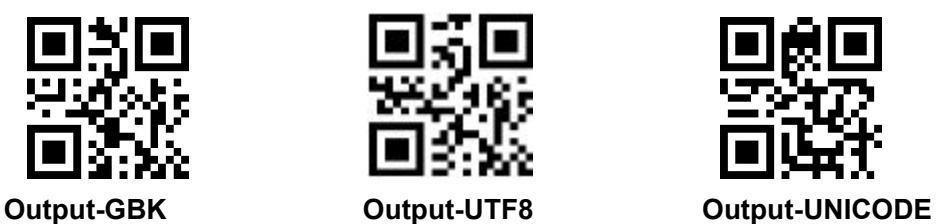

### <span id="page-23-0"></span>**6.5 Keyboard Settlement**

Scan following code to change keyboard.

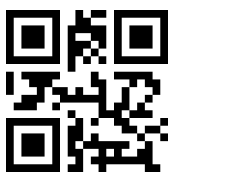

**Default Keyboard- US Czech France**

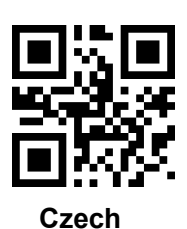

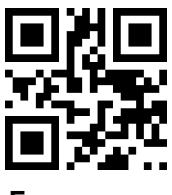

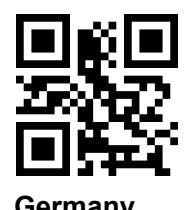

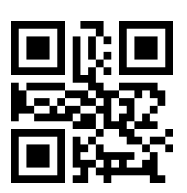

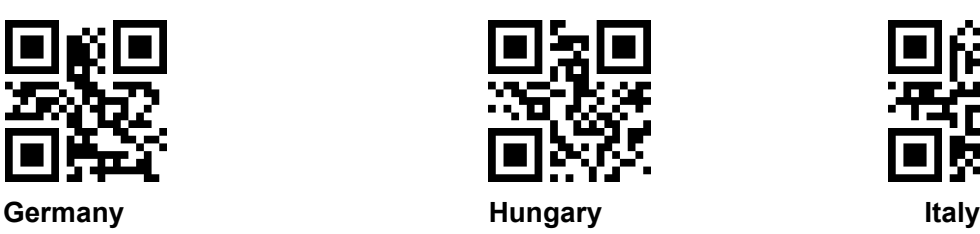

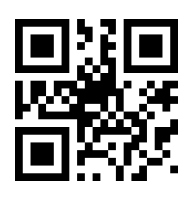

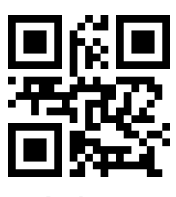

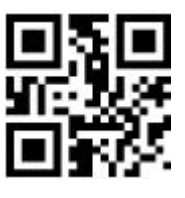

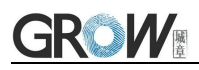

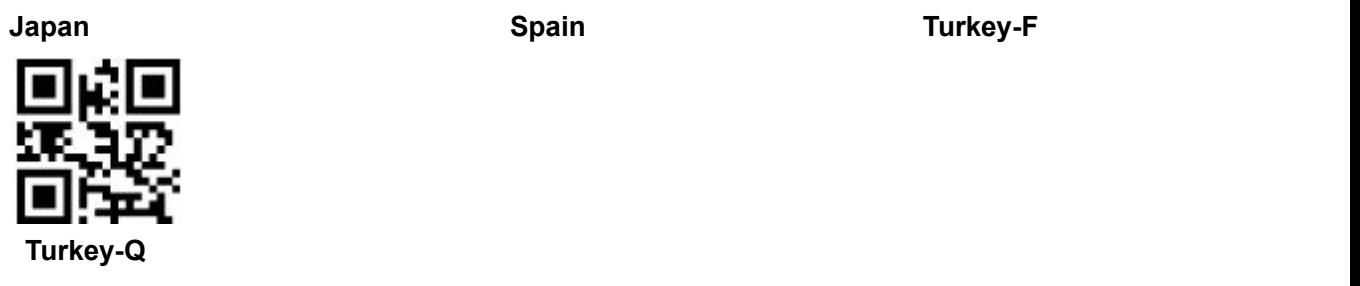

### <span id="page-24-0"></span>**6.6 Image Flip**

When meet flipped or mirror image, like:

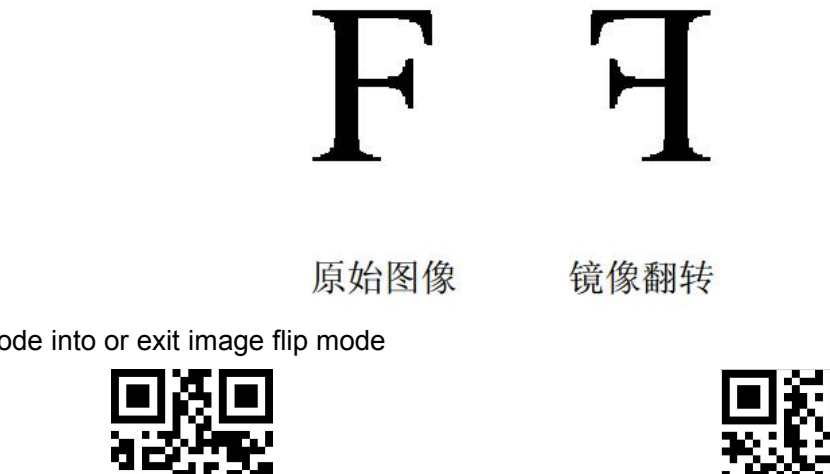

Scan code into or exit image flip mode

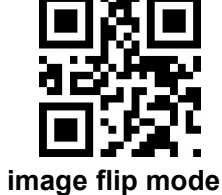

PS: in the image flip mode can only scan flipped image. For normal, should exit.

### <span id="page-24-1"></span>**6.7 Image Flip**

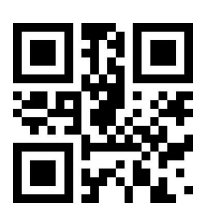

**\* One-dimensional barcode forbidden anti-color decoding Allow**

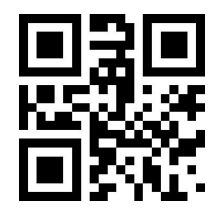

**\* Two-dimensional barcode forbidden anti-color decoding Allow**

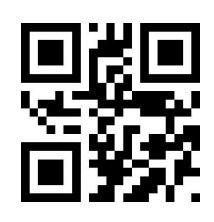

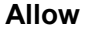

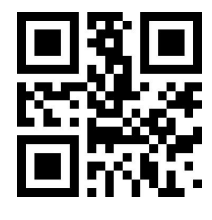

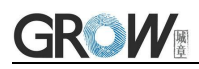

# <span id="page-25-0"></span>**7 Data Edition**

Sometimes we need to edit the data before output to make data separation and processing more easily.

Data edition include:

- Add Prefix
- Add Suffix
- Cut data
- $\bullet$  Output CodeID
- Output "RF" when fail to decode
- Add End words"Tail"

Output sequence after data edition:

<span id="page-25-1"></span>【Prefix】【CodeID】【Data】【Suffix】【Tail】

### **7.1 Prefix**

#### **Add prefix**

Prefix is on the head of encoding Information, and can be self-defined.

Scan the code to add prefix.

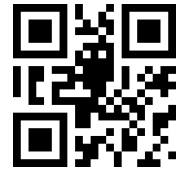

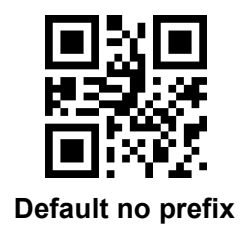

**Allow to add prefix Default no prefix**

#### **Change prefix**

Scan "change prefix" and "setup code" code to change prefix.

Use 2 base 16 to express each character.

Max 15 characters.

ASCII on appendix C.

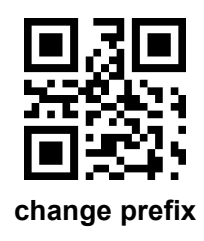

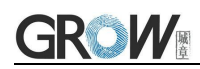

#### **E.G. Change prefix to "DATA"**

- 1. "DTAT" in base 16: "44", "41", "54", "41"
- 2. Confirm open the " setup code", if not, find on 1.4
- 3. Scan "change prefix" code
- <span id="page-26-0"></span>4. Successively scan "Code ID": "4", "4", "4", "1", "5", "4", "4", "1"

### **7.2 Suffix**

#### **Add Suffix**

Suffix on the end of encoding Information, and can be self-defined.

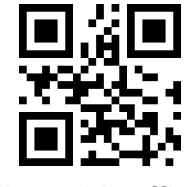

#### **Change suffix**

Scan " change suffix" and "setup code" code to change prefix.

Use base 16 to express each character.

Max 15 characters. ASCII on appendix C.

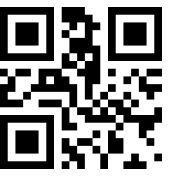

#### **Change Suffix**

#### **E.G.: Change suffix to "DATA"**

- 1. "DTAT" in base 16: "44", "41", "54", "41"
- 2.Confirm opening the "setup code", if not, find on 1.4
- 3.Scan "change suffix" code
- 4.Successively scan "Code ID": "4", "4", "4", "1", "5", "4", "4", "1"
- <span id="page-26-1"></span>5.Scan "save" code

### **7.3 CODE ID**

#### **Add CODE ID**

Users can identify different types of bar code by CODE ID. CODE ID use one character to identify and can be self- defined.

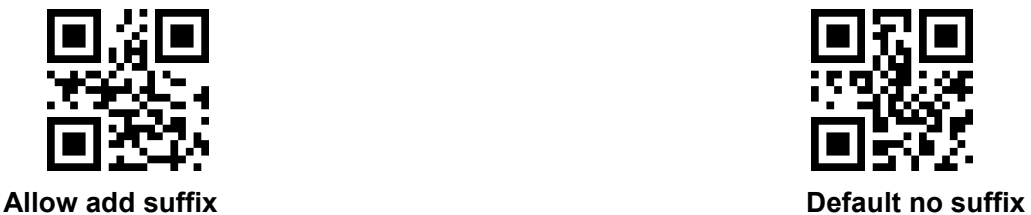

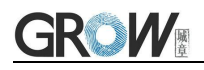

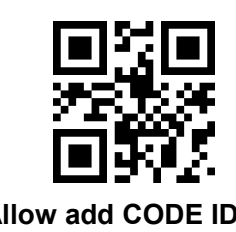

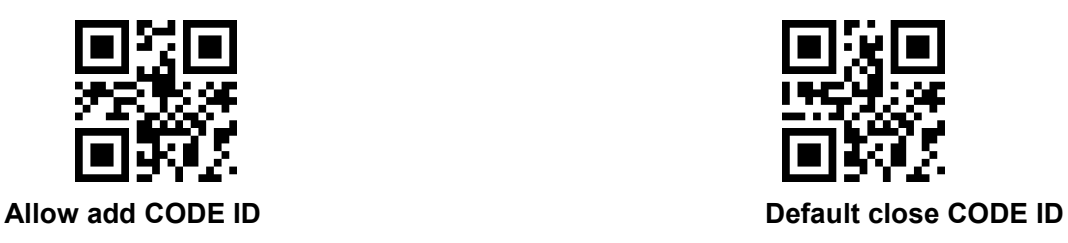

#### **Default of CODE ID**

Scan " Default of CODE ID" to back default ID, default ID on appendix B

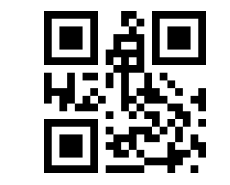

#### **all bar code back to default ID**

#### **Change CODE ID**

Users can change CODE ID of any barcode by scan the setup code (as follow) and data edition

code.<br>Base 16 is used to express each CODE ID.

ASCII on appendix C.

#### **E.G.: change CODE ID of CODE 128 to "A"**

- 1. Find "A"="41" in base 16
- 2. Confirm opening the "setup code", if not, find on 1.4
- 3. Scan " change CODE 128"
- 4. Successively scan "Code ID": "4", "1"
- 5. Scan "save" code

Change CODE ID LIST

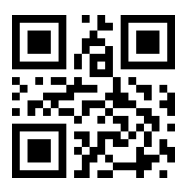

Change CODE ID of EAN13 Change CODE ID of EAN8

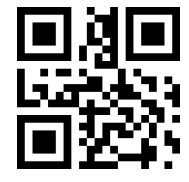

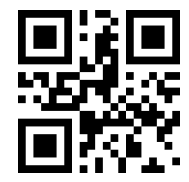

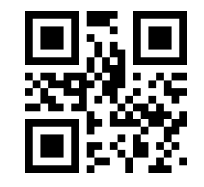

Change CODE ID of UPCA Change CODE ID of UPCE0

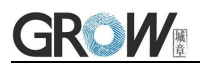

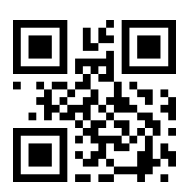

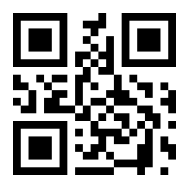

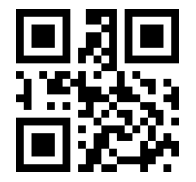

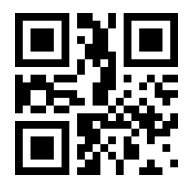

Change CODE ID of Industrial 25 Change CODE ID of Matrix 2 of 5

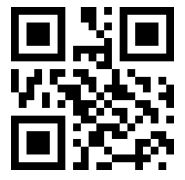

Change CODE ID of CODE 11 Change CODE ID of MSI

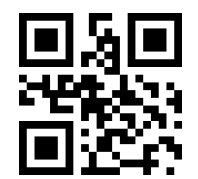

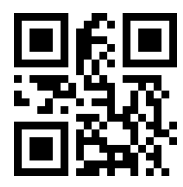

Change CODE ID of expended RSS Change CODE ID of QR CODE

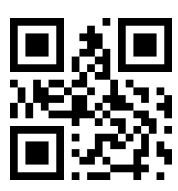

Change CODE ID of UPCE1 Change CODE ID of CODE 128

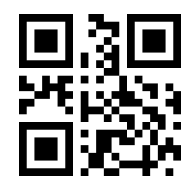

Change CODE ID of CODE 39 Change CODE ID of CODE 93

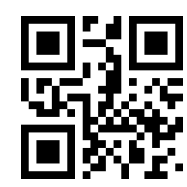

Change CODE ID of CODE BAR Change CODE ID of Interleaved 2 of 5

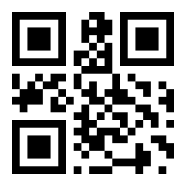

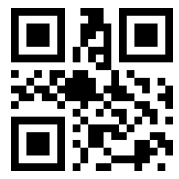

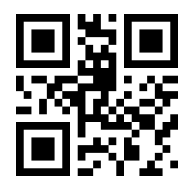

Change CODE ID of RSS Change CODE ID of limited RSS

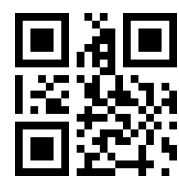

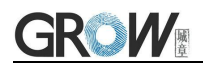

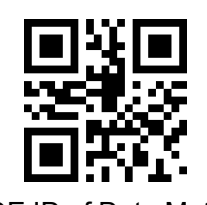

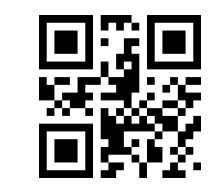

Change CODE ID of Data Matrix Change CODE ID of limited PDF417

### <span id="page-29-0"></span>**7.4 Tail**

Open this function to help system quickly distinguish current decoding results.

Scan "Add tail" to open this function, if read success, there will be tail on the end of decode data.

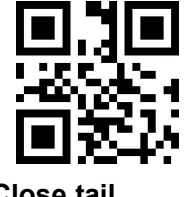

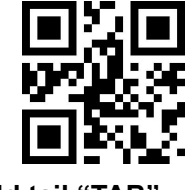

### <span id="page-29-1"></span>**7.5 Cut out Data**

Open to output part of data.

[Data] is composed of [Start] + [Center] + [End]

Character length of "start" and "end" can be changed

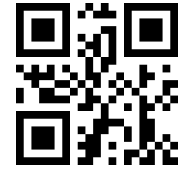

**Output whole data Output** Start **part**

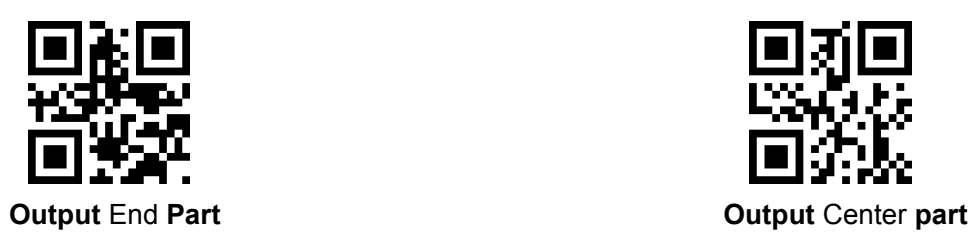

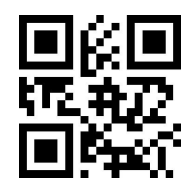

**Close tail Add tail "CR"**

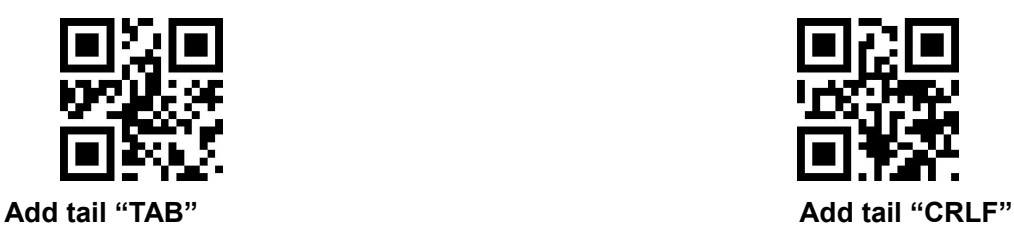

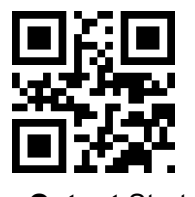

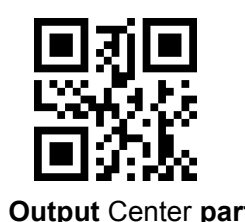

26

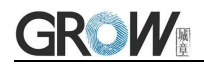

#### **Change length of [Start]-M**

Scan " Change M" code and "data edition" code to change length of [Start], max 255 characters Base 16 is used to express length. ASCII on appendix C.

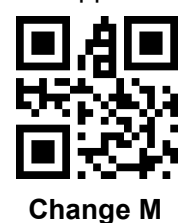

#### **Change length of [End]-N**

Scan " Change N" code and "data edition" code to change length of [Start], max 255 characters Base 16 is used to express length. ASCII on appendix C.

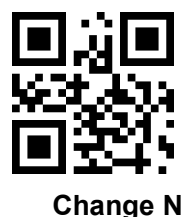

#### **Output Start part**

#### **E.G. Output "1234567890123" of whole decode information " 1234567890123ABC"**

- 1. "13" ="0D" in base 16
- 2. Confirm opening the "setup code", if not, find on 1.4
- 3. Scan" change length M"
- 4. Successively scan "Code ID": "0", "D"
- 5. Scan "save" code
- 6. Scan" Output Start part"

#### **Output End Part**

#### **E.G. Output "ABC" of whole decode information " 1234567890123ABC"**

- 1. "3" = "03" in base 16
- 2. Confirm opening the "setup code", if not, find on 1.4
- 3. Scan "change length N"
- 4. Successively scan "Code ID":"0", "3"
- 5. Scan "save" code
- 6. Scan" Output Start part"

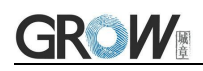

#### **Output Center part**

**E.G.: Output "0123" of whole decode information " 1234567890123ABC"**

- 1. " 10" ="0A"; "3"="03" in base16
- 2. Confirm opening the "setup code", if not, find on 1.4
- 3. Scan "change length N"
- 4. Successively scan "Code ID":"0", "3"
- 5. Scan "save" code
- 6. Scan " change length M"
- 7. Successively scan :Code ID": "0", "A"
- 8. Scan "save" code
- <span id="page-31-0"></span>9. Scan "Output Center part"

### **7.6 RF Information**

RF(Read Fail): Users can self- define output information when read fail.

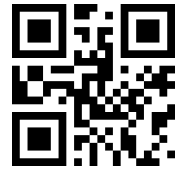

**Output RF** information **COUTF COUTF IN THE SET OF SET OF A POINT OF SET OF A POINT OF SET OF A POINT OF SET OF A POINT OF SET OF A POINT OF SET OF A POINT OF SET OF A POINT OF A POINT OF A POINT OF A POINT OF A POINT OF A** 

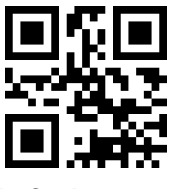

#### **Change RF information**

Scan"change RF information" and "data edition code" to change RF information.

Base 16 is used to express, max at 15 character. ASCII on appendix C.

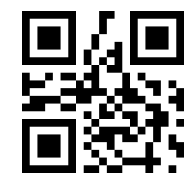

#### **Change RF information**

#### **E.G.: change RF to "FAIL"**

- 1. Find "FAIL" in base-16: "46", "41", "49", "4C"
- 2. Confirm opening the "setup code", if not, find on 1.4
- 3. Scan " change RF information"
- 4. Successively scan"4"、"6"、"4"、"1"、"4"、"9"、"4"、"C"
- 5. Scan "save" code

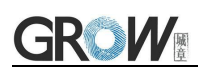

### <span id="page-32-0"></span>**7.7 Output Protocol**

The output format of the decoded result can be modified in serial/virtual serial mode by scanning the following Settings code.

The format output with protocol is as follows: <03>< length >< decoded data >.

In addition, when in serial/virtual serial mode the output mode of the band protocol is enabled, the module will not add an terminator to the decoded data.

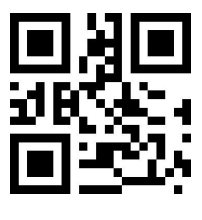

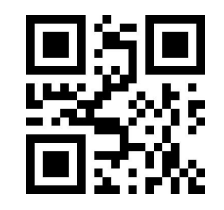

**\* Pure data With the agreement**

# <span id="page-33-0"></span>**8 Bar code type enables/disable configuration**

### <span id="page-33-1"></span>**8.1 All types of bar code can be decoded**

After scan " Forbid read all bar code" , module will only support to scan setup code.

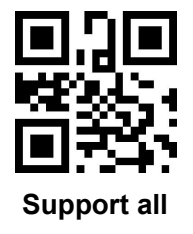

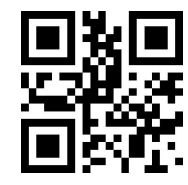

**Support all Forbid read all bar code**

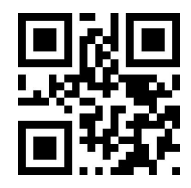

**Open default support types**

<span id="page-33-2"></span>**8.2 Bar code rotate**

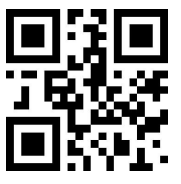

**Default allow 360**°**rotate read Forbid 360**°**rotate read**

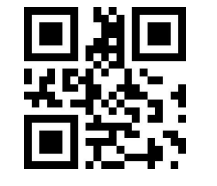

### <span id="page-33-3"></span>**8.3 EAN13**

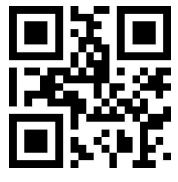

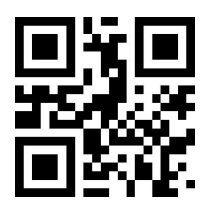

**\* 2 bits extra-code Forbidden 2 bits extra-code Allow**

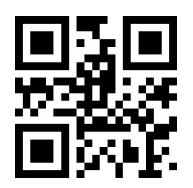

**Allow reading EAN13 Forbid reading EAN13**

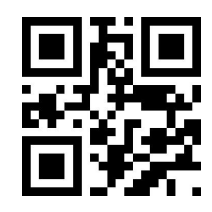

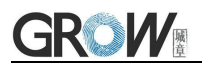

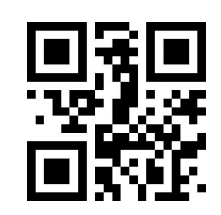

**\*5 bits extra-code Forbidden 5 bits extra-code Allow**

### <span id="page-34-0"></span>**8.4 EAN8**

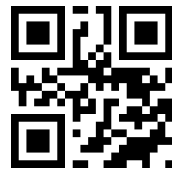

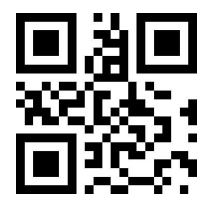

**\* 2 bits extra-code Forbidden 2 bits extra-code Allow**

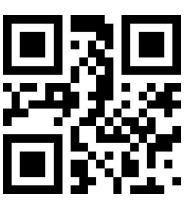

**\*5 bits extra-code Forbidden 5 bits extra-code Allow**

### <span id="page-34-1"></span>**8.5 UPCA**

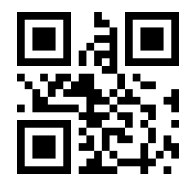

**Allow reading UPCA Forbid reading UPCA**

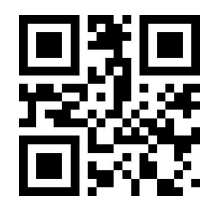

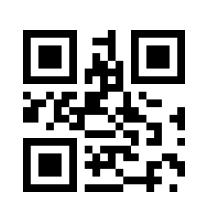

**Allow reading EAN8 Forbid reading EAN8**

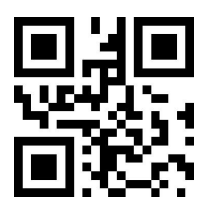

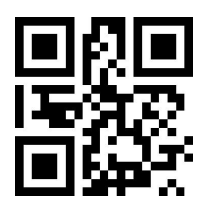

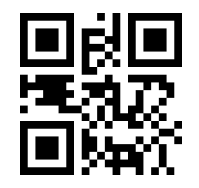

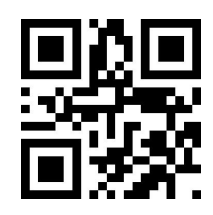

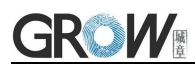

**\* 2 bits extra-code Forbidden 2 bits extra-code Allow**

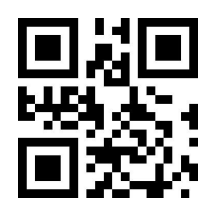

**\*5 bits extra-code Forbidden 5 bits extra-code Allow**

### <span id="page-35-0"></span>**8.6 UPCE0**

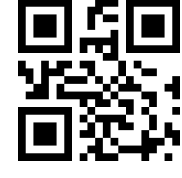

### **8.7 UPCE1**

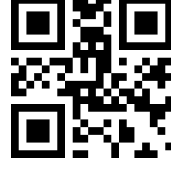

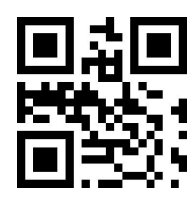

**\* 2 bits extra-code Forbidden 2 bits extra-code Allow**

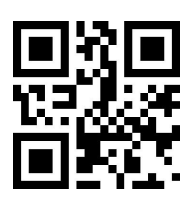

**\*5 bits extra-code Forbidden 5 bits extra-code Allow**

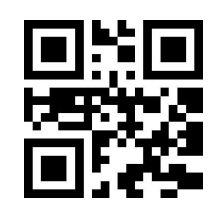

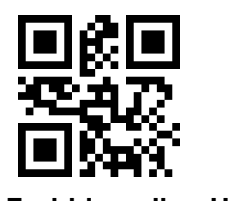

<span id="page-35-1"></span>**Allow reading UPCE0 Forbid reading UPCE0**

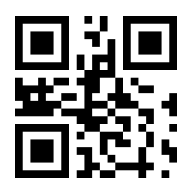

**Allow reading UPCE1 Forbid reading UPCE1**

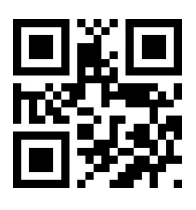

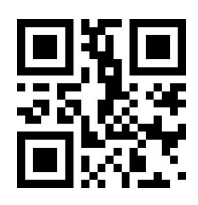
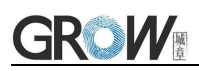

# **8.8 Code128**

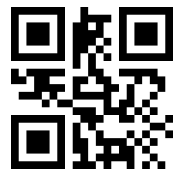

Scan following code to change min length of code 128

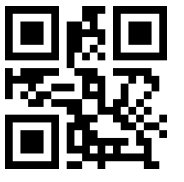

**Code128 min length at 0 Code128min length at 4**

Scan following code to change max length of code 128

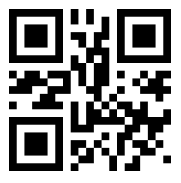

# **8.9 Code39**

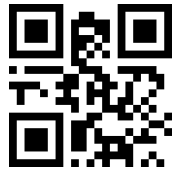

Scan following code to change min length of code39

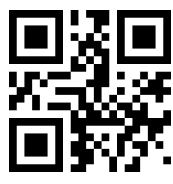

Scan following code to change max length of code39

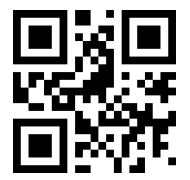

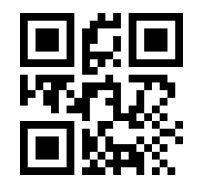

**Allow reading Code128 Forbid reading Code128**

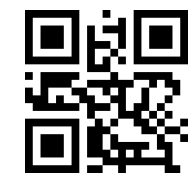

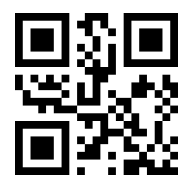

**Code128 max length at 32 Code128 max length at 255**

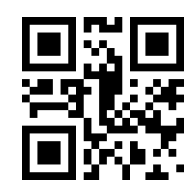

**Allow reading Code39 Forbid reading Code39**

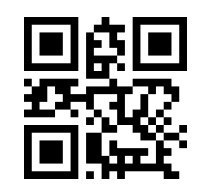

**Code39 min length at 0 \*Code39 min length at 4**

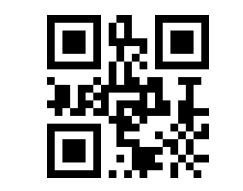

**Code39 max length at 32 Code39 max length at 255**

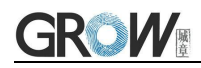

Scan following code to configure whether Code39 supports Code32 mode and FullAsc mode

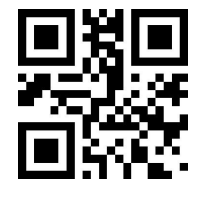

**\*Forbid Code32 Allow Code32**

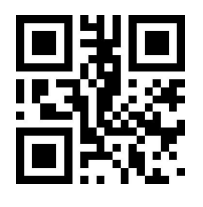

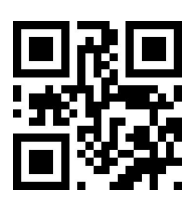

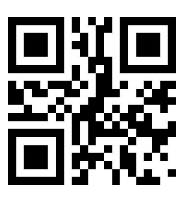

**\*Forbid FullAsc Mode Allow FullAsc Mode**

# **8.10Code93**

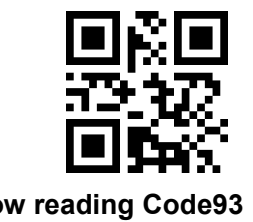

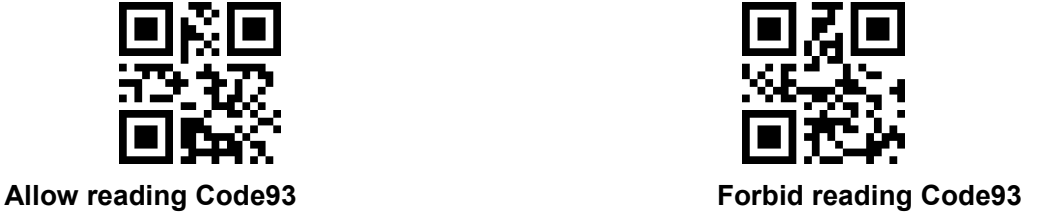

Scan following code to change min length of code93

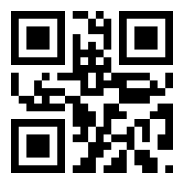

Scan following code to change max length of code93

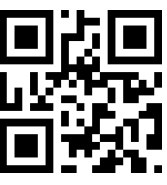

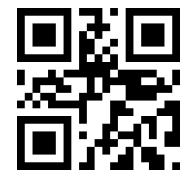

**Code93 min length at 0 Code93 min length at 4**

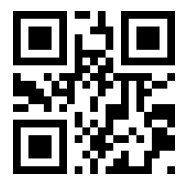

**Code93max length at 32 Code93max length at 255**

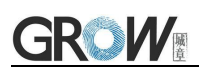

# **8.11 CodeBar**

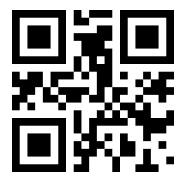

Scan following code to allow/forbid to send Start-stop operator

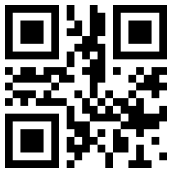

Scan following code to change min length of CodeBar

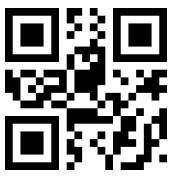

**CodeBar min length at 0 CodeBarmin length at 4**

Scan following code to change min length of CodeBar

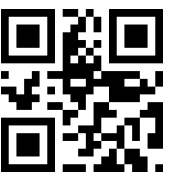

**8.12QR**

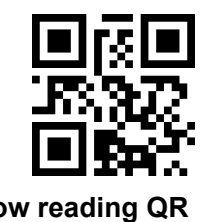

**8.13Interleaved 2 of 5**

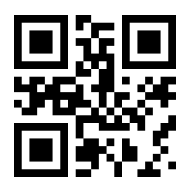

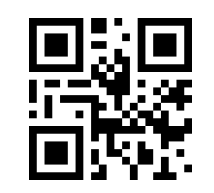

**Allow reading CodeBar Forbid reading CodeBar**

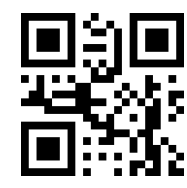

**Send CodeBar Start-stop operator Not send CodeBar Start-stop operator**

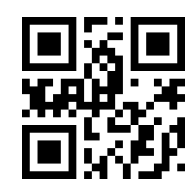

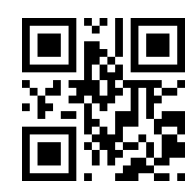

**CodeBar max length at 32 CodeBar max length at 255**

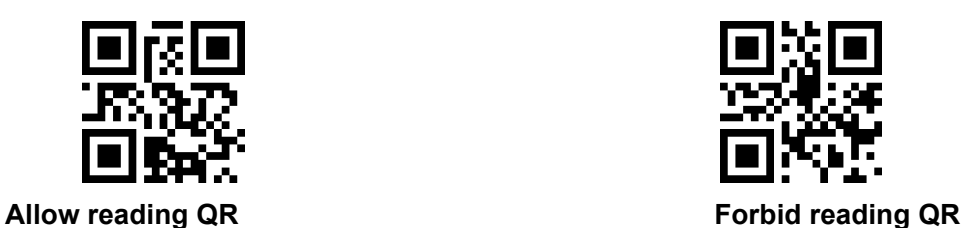

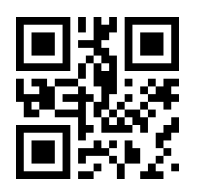

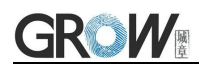

Scan following code to set min length of Interleaved 2 of 5

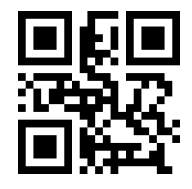

**Interleaved 2 of 5 min length at 0 Default Interleaved 2 of 5 min length at 4**

Scan following code to set max length of Interleaved 2 of 5

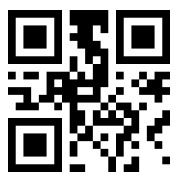

# **8.14Industrial 25**

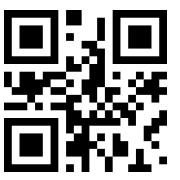

Scan following code to set min length of Interleaved 25

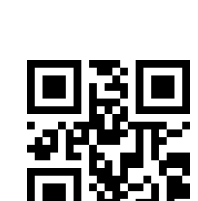

**Interleaved 2 of 5 max length at 32 Interleaved 2 of 5max length at 255**

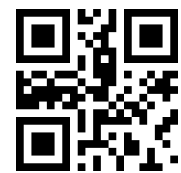

**Allow reading Industrial 25 Forbid reading Industrial 25**

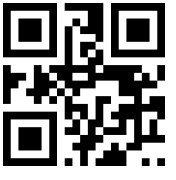

**Industrial 25 min length at 0 Industrial 25 min length at 4**

Scan following code to set max length of Interleaved 25

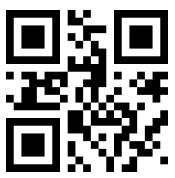

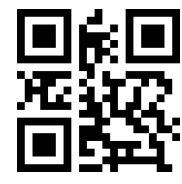

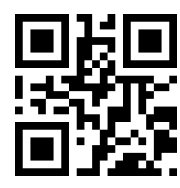

**Industrial 25 max length at 32 Industrial 25 max length at 255**

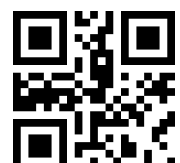

**Allow reading Interleaved 2 of 5 Default Forbid reading Interleaved 2 of 5**

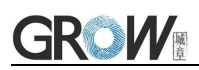

# **8.15Matrix 2 of 5**

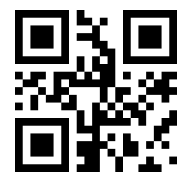

Scan following code to set min length of Matrix 2 of 5

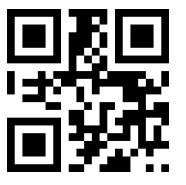

**Matrix 2 of 5 min length at 0 Matrix 2 of 5 min length at 4**

Scan following code to set max length of Matrix 2 of 5

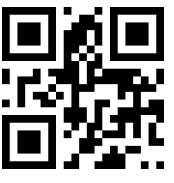

Scan following code to set the validation format of Matrix 2 of 5

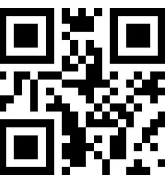

**Matrix 2 of 5 validation format Mod10** \***Matrix 2 of 5 validation format None**

**8.16Code11**

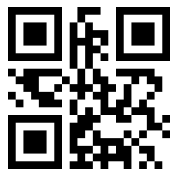

Scan following code to set min length of Code11

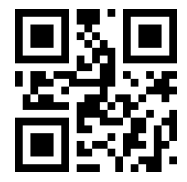

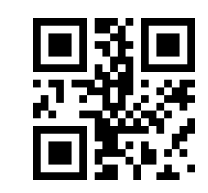

**Allow reading Matrix 2 of5 Forbid reading Matrix 2 of5**

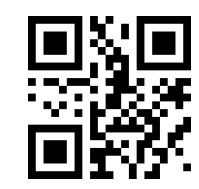

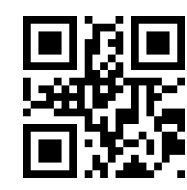

**Matrix 2 of 5 max length at 32 Matrix 2 of 5max length at 255**

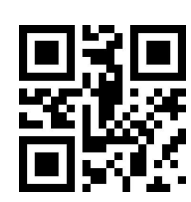

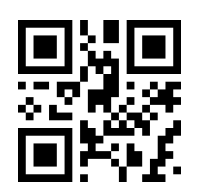

**Allow reading Code11 Forbid reading Code11**

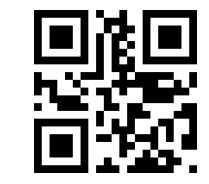

**Code11 min length at 0 Code11 min length at 4**

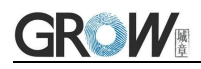

Scan following code to set max length of Code11

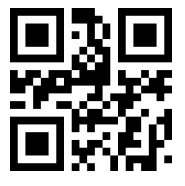

**Code11 max length at 32 Code11 max length at 255**

Scan following code to set the validation format of Code11

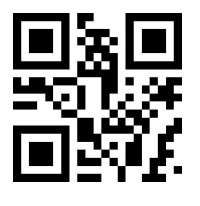

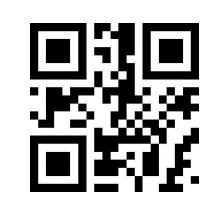

**Code11 use 1bit check** \***Code11 use 2bit check**

# **8.17MSI**

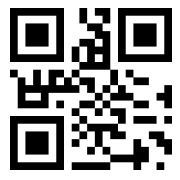

Scan following code to set min length of MSI

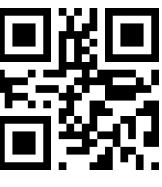

Scan following code to set max length of MSI

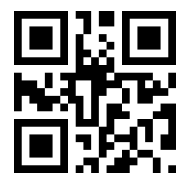

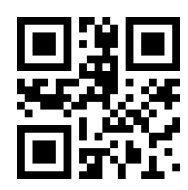

**Allow reading MSI Forbid reading MSI**

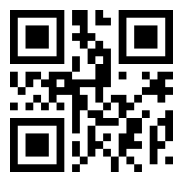

**MSI min length at 0 \*MSI min length at 4**

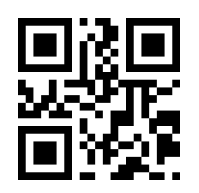

**MSI max length at 32 MSI max length at 255**

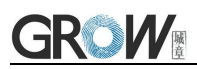

# **8.18RSS**

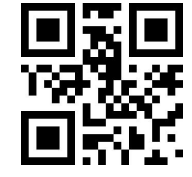

**Allow reading RSS-14 Forbid reading RSS-14**

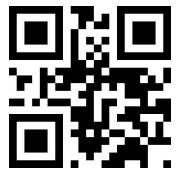

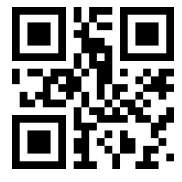

Scan following code to set min length of RSS

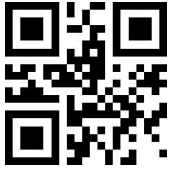

**RSS min length at 0 RSS min length at 4**

Scan following code to set max length of RSS

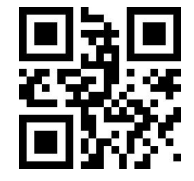

**\*RSS max length at 32 RSS max length at 255**

### **8.19DM**

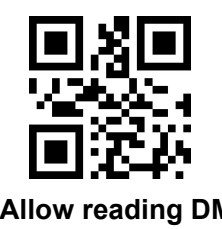

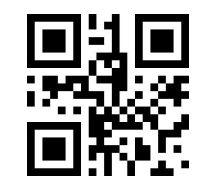

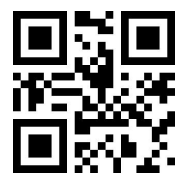

**Allow reading limited RSS Forbid reading limited RSS**

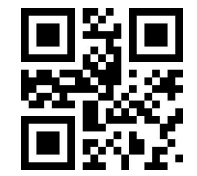

**Allow reading expended RSS Forbid reading expended RSS**

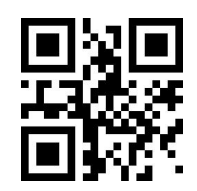

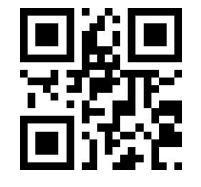

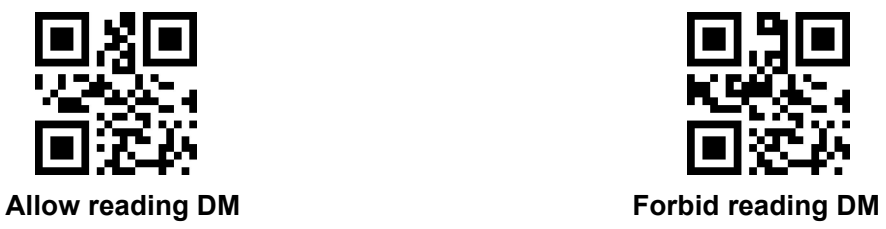

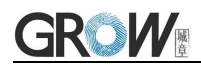

Scan following code to set whether the module supports decoding multiple DM barcodes simultaneously

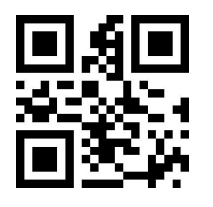

**\*Forbid Read multiple DM barcodes simultaneously Allow Read multiple DM barcodes**

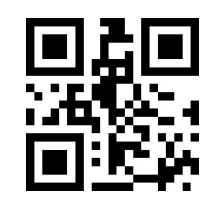

**Simultaneously**

# **8.20PDF417**

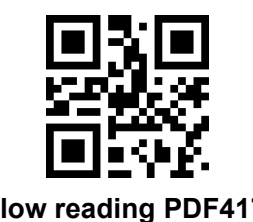

**Allow reading PDF417 Forbid reading PDF417**

# **9 Serial Port Instruction**

Users can settle the module by sending instruction from mainframe.

Please make sure communicate parameter complete matching between module and mainframe.<br>Module default serial communicate parameter: Baud rate 9600bps; No check; 8 bit data; 1 bit stop bit; No flow control.

# **9.1 CRC Algorithm**

CRC: CRC\_CCITT check value (2 bytes).

Suitable for Types、Lens、Address、Datas;

Characteristic polynomial : X16+X12+X5+1, multinomial coefficient: 0x1021, original value:0 ;

For single byte, the highest bit will be calculated at first, output will be without negation.

Reference code of C:

```
unsigned int crc_cal_by_bit(unsigned char* ptr, unsigned int len)
unsigned int \text{crc} = 0;
while(len--!= 0)
\{ and \{ and \{ \} and \{ \}for(unsigned char i = 0x80; i != 0; i |= 2)
\{ and \{ and \{ \} and \{ \}\c{c} *= 2;
if((\text{crc&0x10000}) != 0)\c{c} \sim 0x11021;if((*ptr\&i) != 0)
\csc \sim 0x1021;
}
ptr++;
}
return crc;
}
```
PS: when no need for checking CRC, CRC bite can be filled in 0xAB 0xCD

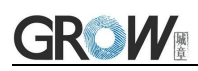

# **9.2Read Zone Bit**

Max 256 bytes/time for zone bit reading.

Command Format:

### **Input: {Head1} {Types} {Lens} {Address} {Datas} {CRC}**

PS: Head1: 0x7E 0x00 (2 bytes)

Types: 0x07 (1 byte) Lens:  $0x01(1 bytes)$ Address: 0x0000~0x00FF (2 bytes), address to start reading zone bit Datas: 0x00~0xFF (1 byte), Numbers of zone bit for Sequential read, 0x00= 256byets CRC: CRC\_CCITT check value (2 bytes). Suitable for Types、Lens、Address、Datas; Characteristic polynomial : X16+X12+X5+1, multinomial coefficient: 0x1021, original value:0 ;

For single byte, the highest bit will be calculated at first, output will be without negation.

The reference code of C is as follows:

unsigned int crc\_cal\_by\_bit(unsigned char\* ptr, unsigned int len)

```
unsigned int \text{crc} = 0;
while(len--!= 0)
\{ and \{ and \{ \} and \{ \}for(unsigned char i = 0x80; i != 0; i |= 2)
\{ and \{ and \{ \} and \{ \}\c{c} *= 2;
if((crc&0x10000) !=0) //Last CRC * 2, if the first one is 1, so divide 0x11021
\c{c} \sim = 0x11021;
if((*ptr&i) != 0) //If the standard is 1, so CRC = last CRC + standard CRC_CCITT
\csc \wedge = 0x1021;
}
ptr++;
}
```
return crc;

}

Note: users can fill 0xAB 0xCD at CRC byte when CRC validation is not required.

#### **Output: {Head2} {Types} {Lens} {Datas} {CRC}**

1) Read successfully and return data

PS: Head2: 0x02 0x00

Types: 0x00 (read succeed)

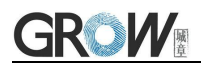

Lens: numbers of upload bytes,0x00= 256byets

Datas: 0x00~0xFF means read data.

CRC: CRC\_CCITT check value. Suitable for Types、Lens、Datas;

Characteristic polynomial : X16+X12+X5+1, multinomial coefficient: 0x1021, original value:0 ;

For single byte, the highest bit will be calculated at first, output will be without negation.

(The reference code is the same as above)

2) CRC failed

No response command

3) Unknown command response No response command

### **E.G.:**

Read address 0x000A of Zone bit

1) Read successfully and return data is 0x3E.

Input: 0x7E 0x00 0x07 0x01 0x00 0x0A 0x01 0xEE 0x8A

Output: 0x02 0x00 0x00 0x01 0x3E 0xE4 0xAC

2) CRC wrong

Input: 0x7E 0x00 0x07 0x01 0x00 0x0A 0x01 0x11 0x22

Output : None

3) When length of command to short or more than 400ms after 0x7e 0x00, treat as unknown command.

Input: 0x7E 0x00 0x07 0x01 0x00 0x0A 0x01

Output: None

# **9.3Write Zone Bit**

Max 256 bytes for one time write

Command Format:

### **Input: {Head1} {Types} {Lens} {Address} {Datas} {CRC}**

PS: Head1: 0x7E 0x00 (2 bytes)

Types: 0x08 (1 byte)

Lens: 0x00~0xFF (1 byte), means numbers of bytes of this datas, times of continuous writing.

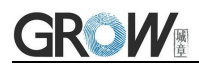

Address: 0x0000~0xFFFF(2 bytes), start location of write

Datas: 0x00~0xFF (1~256 bytes), dates wrote in zone bit. When configuring multiple zone bit,must follow the order of address from low to high to fill the data domains.

CRC: CRC\_CCITT check value (2 bytes). Suitable for Types、Lens、Address、Datas;

Characteristic polynomial : X16+X12+X5+1, multinomial coefficient: 0x1021, original value:0 ;

For single byte, the highest bit will be calculated at first, output will be without negation.

The reference code of C is as follows:

```
unsigned int crc_cal_by_bit(unsigned char* ptr, unsigned int len)
```

```
unsigned int \text{crc} = 0;
while(len--!= 0)
\{ and \{ and \{ \} and \{ \}for(unsigned char i = 0x80; i != 0; i |= 2)
\{ and \{ and \{ \} and \{ \}\c{c} *= 2;
if((crc&0x10000) !=0) //Last CRC * 2, if the first one is 1, so divide 0x11021
\c{c} \sim = 0x11021;
if((*ptr&i) != 0) //If the standard is 1, so CRC = last CRC + standard CRC_CCITT
\csc \wedge = 0x1021;
}
ptr++;
}
```

```
return crc;
```
}

Note: users can fill 0xAB 0xCD at CRC byte when CRC validation is not required.

#### **Output: {Head2} {Types} {Lens} {Datas} {CRC}**

- 1) Read successfully
- PS: Head2: 0x02 0x00

Types: 0x00 (read succeed)

Lens:  $0x01$ 

Datas: 0x00

CRC: CRC CCITT check value (0x33 0x31)

2) CRC failed

No response command

3) Unknown command response

No response command

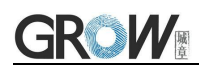

**E.G.:** Write 0x3E in 0x000A of zone bit 1) Successfully set Input :0x7E 0x00 0x08 0x01 0x00 0x0A 0x3E 0x4C 0xCF Output:0x02 0x00 0x00 0x01 0x00 0x33 0x31 2) CRC wrong Input:0x7E 0x00 0x08 0x01 0x00 0x0A 0x3E 0x11 0x22 Output: None 3) When length of command to short or more than 400ms after 0x7e 0x00, treat as unknown command. Input: 0x7E 0x00 0x08 0x01 0x00 0x0A 0x3E Output: None

# **9.4 Save zone bit to EEPROM Command**

Command Format:

### **Input: {Head1} {Types} {Lens} {Address} {Datas} {CRC}**

PS: Head1: 0x7E 0x00

Types: 0x09

Lens: 0x01

Address: 0x0000

Datas: 0x00

CRC: CRC\_CCITT check value (0xDE 0xC8)

### **Output: {Head2} {Types} {Lens} {Datas} {CRC}**

1) Saved successful

PS: Head2: 0x02 0x00

Types: 0x00 (read succeed)

Lens: 0x01

Datas: 0x00

CRC: CRC\_CCITT check value (0x33 0x31)

2) CRC failed

No response command

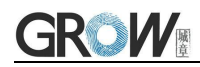

3) Unknown command response

No response command

# **9.5 Zone Bit Reset To Defaults**

Command Format:

#### **Input: {Head1} {Types} {Lens} {Address} {Datas} {CRC}**

PS: Head1: 0x7E 0x00

Types: 0x09

Lens: 0x01

Address: 0x0000

Datas: 0xFF

CRC: CRC\_CCITT check value

#### **Output: {Head2} {Types} {Lens} {Datas} {CRC}**

1) Saved successful

PS: Head2: 0x02 0x00

Types: 0x00 (read succeed)

Lens: 0x01

Datas: 0x00

CRC: CRC\_CCITT check value (0x33 0x31)

2) CRC failed

No response command

3) Unknown command response

No response command

# **9.6 Program Erasure Operation**

Command Format:

#### **Input: {Head1} {Types} {Lens} { NotUse } {Datas} {CRC}**

PS: Head1: 0x7E 0x00 (2 bytes)

Types: 0x05 (1 byte)

Lens: 0x01 (1 byte) Numbers of Datas for Sequential read

NotUse: 0x0000 (2 bytes), 2 bytes 0x00

Datas: 0x11/0x22/0x33 (1 bytes), represents the data to be written;0x11:Erase the bootstrap;

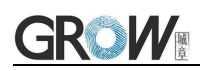

0x22:erase the user program;0x33:Erase the bootstrap and user program.

CRC: CRC\_CCITT check value (2 bytes). Suitable for Types、Lens、NotUse、Datas; Characteristic polynomial : X16+X12+X5+1, multinomial coefficient: 0x1021, original value:0 ;

For single byte, the highest bit will be calculated at first, output will be without negation.

The reference code of C is as follows:

unsigned int crc\_cal\_by\_bit(unsigned char\* ptr, unsigned int len)

```
unsigned int \text{crc} = 0;
while(len--!= 0)
\{ and \{ and \{ \} and \{ \}for(unsigned char i = 0x80; i != 0; i |= 2)
\{ and \{ and \{ \} and \{ \}\c{c} *= 2;
if((crc&0x10000) !=0) //Last CRC * 2, if the first one is 1, so divide 0x11021
\csc \sim 0x11021;if((*ptr&i) != 0) //If the standard is 1, so CRC = last CRC + standard CRC_CCITT
\csc \sim 0x1021;
}
ptr++;
}
return crc;
}
```
Note: users can fill 0xAB 0xCD at CRC byte when CRC validation is not required.

### **Output: {Head2} {Types} {Lens} {Datas} {CRC}**

- 1) Erased successful
- PS: Head2: 0x02 0x00

Types: 0x00 (read succeed)

Lens: 0x01

Datas: 0x00

CRC: CRC CCITT check value (0x33 0x31)

2) CRC failed

No response command

3) Unknown command response

No response command

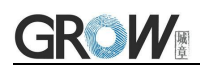

#### **E.G.:**

After erasure the user program, the device will automatically enter the boot program and wait for the download of the new user program

4) Erased successful Input :0x7E 0x00 0x05 0x01 0x00 0x00 0x22 xx xx Output: 0x02 0x00 0x00 0x01 0x00 0x33 0x31 5) CRC wrong Input:0x7E 0x00 0x05 0x01 0x00 0x00 0x22 xx xx Output: None 6) When length of command to short or more than 400ms after 0x7e 0x00, treat as unknown command. Input: 0x7E 0x00 0x05 0x01 0x00 0x00 0x22

Output: None

### **9.7List of zone bit**

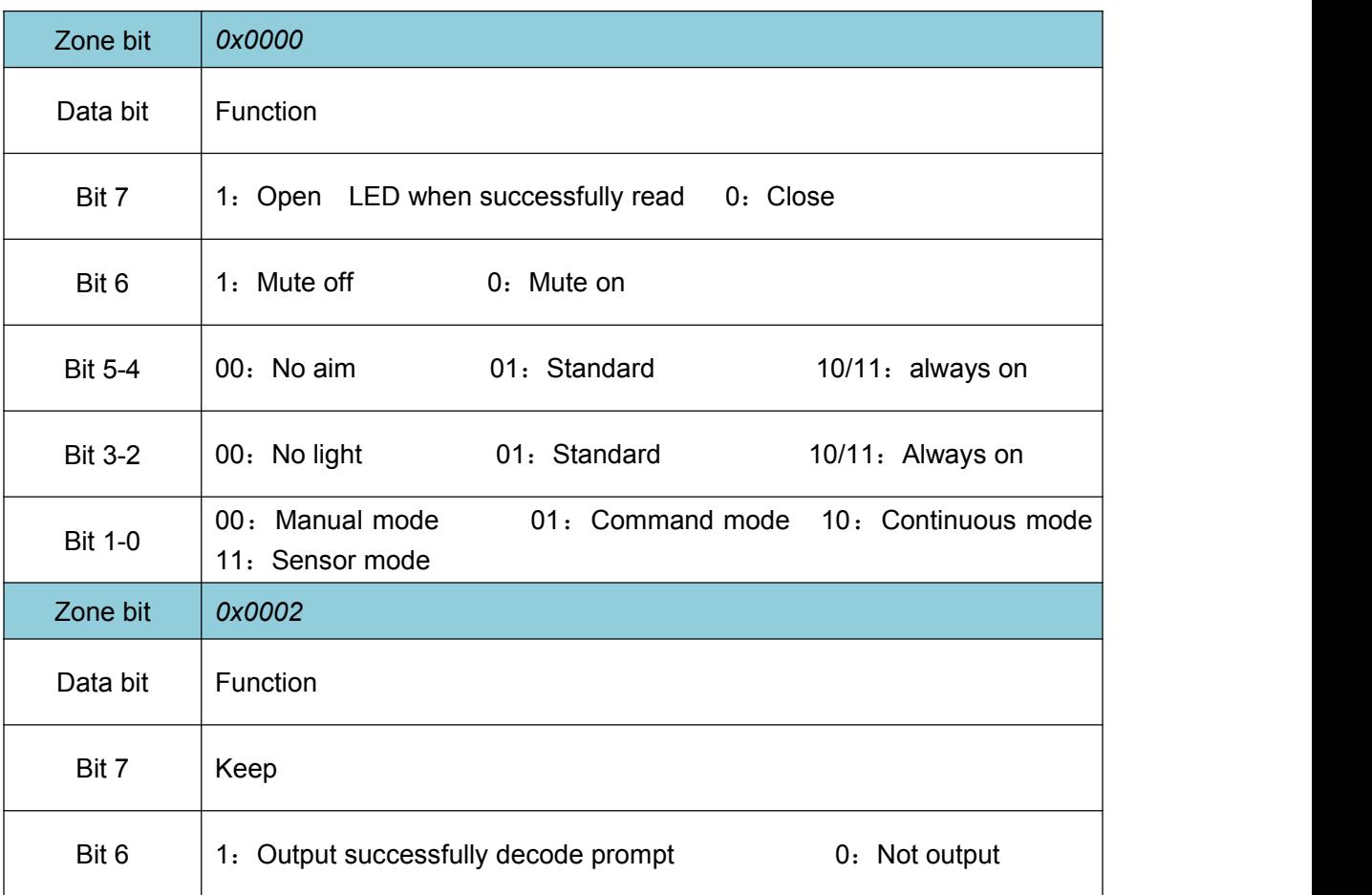

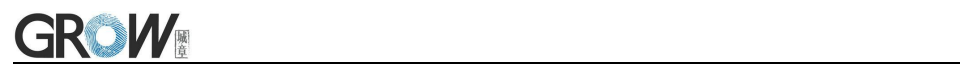

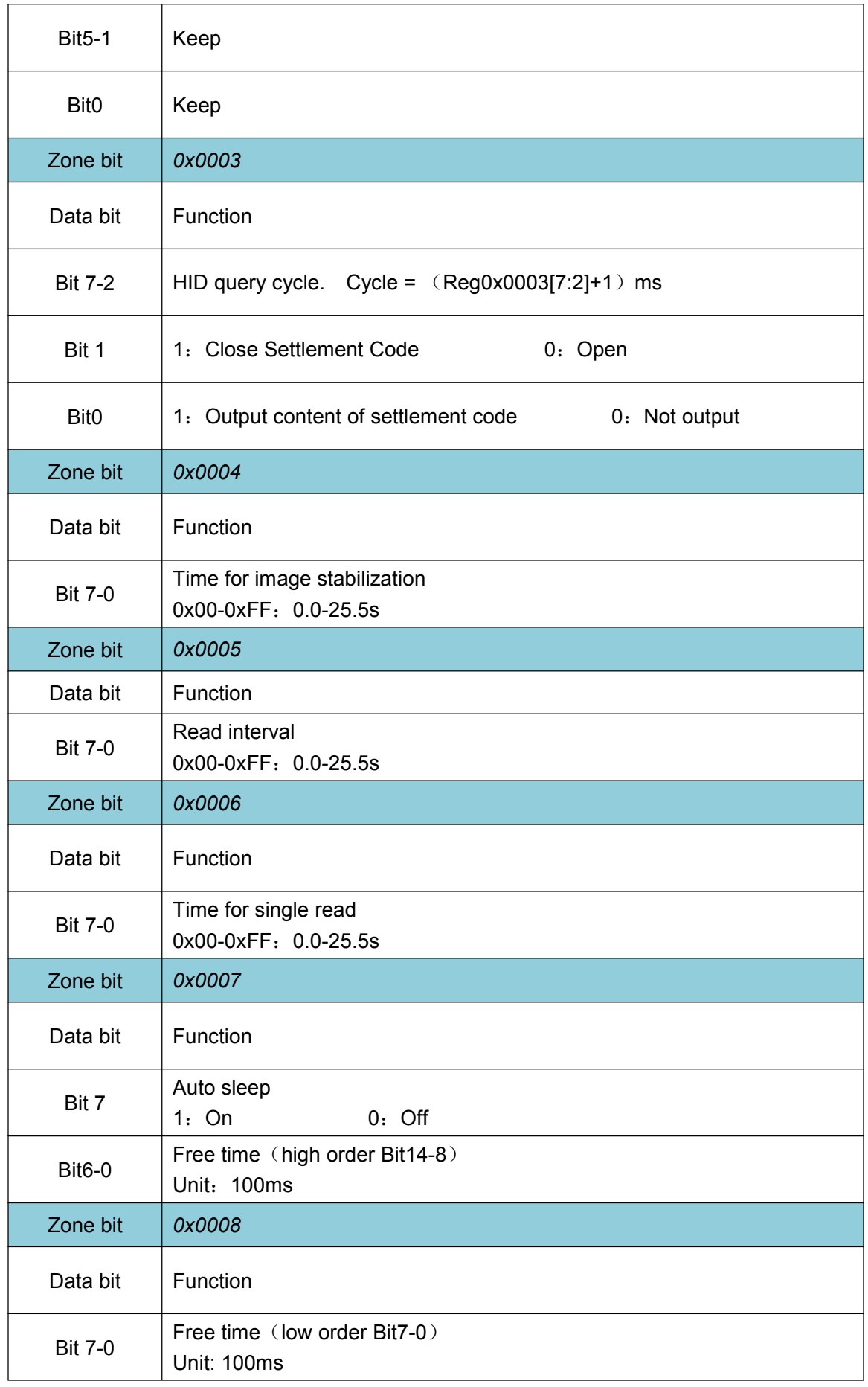

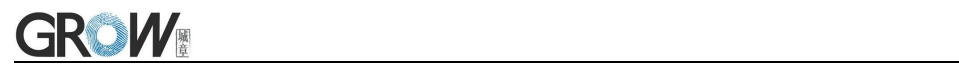

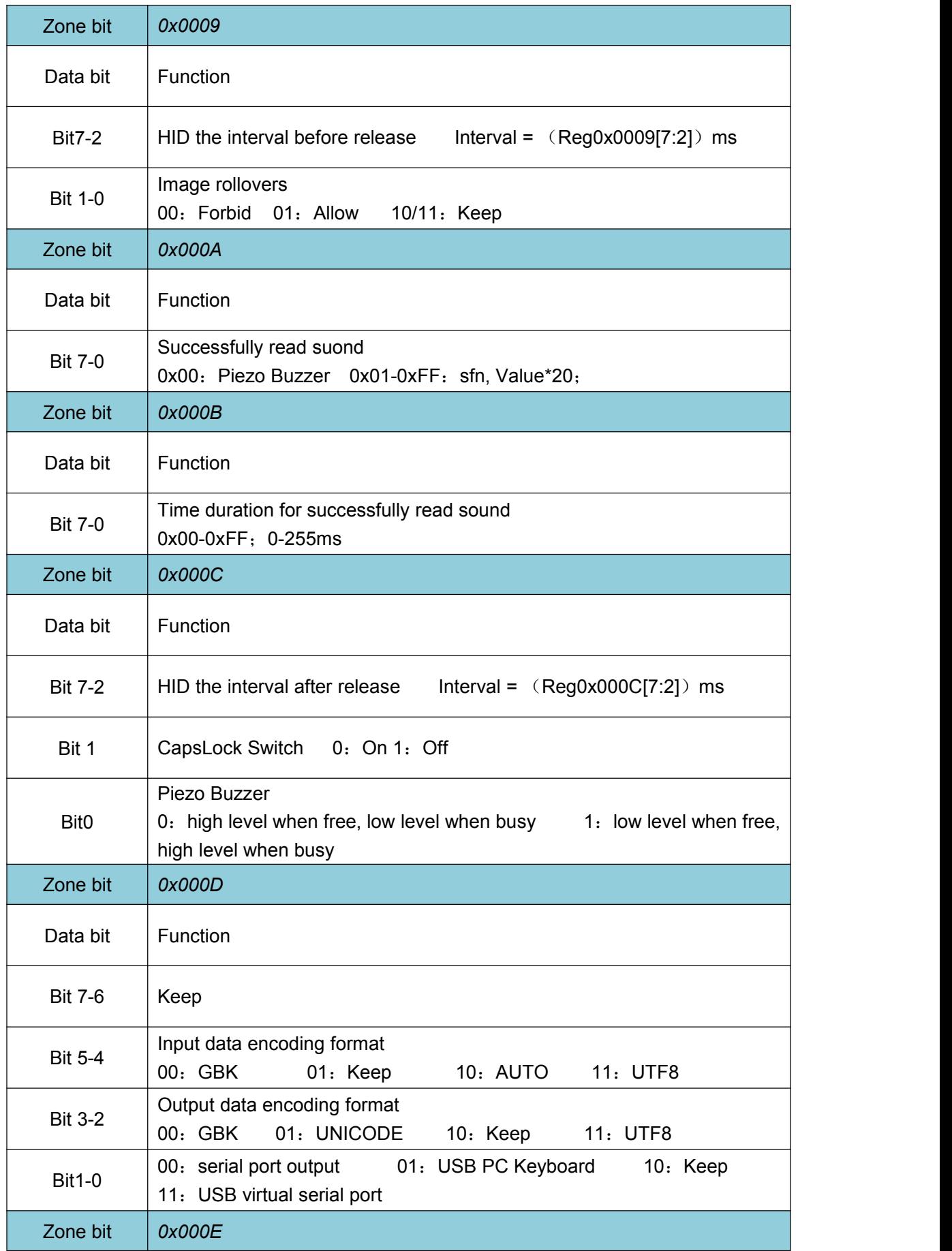

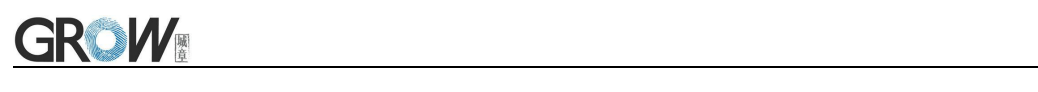

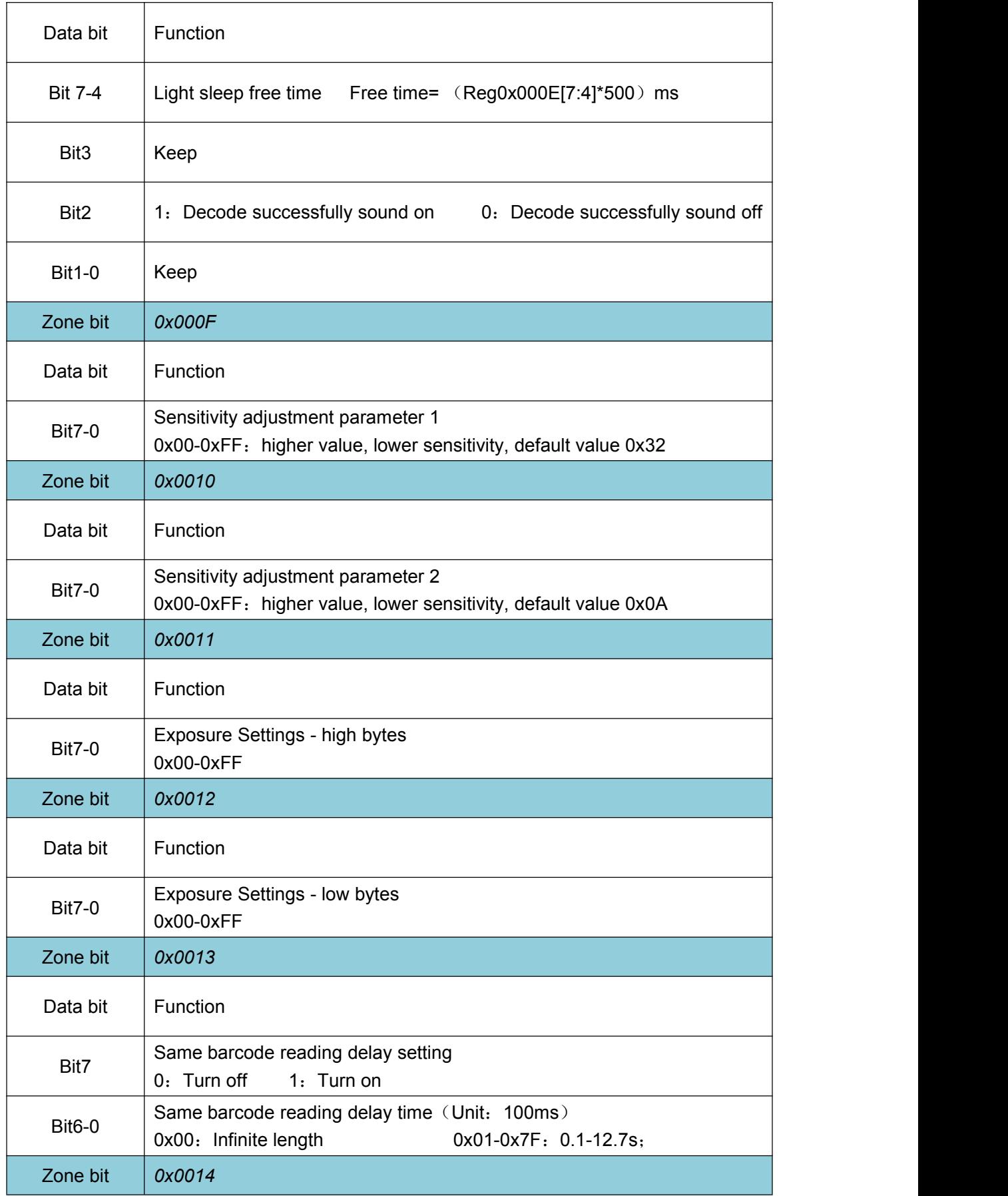

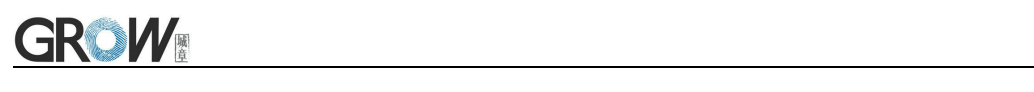

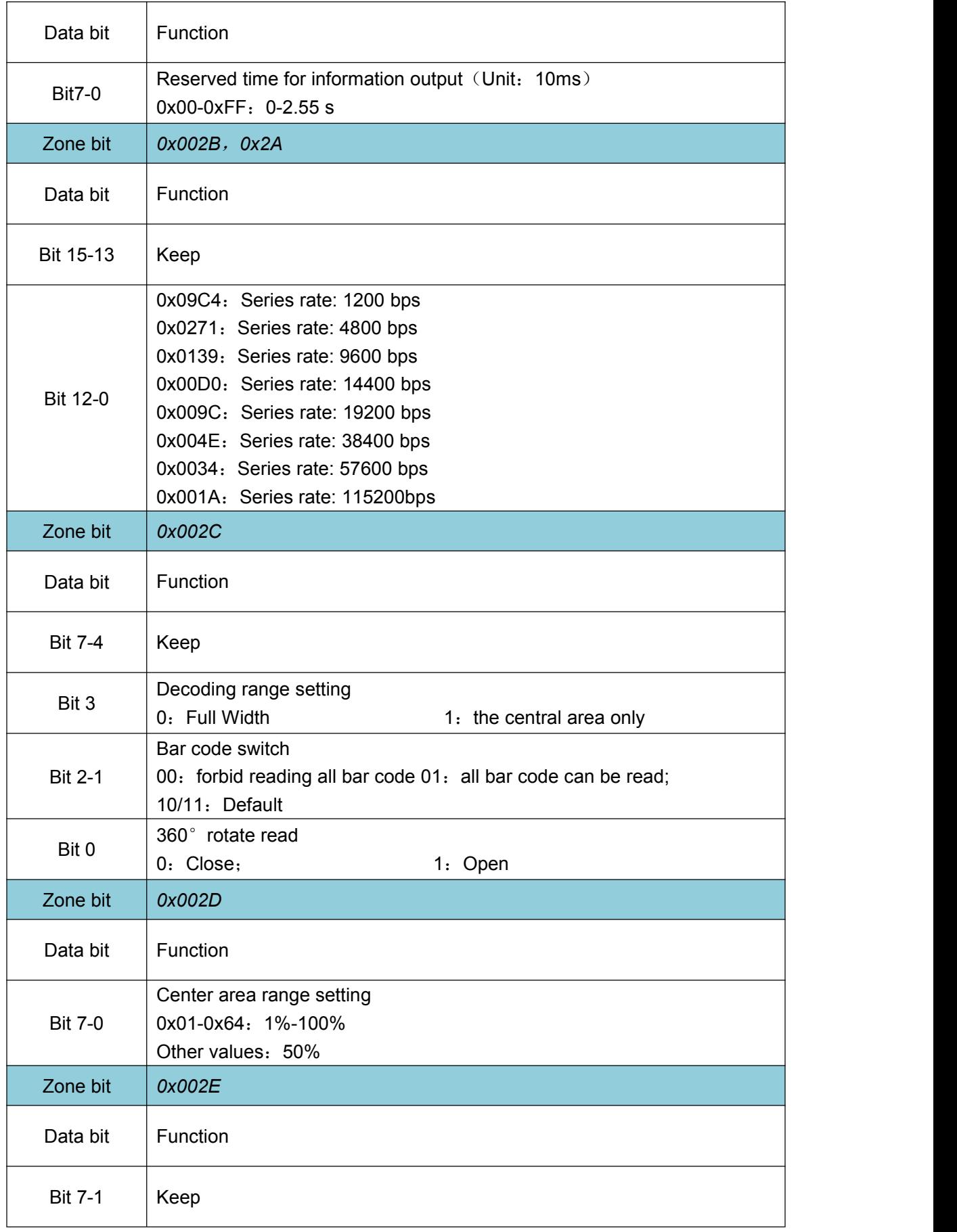

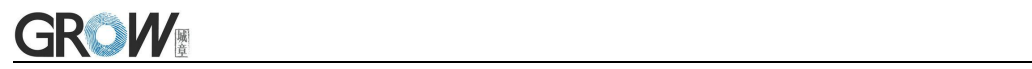

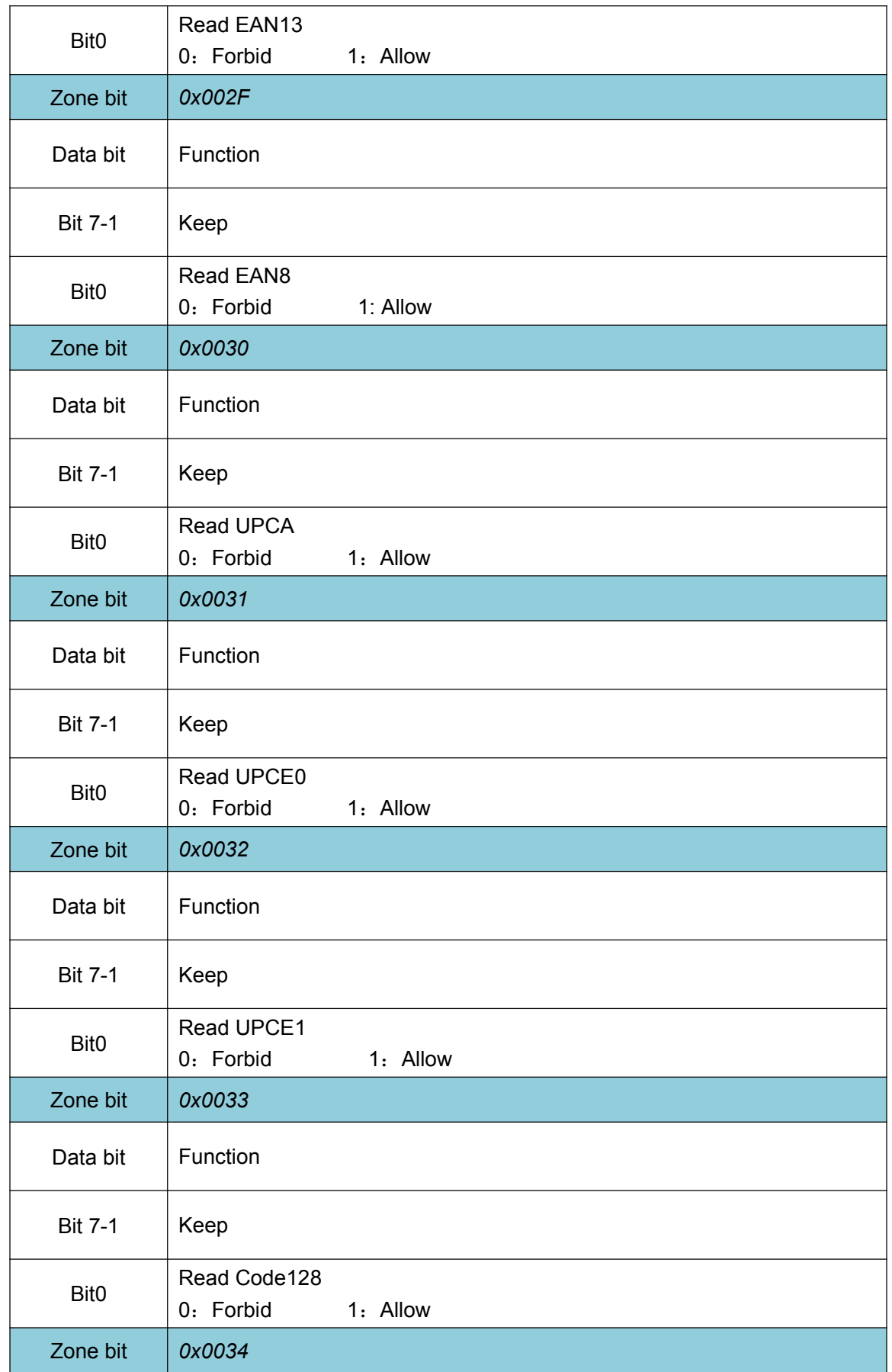

<u> 1980 - Johann Barbara, martxa a</u>

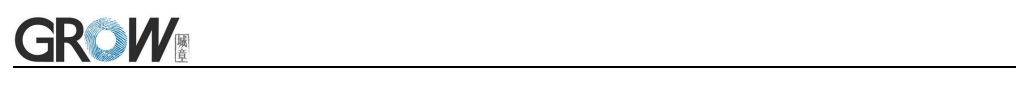

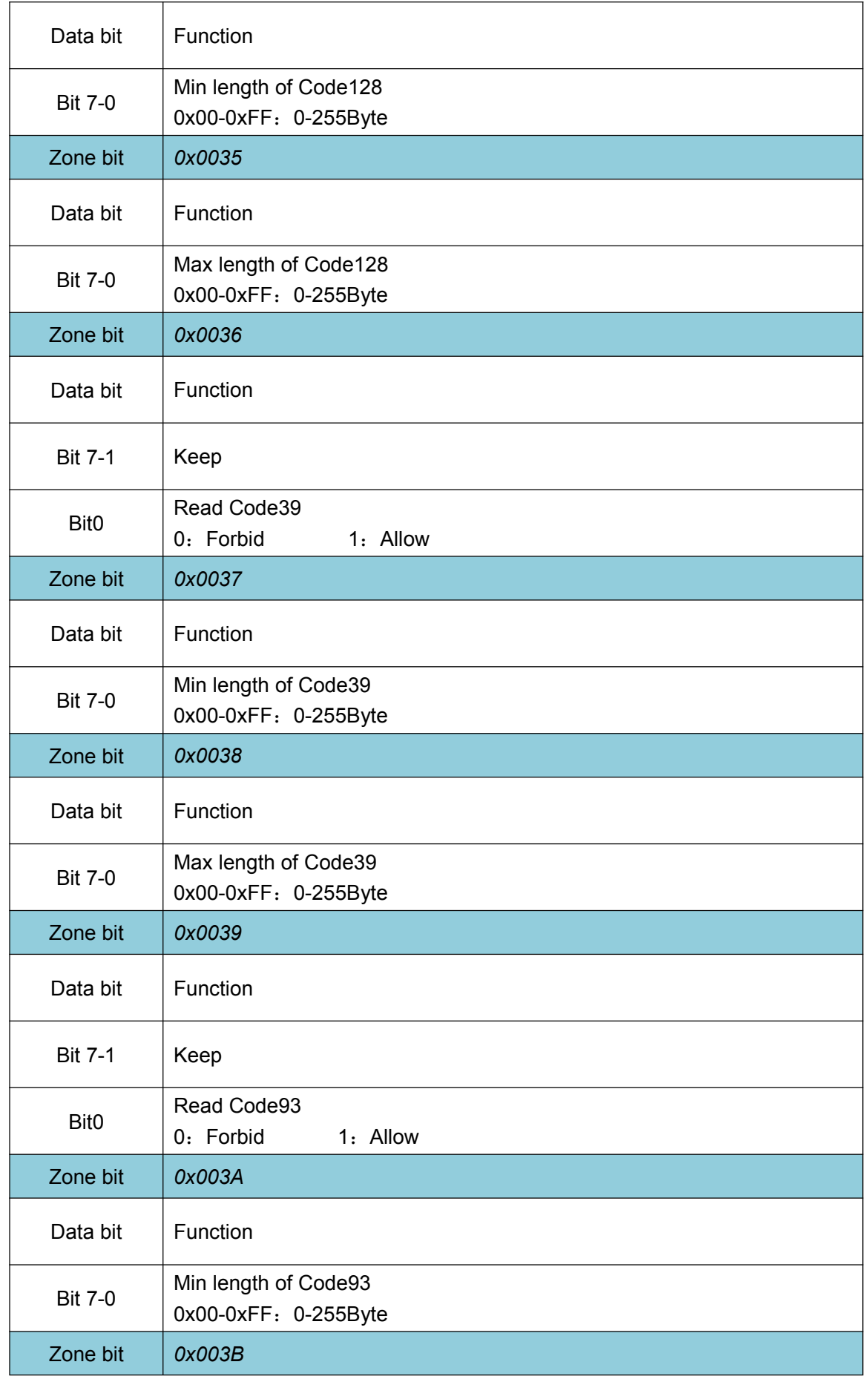

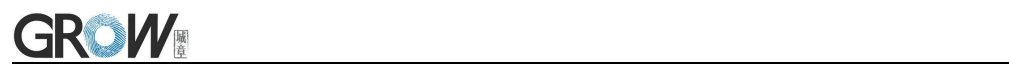

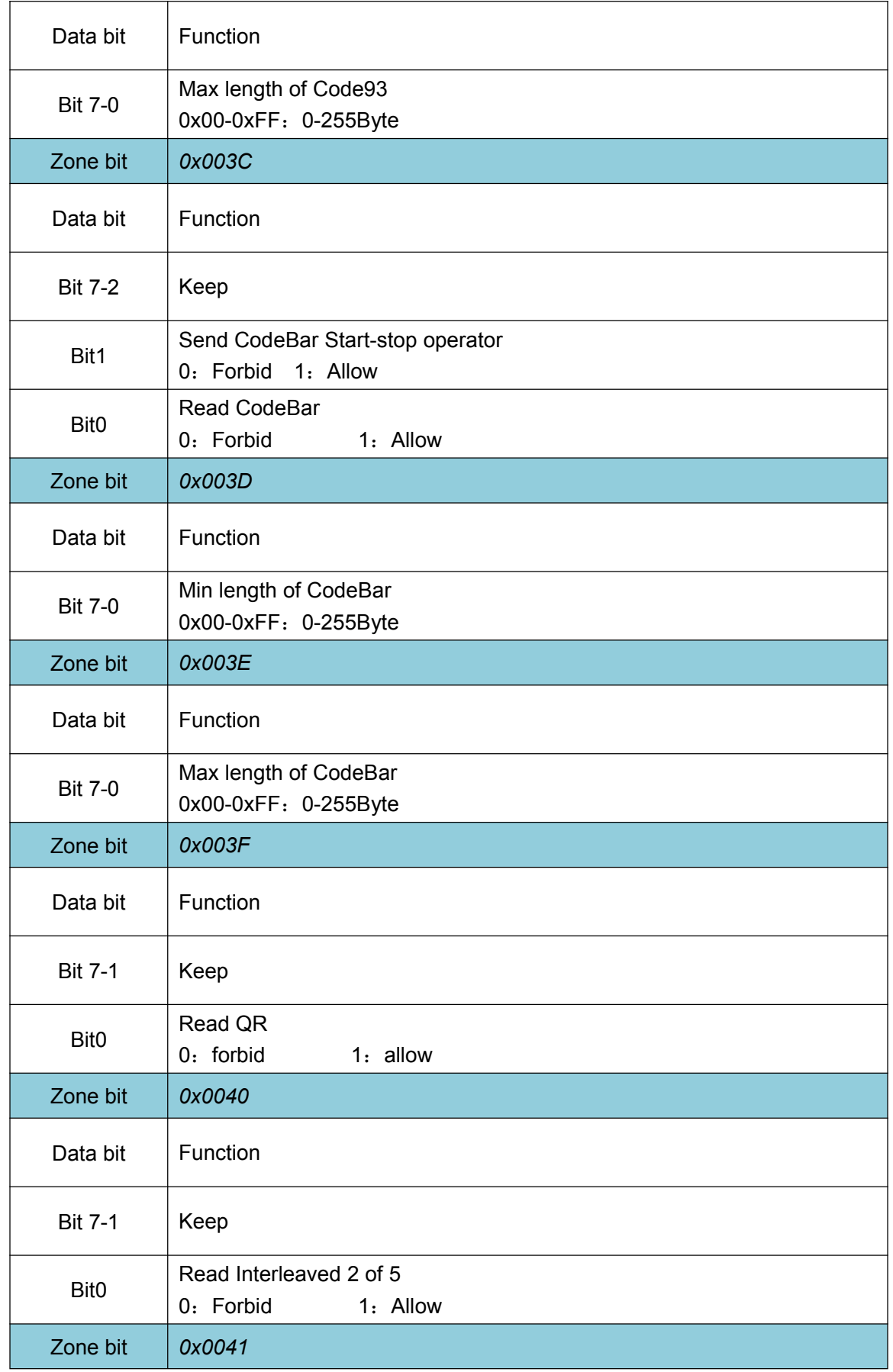

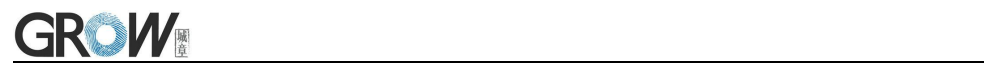

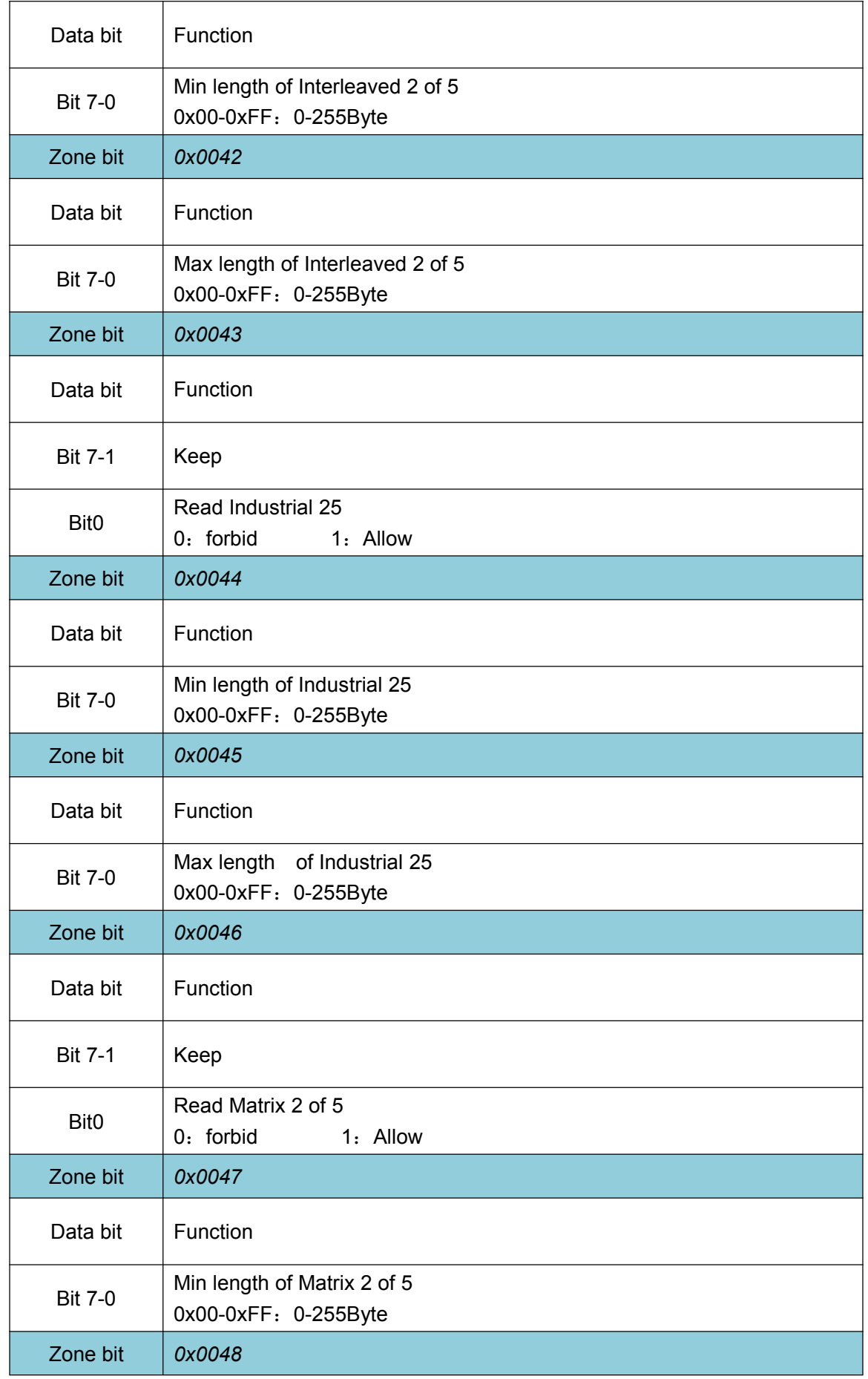

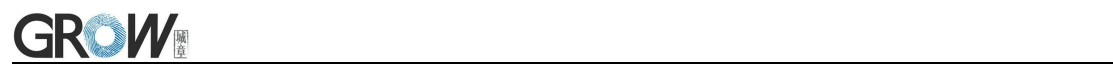

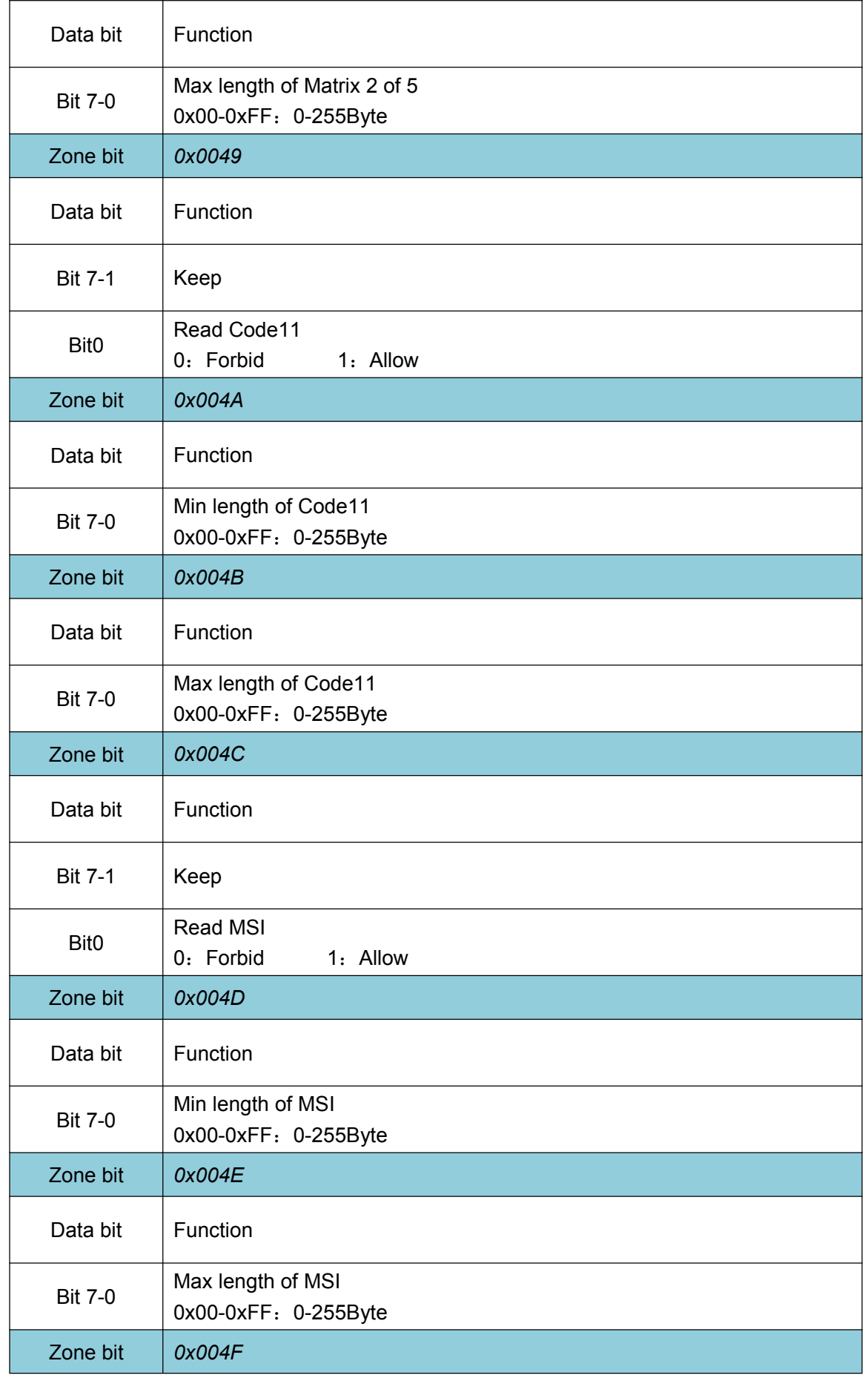

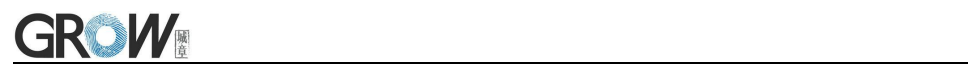

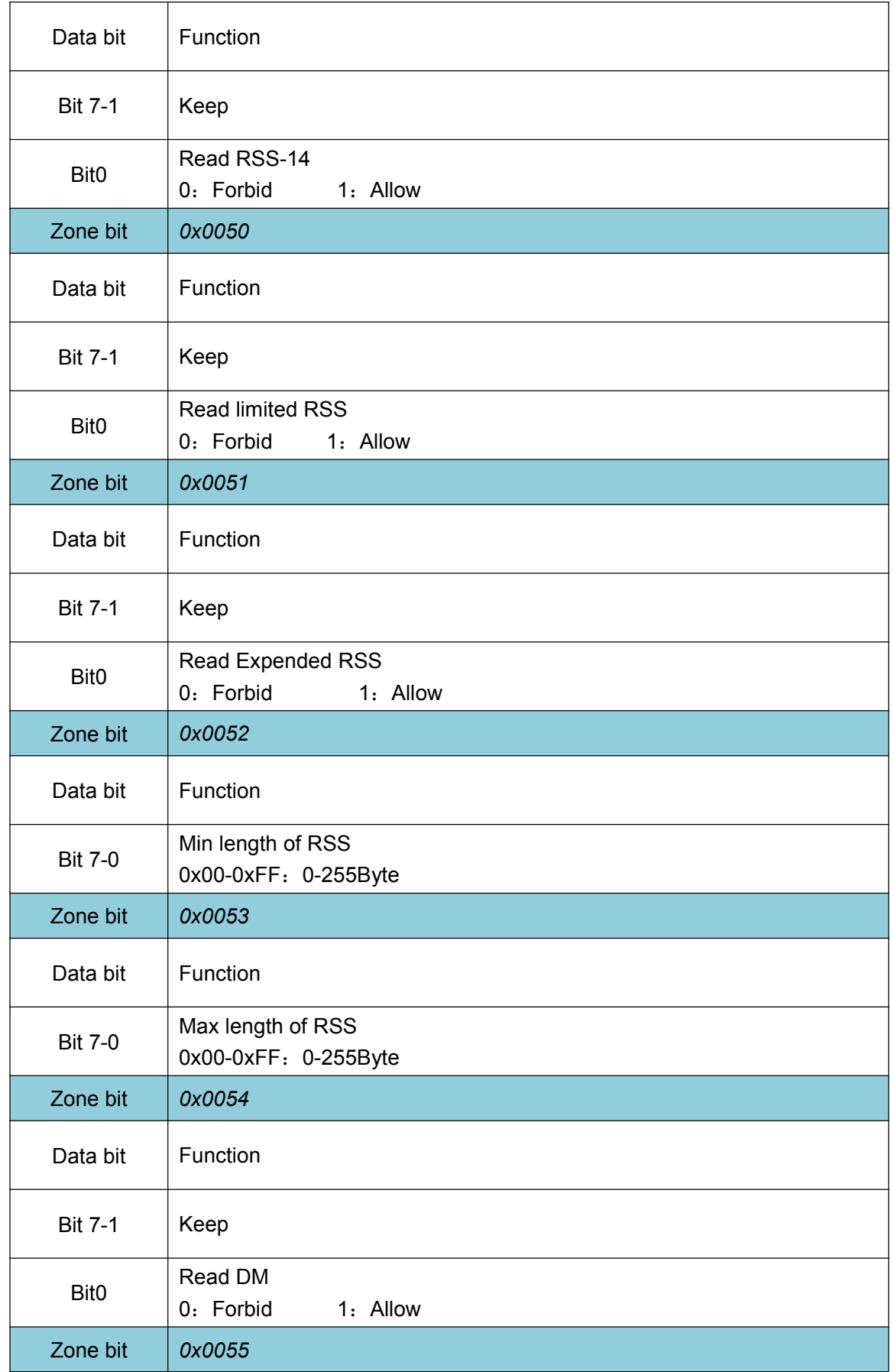

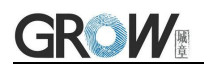

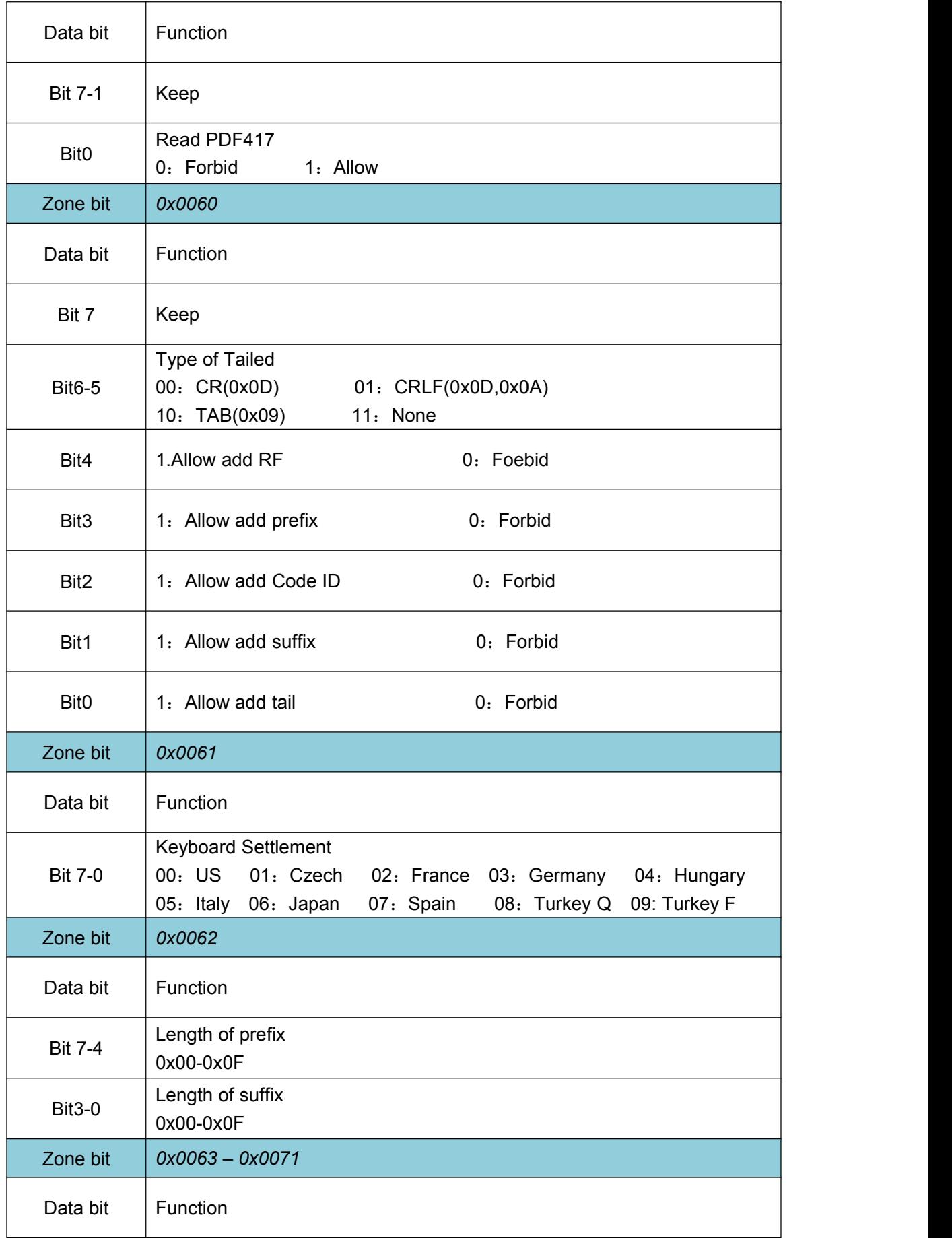

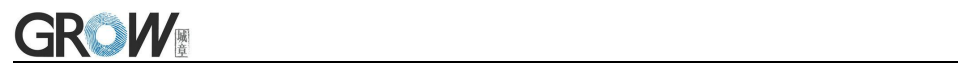

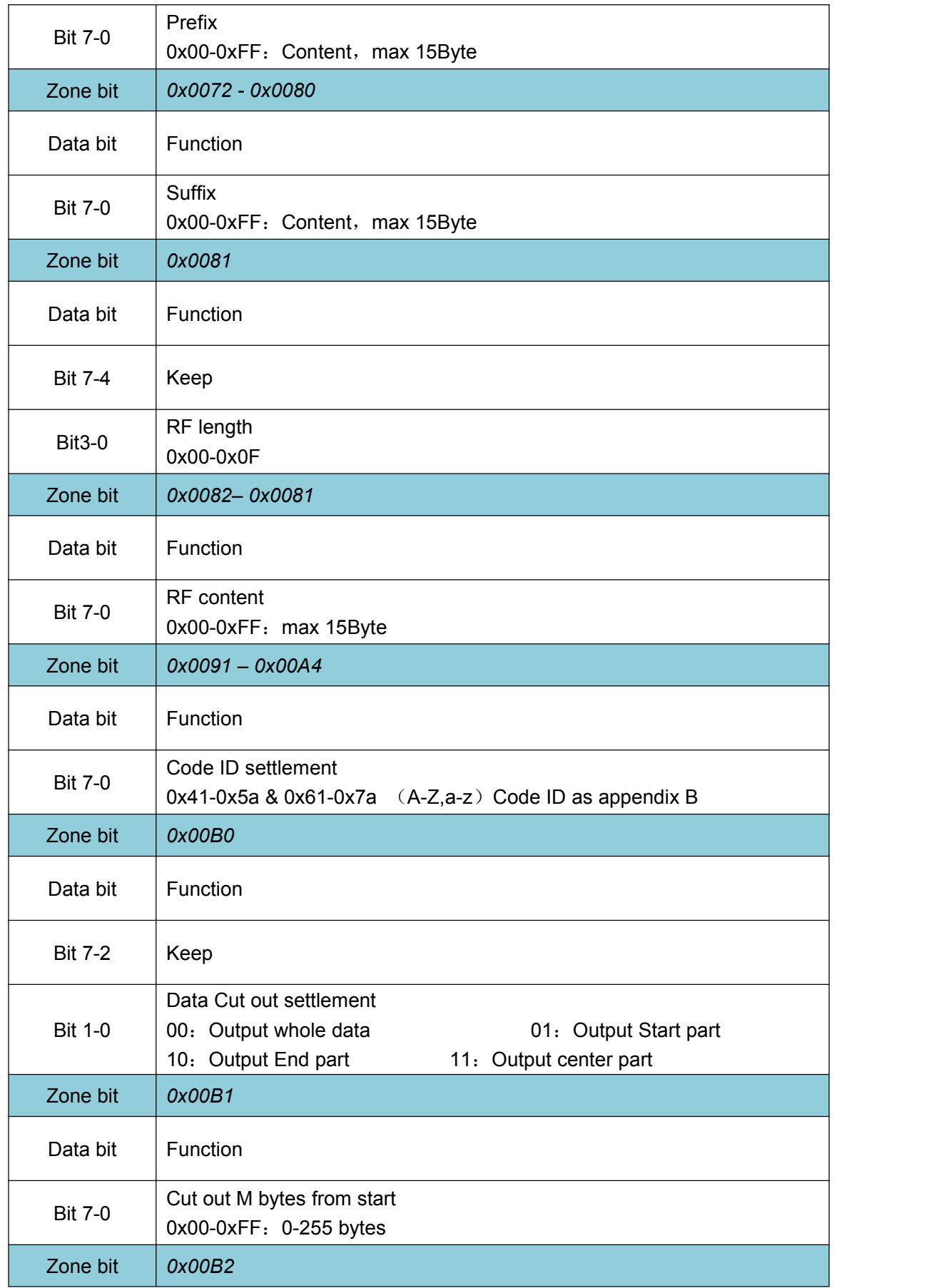

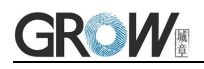

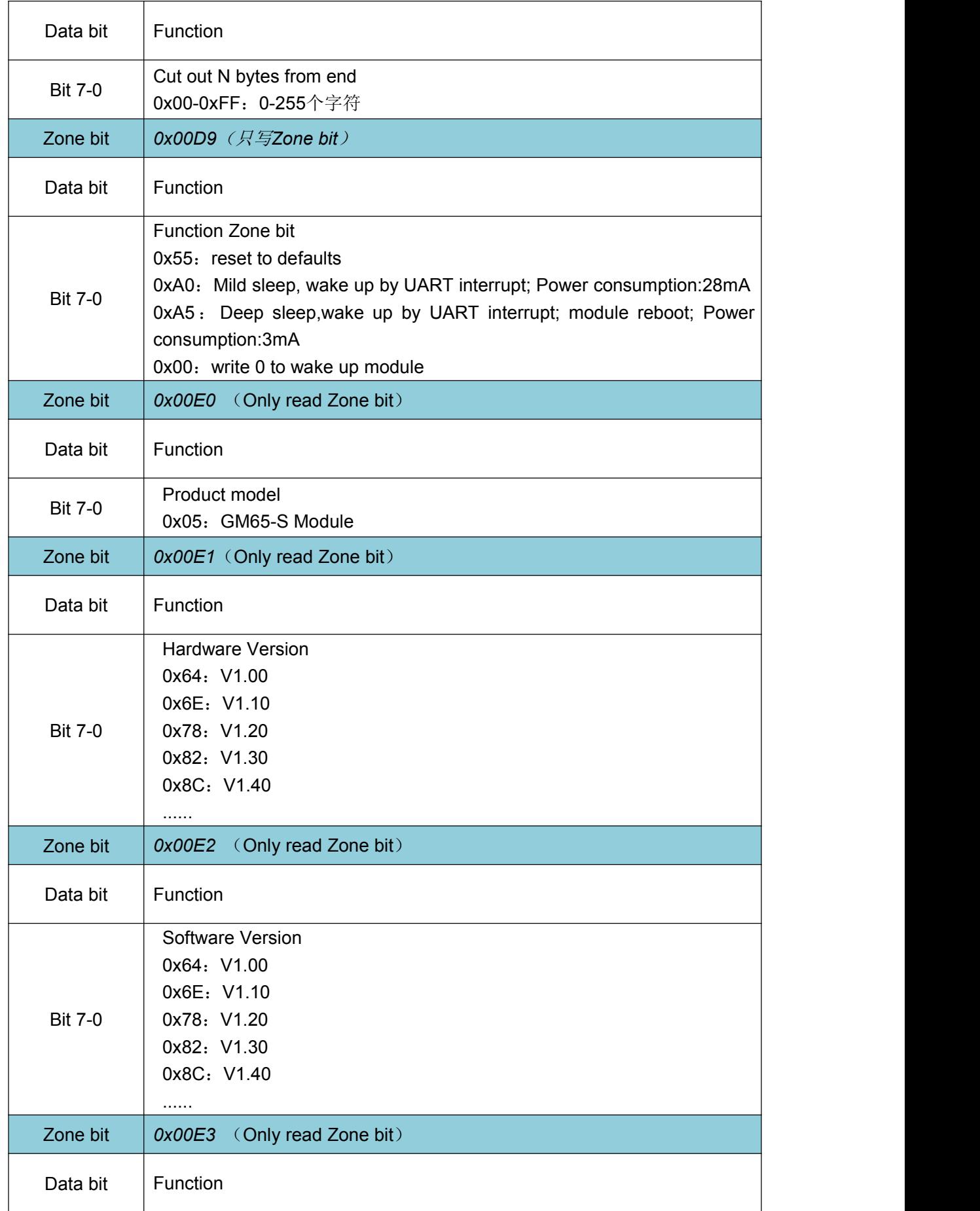

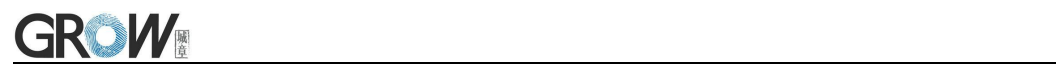

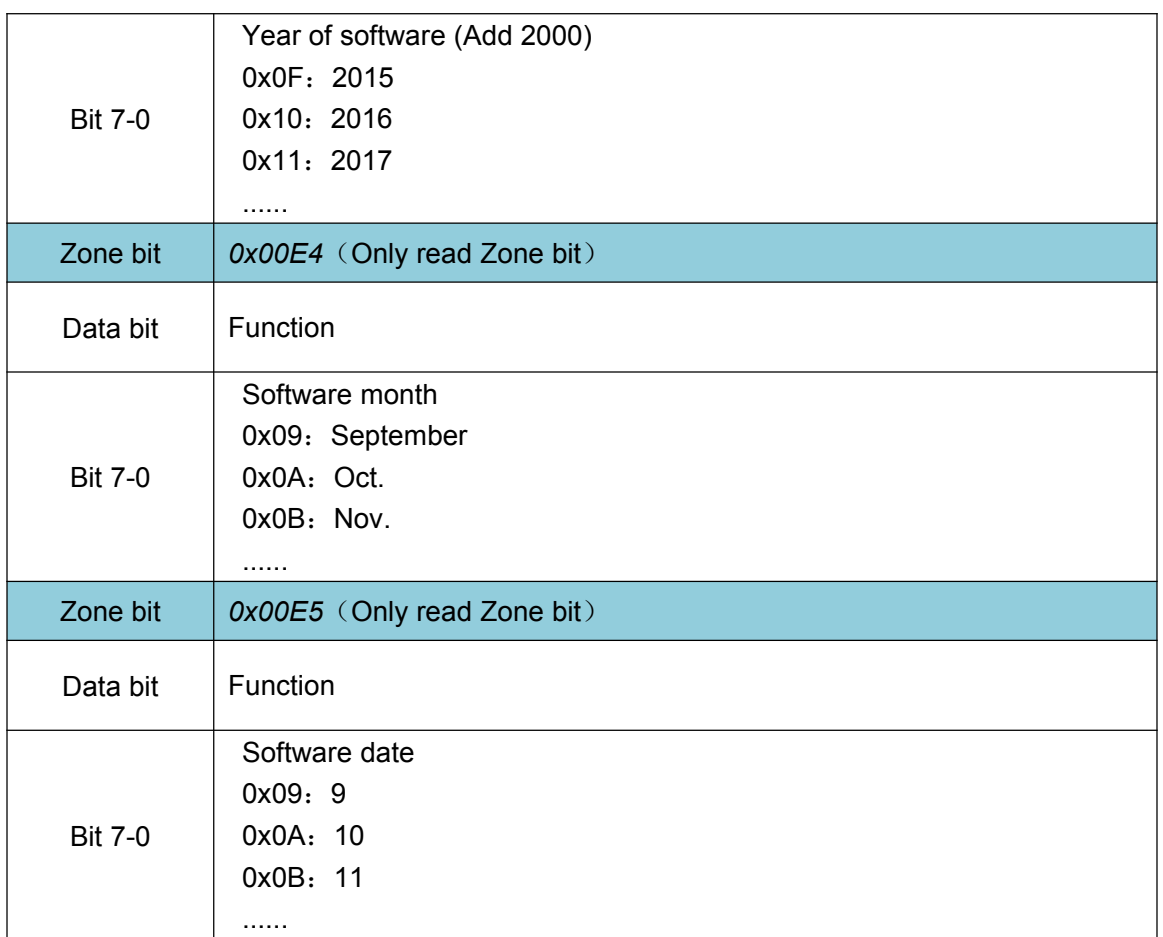

# **10 Appendix A**:**Common serial port instruction**

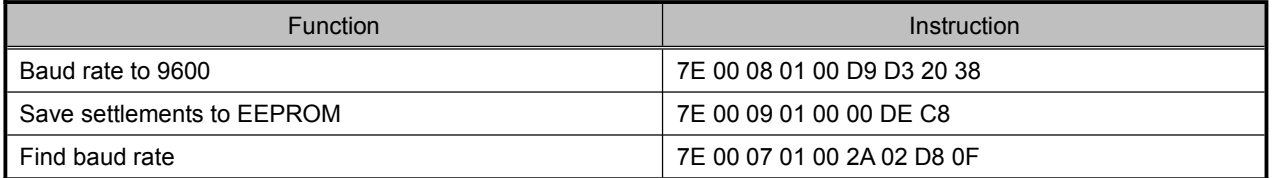

Module will return following info after mainframe send serial port instruction - find baud rate

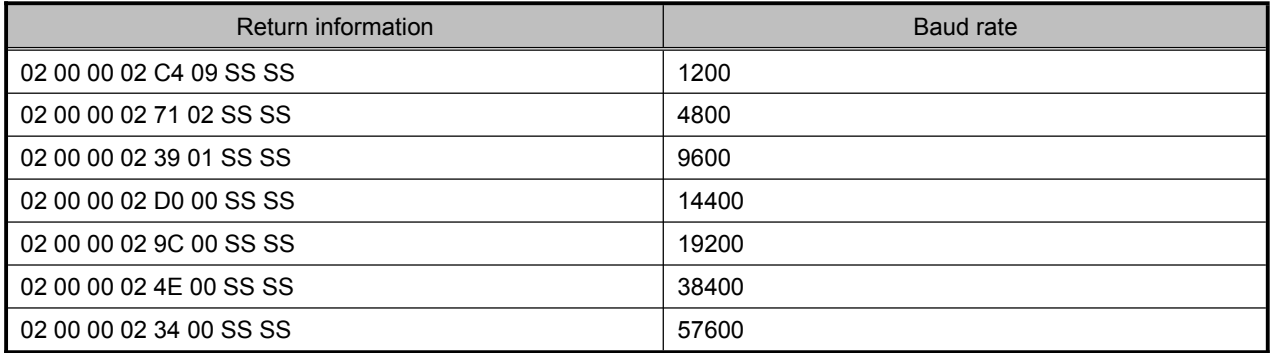

PS: SS SS= check value.

# **11 Appendix B**:**Code ID List**

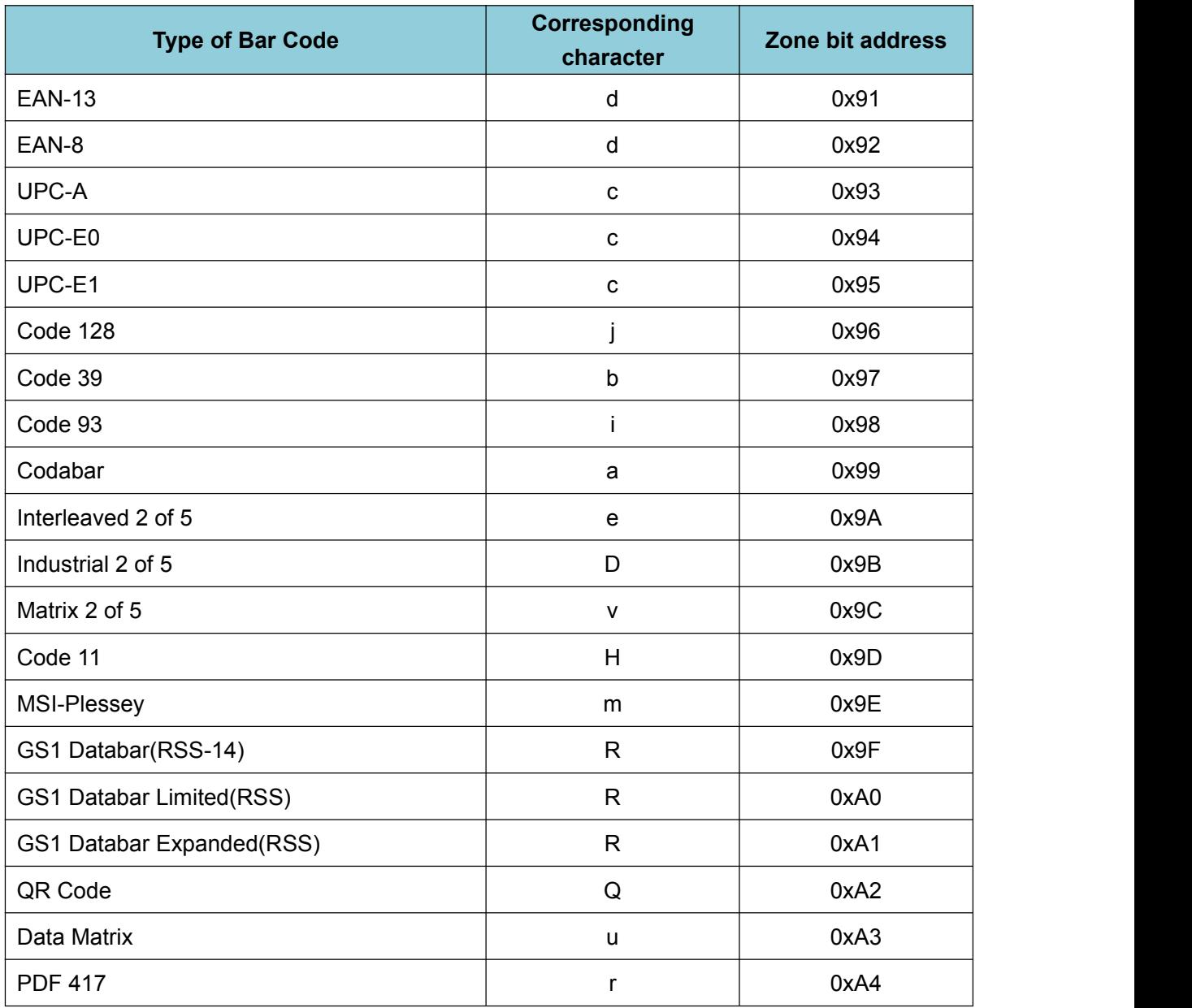

# **Appendix C**:**ASCII**

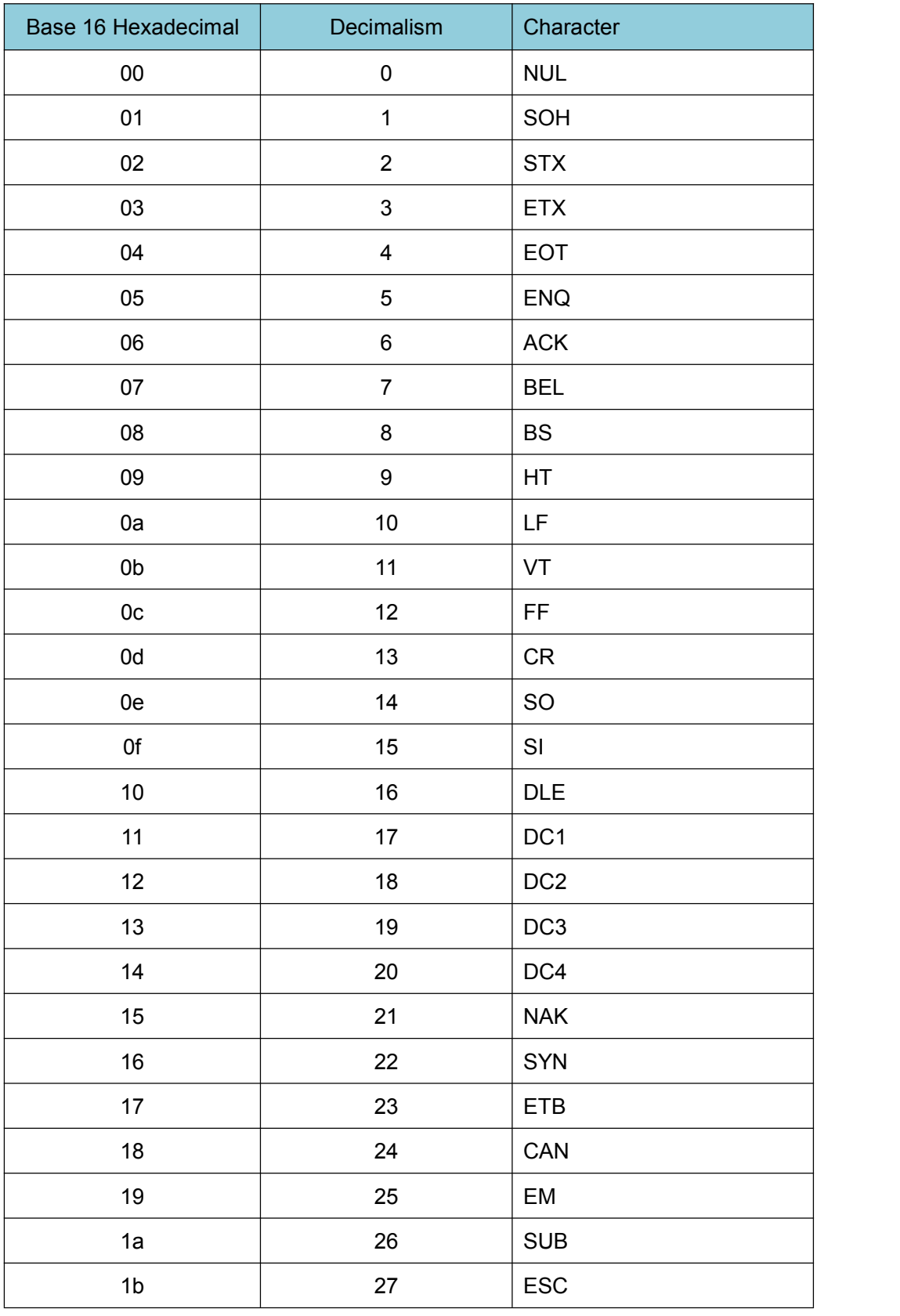

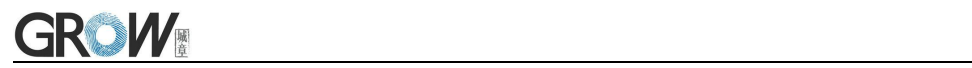

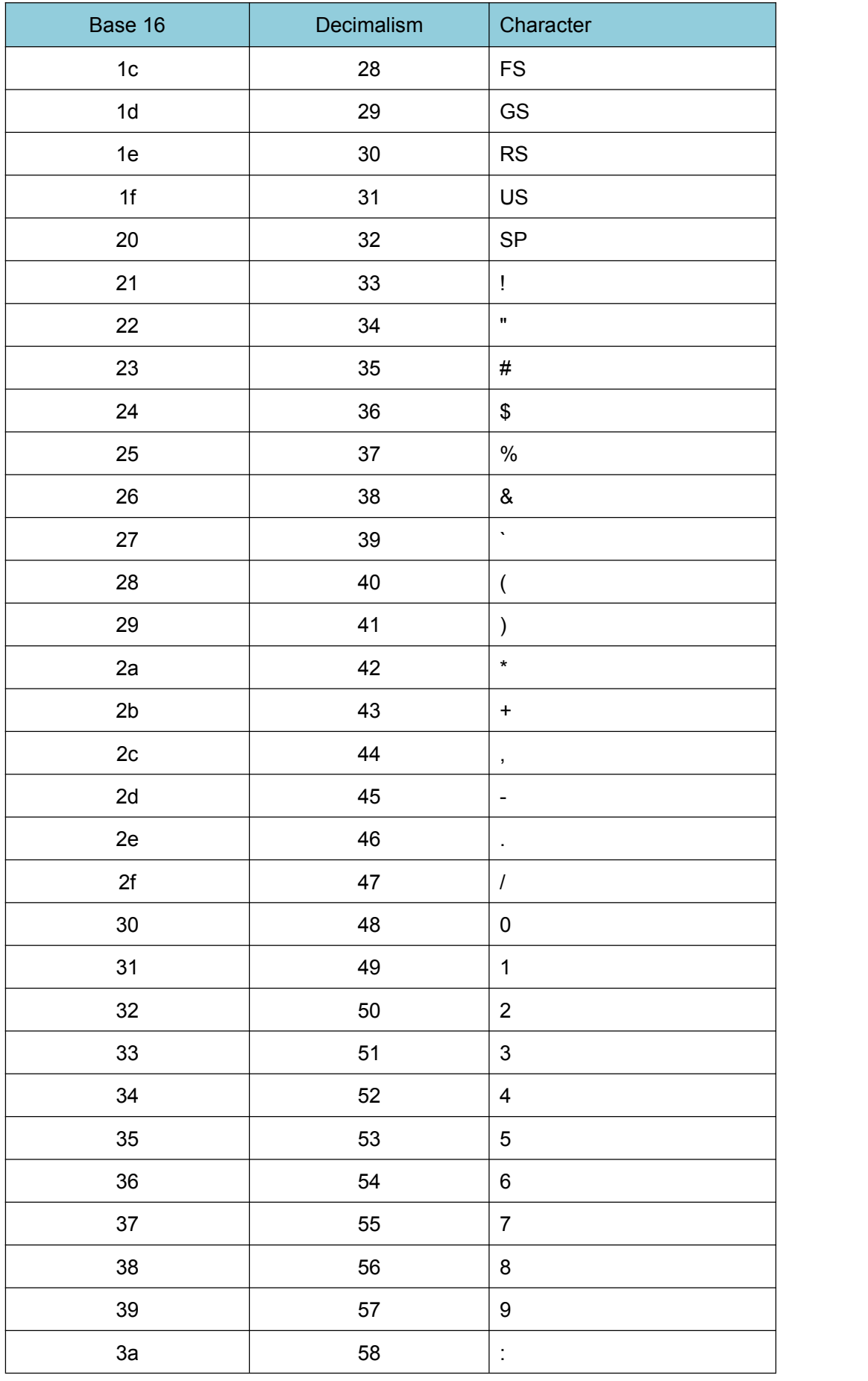

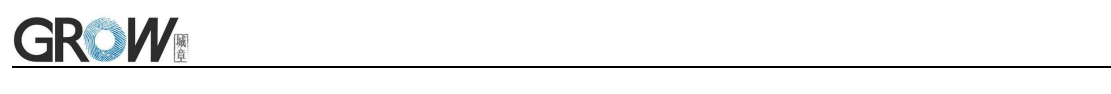

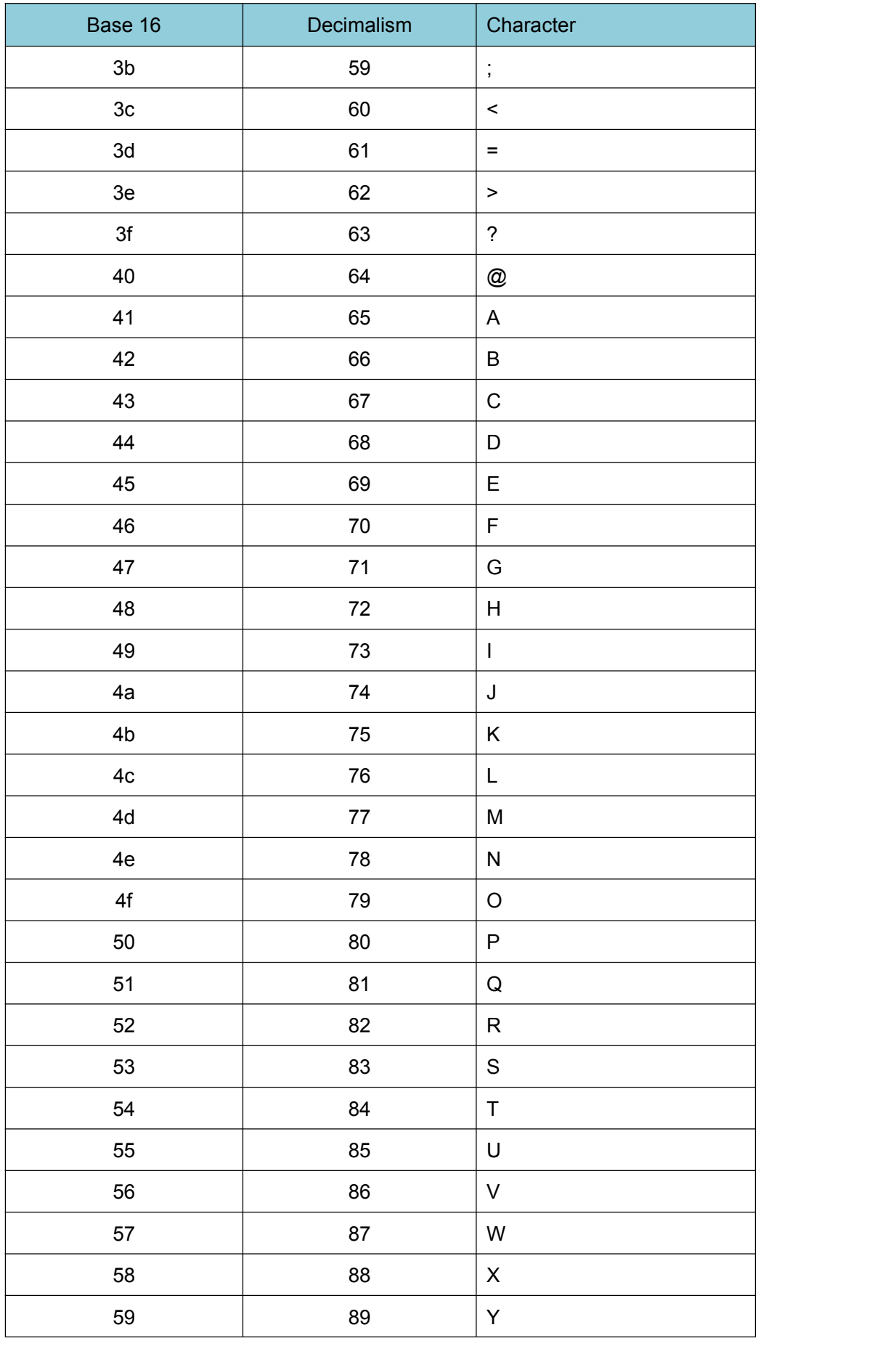

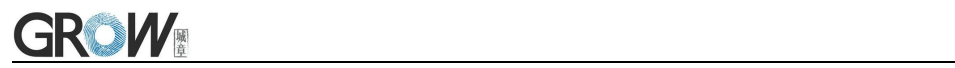

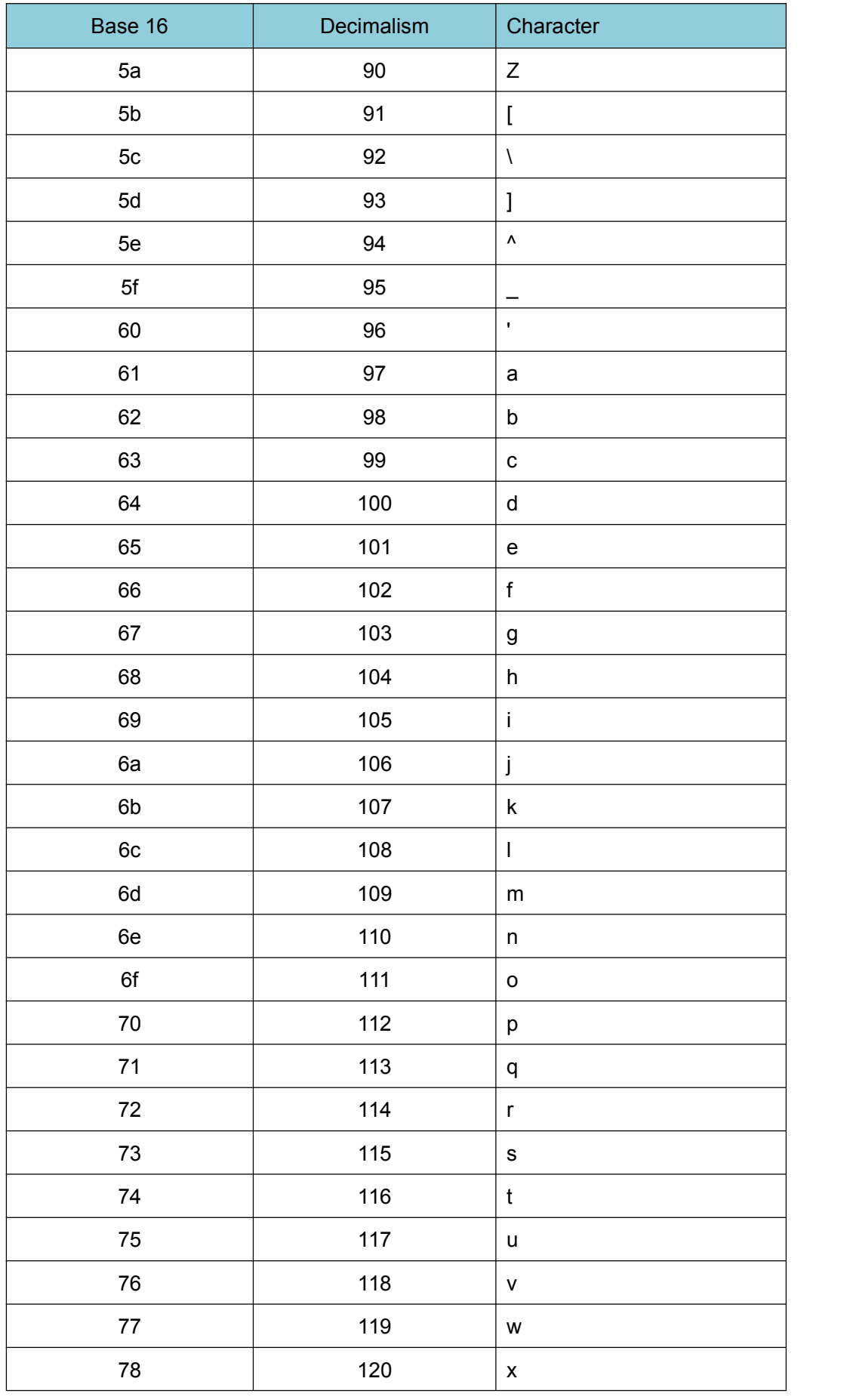
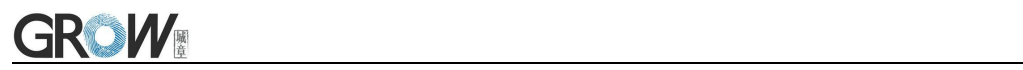

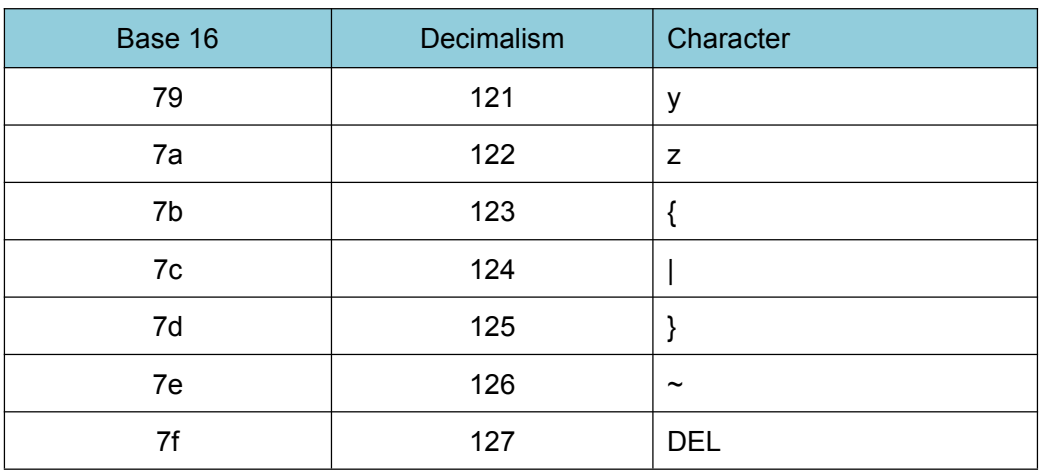

<u> 1980 - Andrea Station Books, amerikansk politik (d. 1980)</u>

## **Appendix D**:**Data code**

 $0 \sim 9$ 

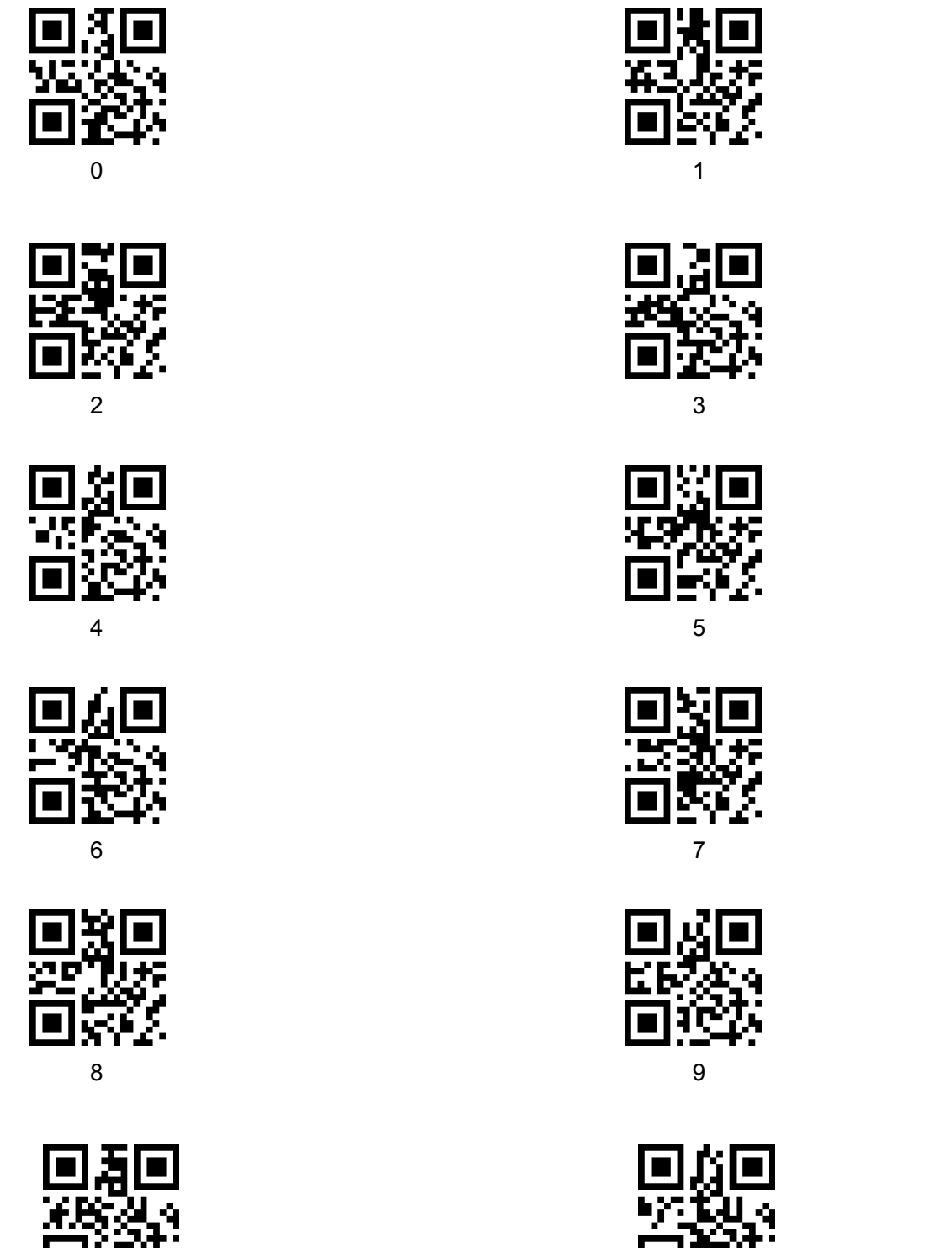

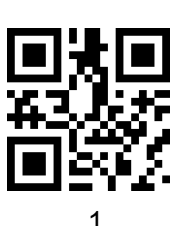

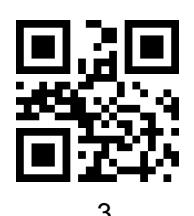

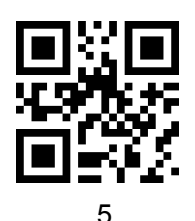

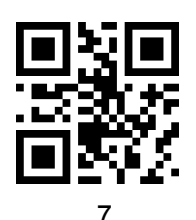

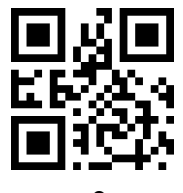

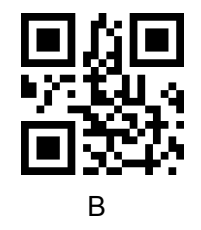

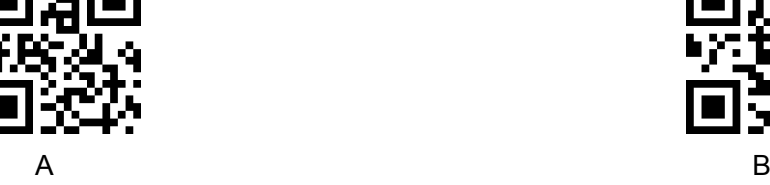

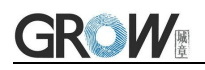

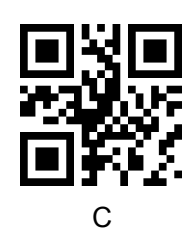

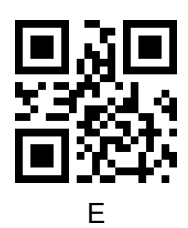

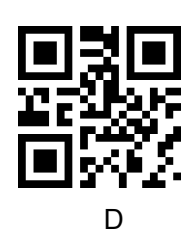

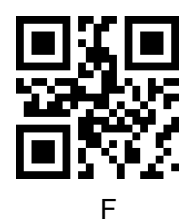

## **14 Appendix E**:**Save or Cancel**

After reading the data code, you need to scan the "save" setting code to save the data which you read.If there is an error when reading the data code, you can cancel the error reading.

For example, read a set code,and read data "A", "B", "C" and "D" in turn.

If you read "cancel the last read bit", the last read digit "D" will be cancelled.

If you read "cancel the previous read a string of data" will cancel the read data "ABCD",

If you read "cancel modification Settings", you will cancel the data "ABCD" and exit the modification Settings.

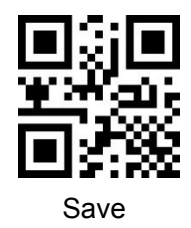

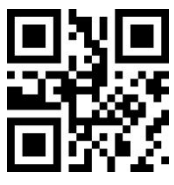

Cancel the previous read a string of data Cancel modification settings

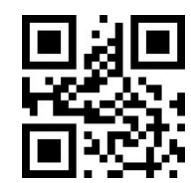

Save Save Cancel the last read bit

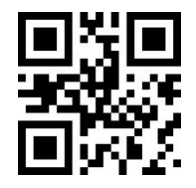